## HP LaserJet řady P1000 a P1500 Uživatelská příručka

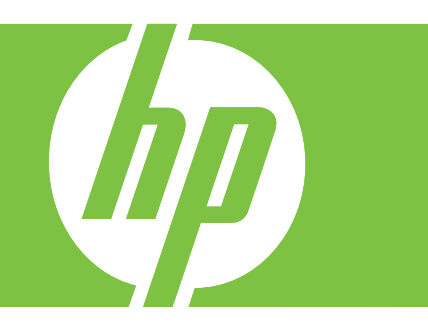

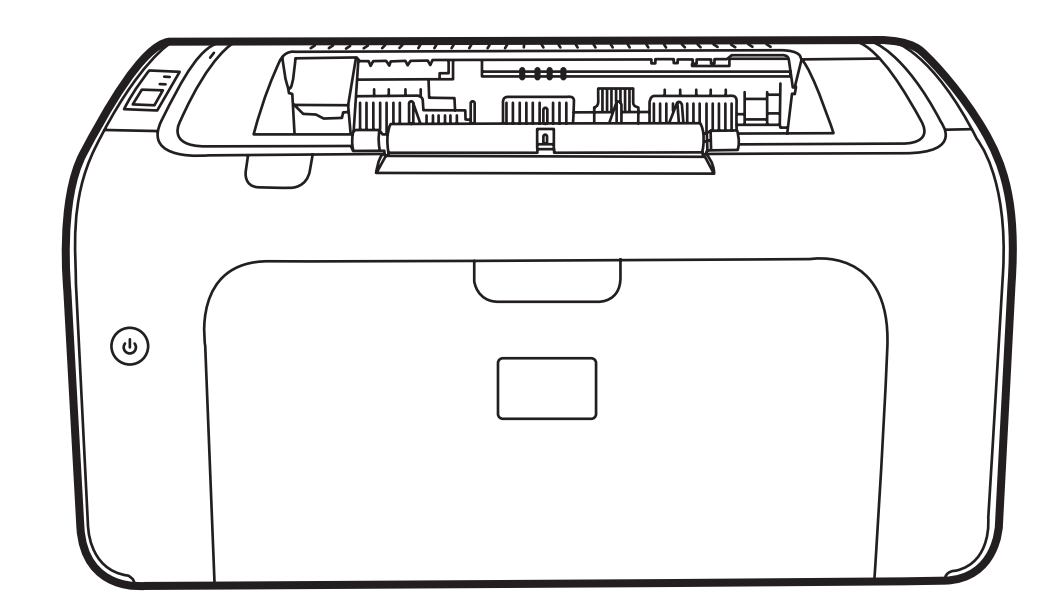

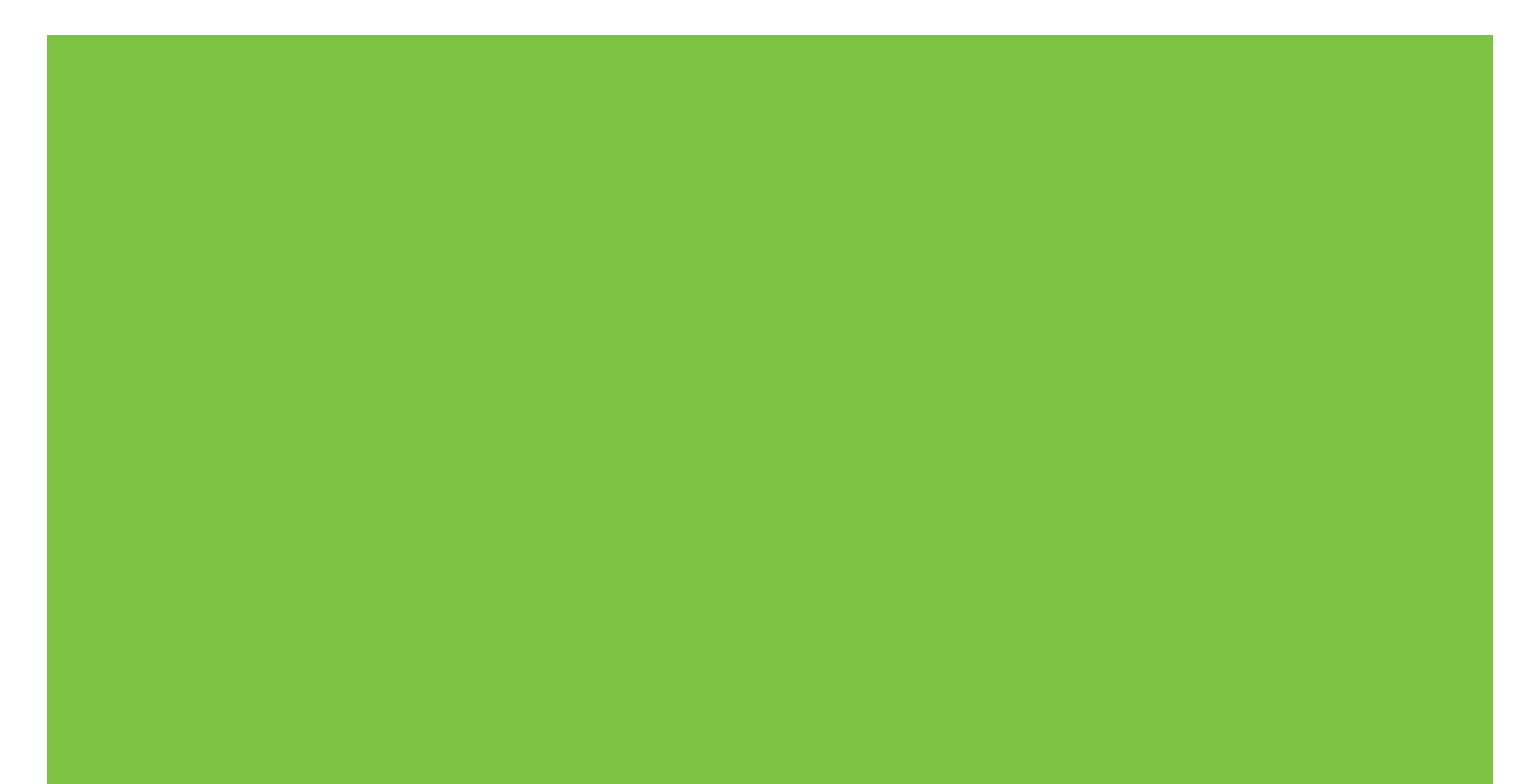

# HP LaserJet řady P1000 a P1500<br>Uživatelská příručka

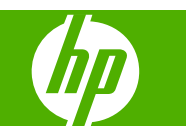

#### **Autorská práva a licence**

© 2007 Copyright Hewlett-Packard Development Company, L.P.

Reprodukce, úpravy nebo překlad jsou bez předchozího písemného souhlasu zakázány kromě případů, kdy to povoluje autorský zákon.

Změna informací obsažených v tomto dokumentu je vyhrazena.

Jediné záruky na výrobky HP a služby jsou uvedeny ve výslovných prohlášeních o záruce dodaných s těmito výrobky a službami. Z tohoto dokumentu nelze vyvozovat další záruky. Společnost HP není odpovědná za technické nebo textové chyby nebo opomenutí obsažená v tomto dokumentu.

Číslo dílu: CB410-90949

Edition 1, 11/2007

#### **Ochranné známky**

Microsoft®, Windows® a Windows NT® jsou ochranné známky společnosti Microsoft Corporation registrované v USA.

PostScript® je registrovanou ochrannou známkou společnosti Adobe Systems Incorporated.

## **Obsah**

#### 1 Informace o produktu

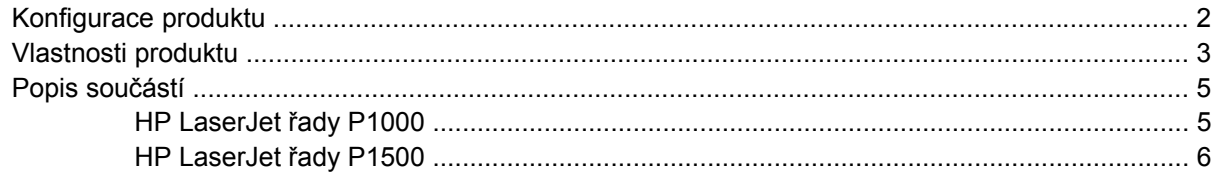

#### 2 Ovládací panel

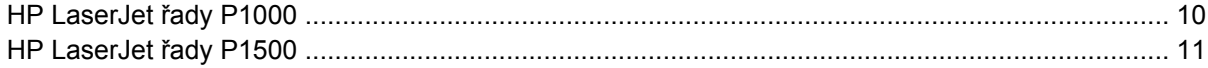

#### 3 Software produktu

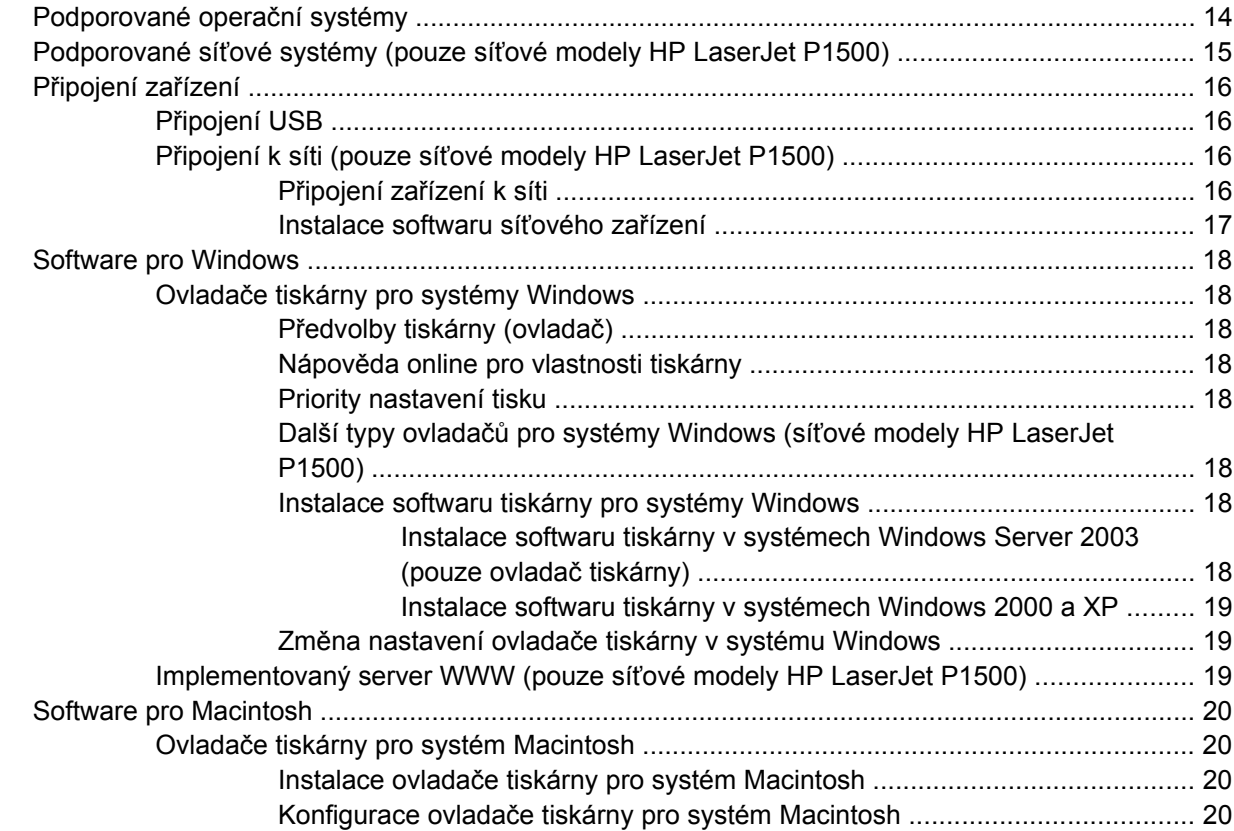

#### 4 Podporované papíry a další média

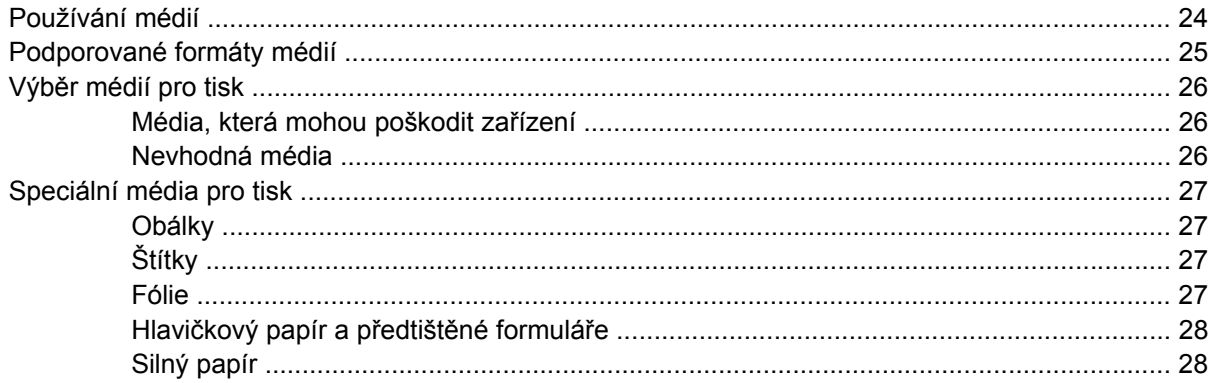

#### 5 Tiskové úlohy

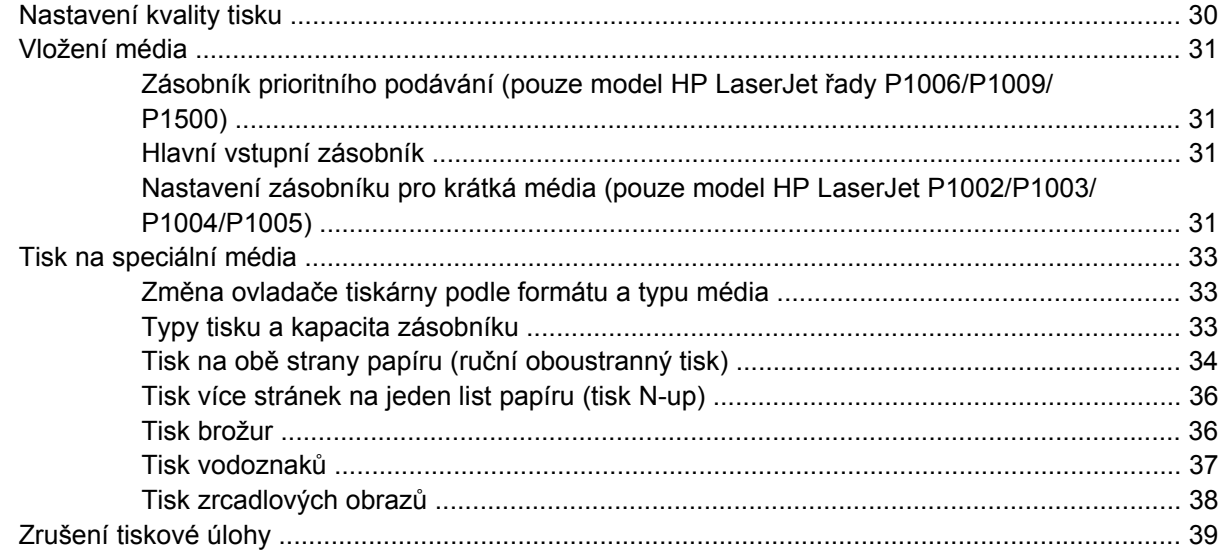

#### 6 Používání a údržba

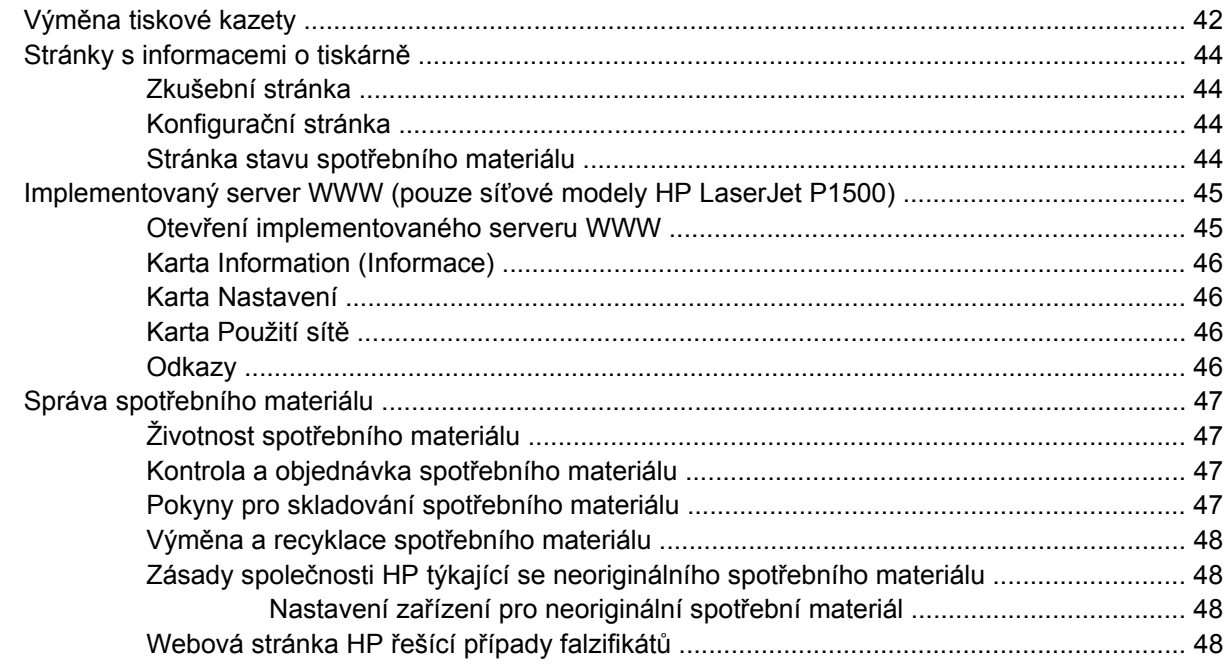

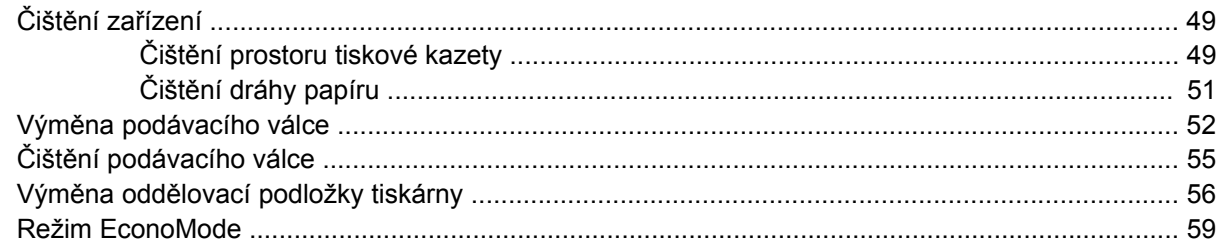

#### 7 Řešení problémů

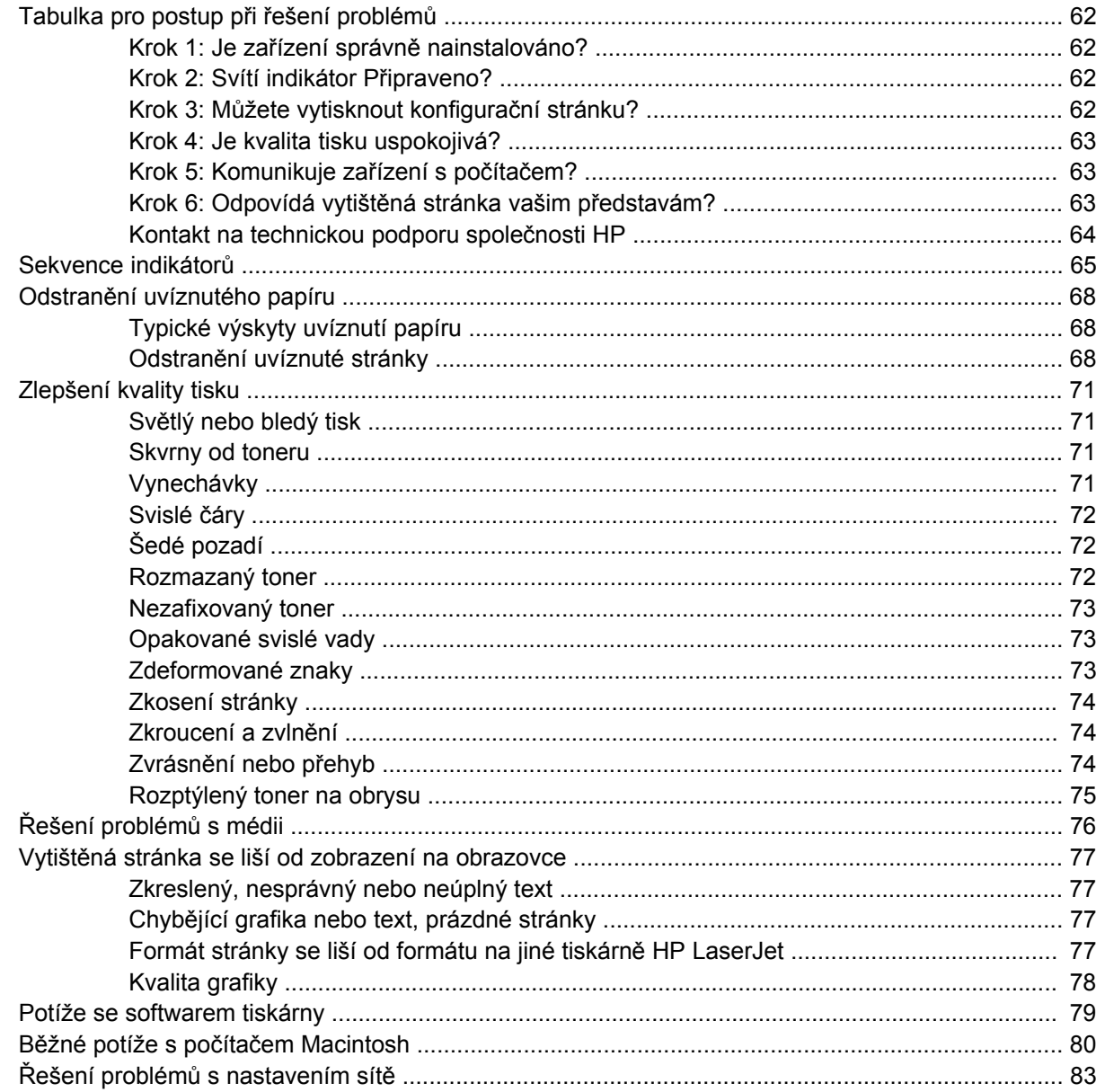

#### Dodatek A Příslušenství a spotřební materiál

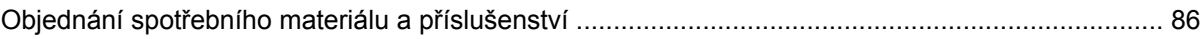

#### Dodatek B Servis a podpora

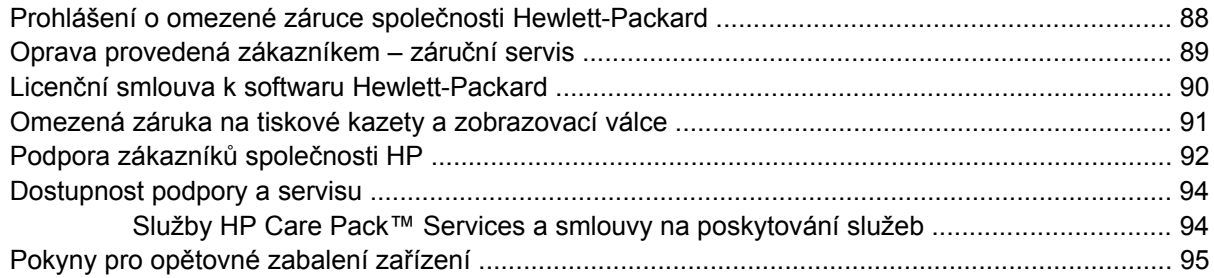

#### Dodatek C Technické údaje zařízení

#### Dodatek D Informace o směrnicích a předpisech

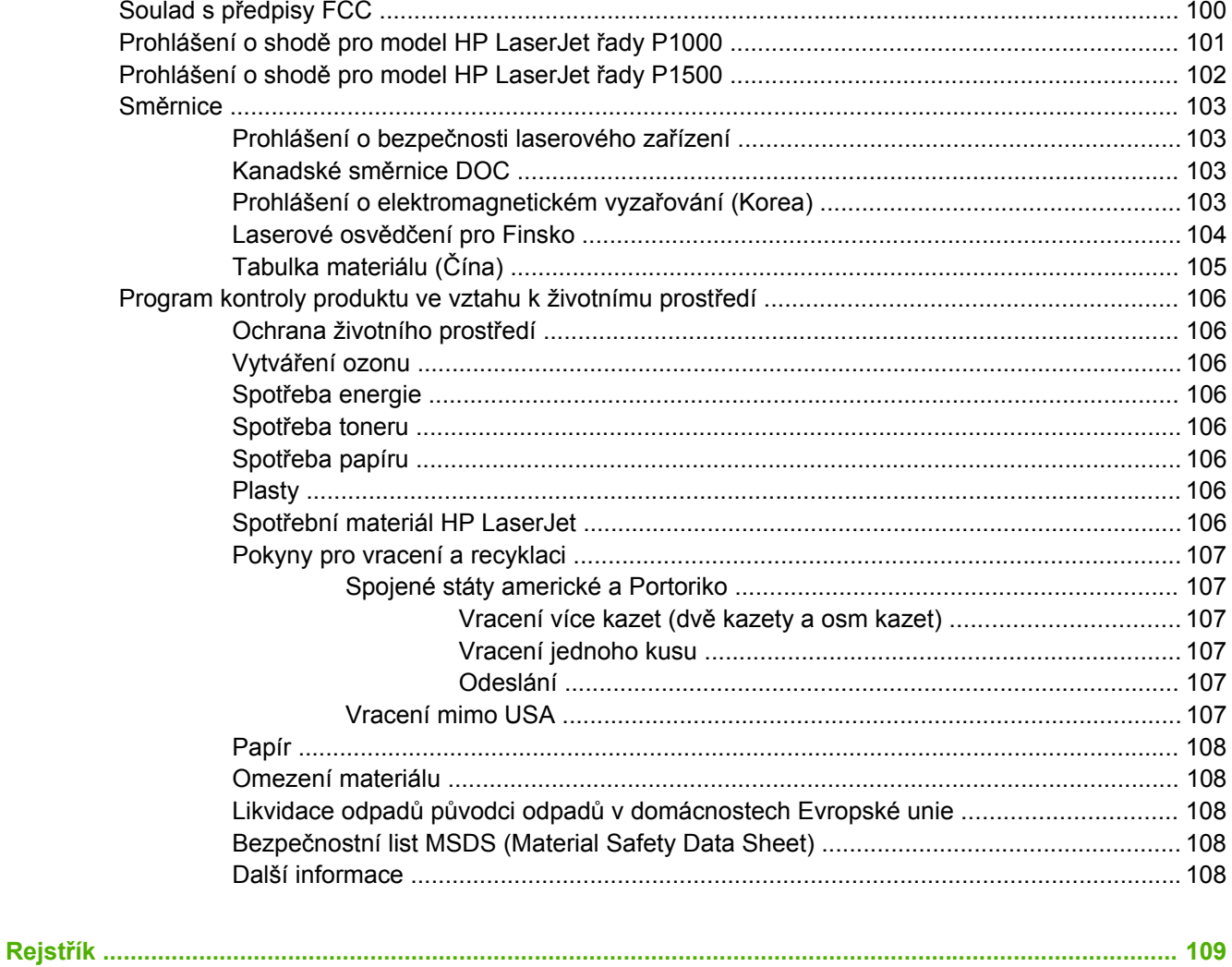

## <span id="page-8-0"></span>**1 Informace o produktu**

- [Konfigurace produktu](#page-9-0)
- [Vlastnosti produktu](#page-10-0)
- [Popis sou](#page-12-0)částí

### <span id="page-9-0"></span>**Konfigurace produktu**

**HP LaserJet řady P1000 HP LaserJet řady P1500**

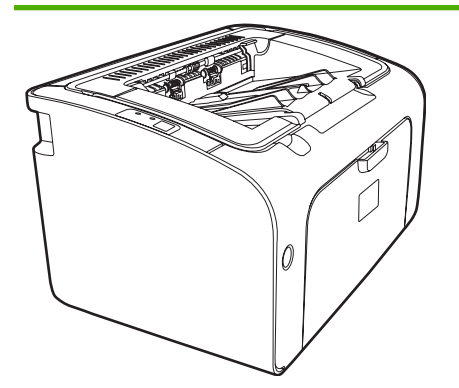

- **První vytištěná stránka**: < 8 s
- **Rychlost**: 14 stran/min. (ppm) pro formát A4, 15 stran/ min. (ppm) pro formát Letter.
- **Zásobník**: univerzální zásobník na 150 listů.
- **Připojení**: vysokorychlostní port USB 2.0.

#### **Pouze model HP LaserJet P1006/P1009**

- **První vytištěná stránka**: < 8 s
- **Rychlost**: 22 stran/min. (ppm) pro formát A4, 17 stran/ min. (ppm) pro formát Letter.
- **Zásobník**: zásobník prioritního podávání na 10 listů a univerzální zásobník na 150 listů.
- **Připojení**: vysokorychlostní port USB 2.0.

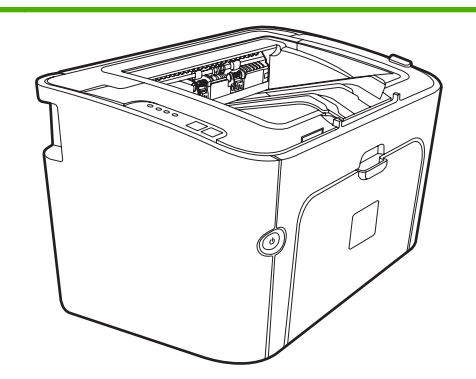

- **První vytištěná stránka**: < 6 s
- **Rychlost**: 22 stran/min. (ppm) pro formát A4, 23 stran/ min. (ppm) pro formát Letter.
- **Zásobníky**: prioritní vstupní zásobník na 10 listů a univerzální zásobník na 250 listů.
- **Připojení**: vysokorychlostní port USB 2.0. Vestavěné funkce pro připojení k síti (pouze zařízení síťové modely HP LaserJet P1500).

### <span id="page-10-0"></span>**Vlastnosti produktu**

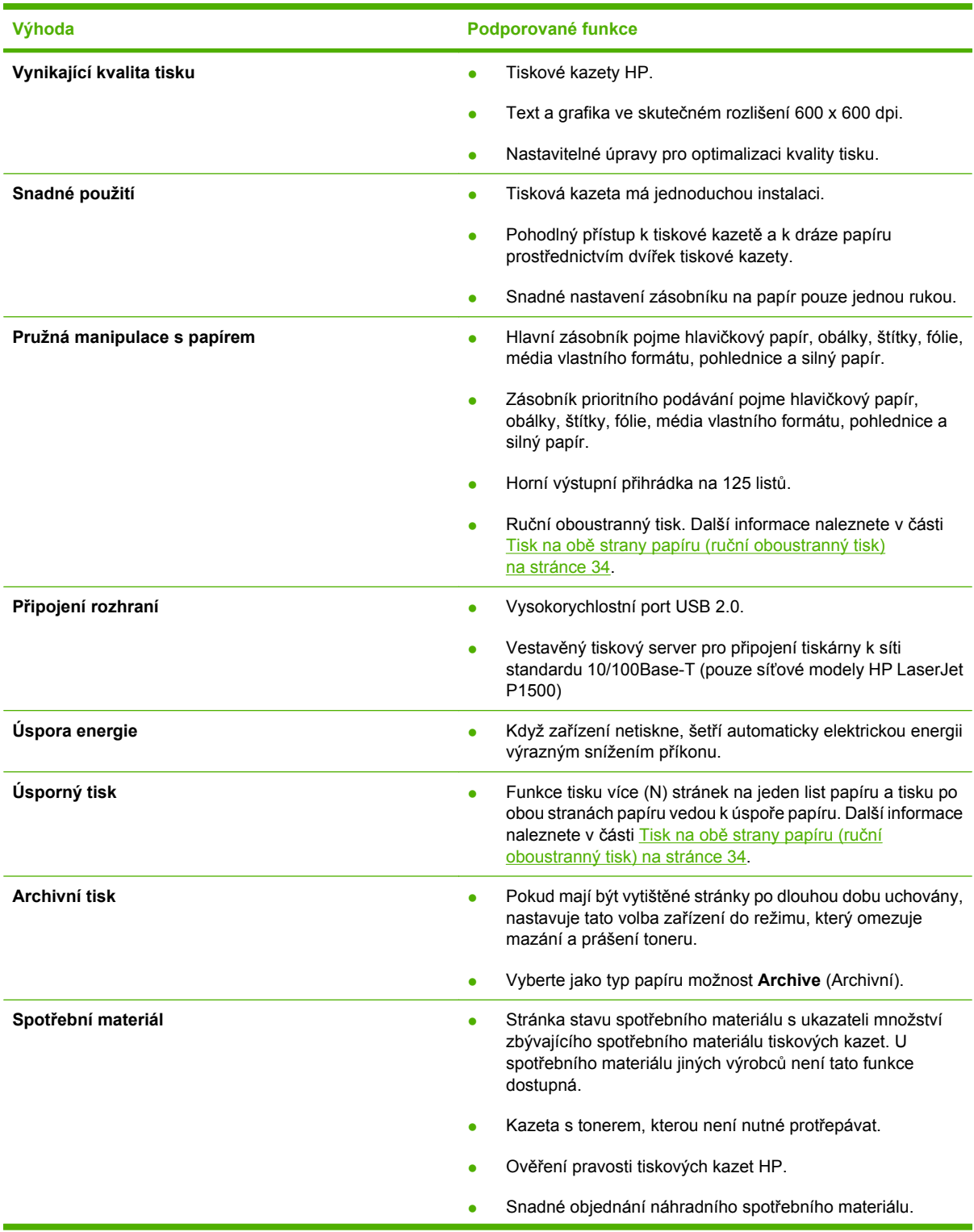

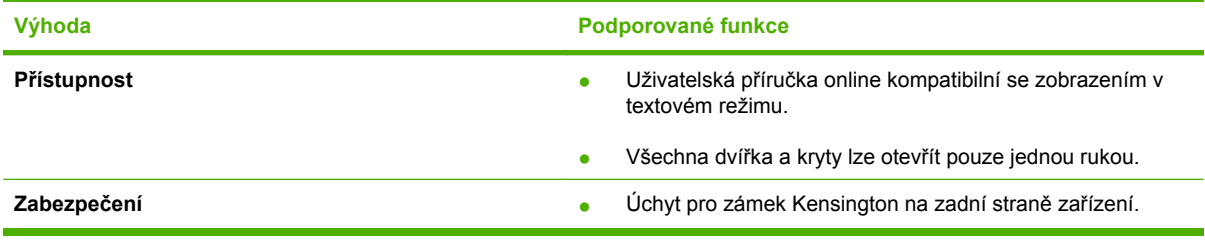

### <span id="page-12-0"></span>**Popis součástí**

#### **HP LaserJet řady P1000**

**Obrázek 1-1** HP LaserJet řady P1000, pohled zepředu (model HP LaserJet P1006/P1009)

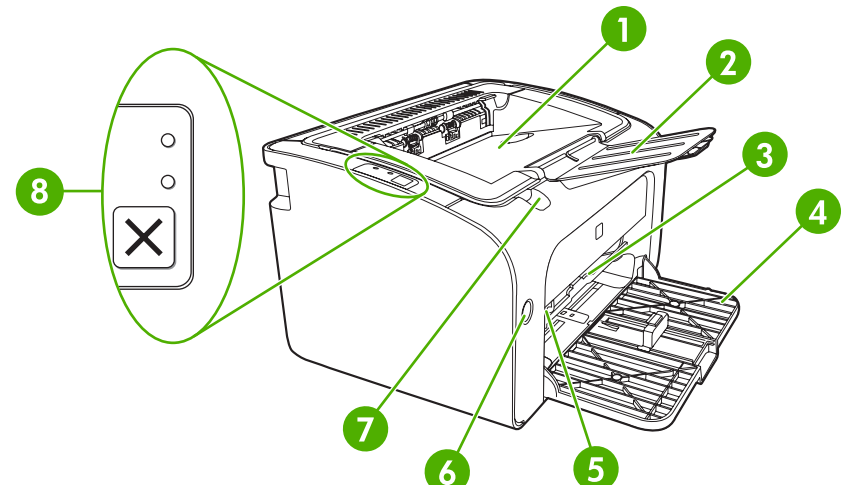

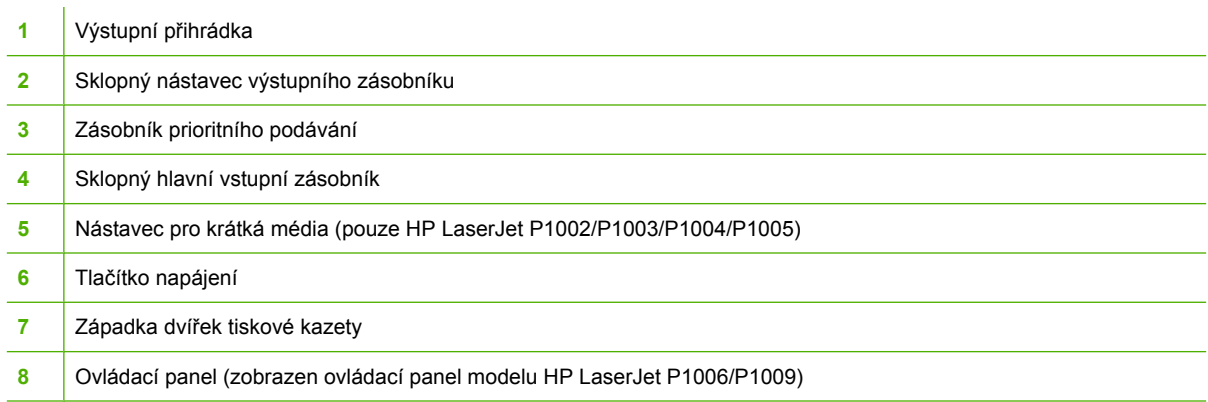

#### **Obrázek 1-2** HP LaserJet řady P1000, pohled zezadu (model HP LaserJet P1006/P1009)

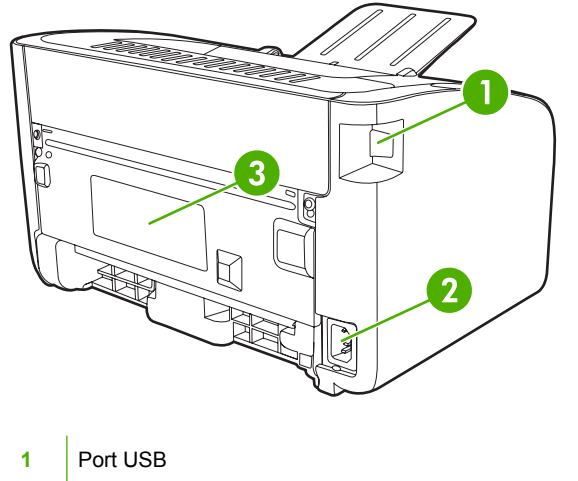

<span id="page-13-0"></span>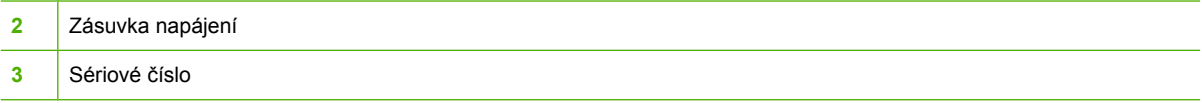

### **HP LaserJet řady P1500**

**Obrázek 1-3** HP LaserJet řady P1500, pohled zepředu (model HP LaserJet P1505n)

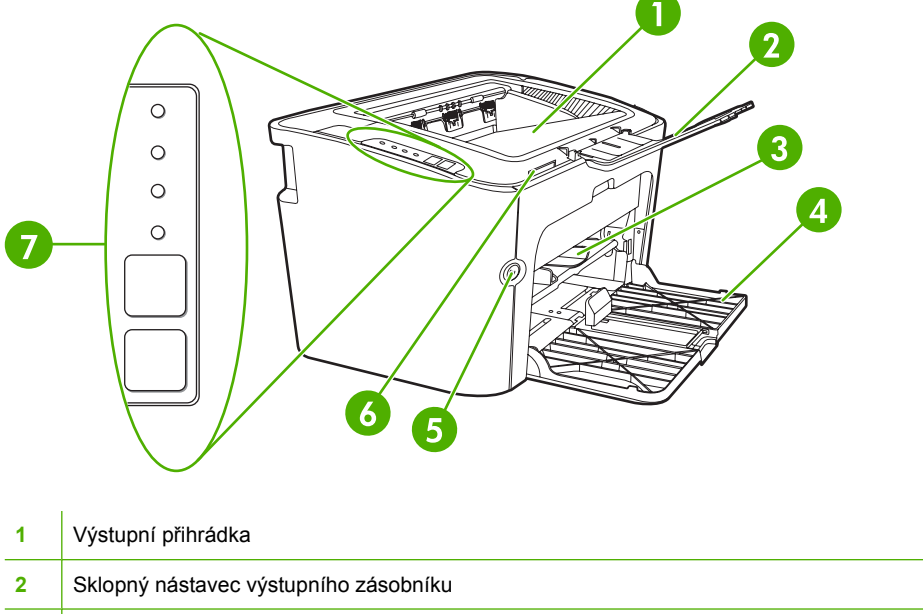

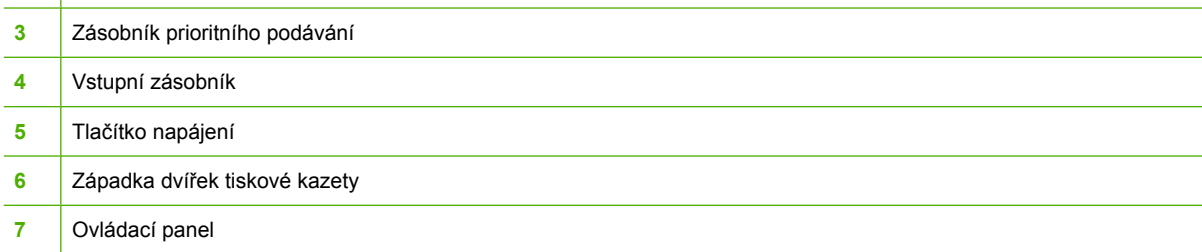

**Obrázek 1-4** HP LaserJet řady P1500, pohled zezadu (model HP LaserJet P1505n)

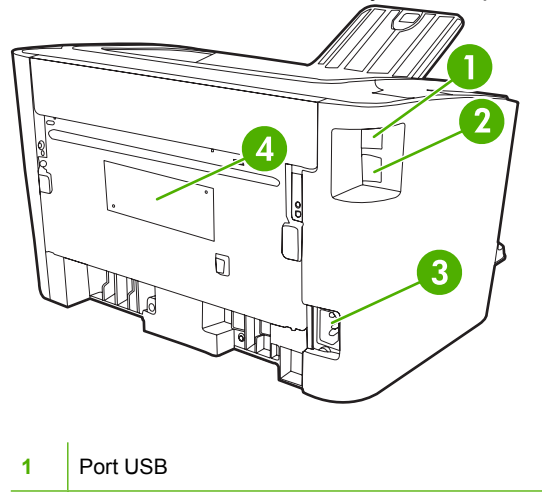

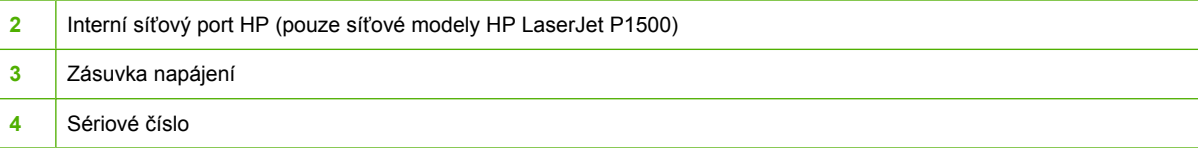

## <span id="page-16-0"></span>**2 Ovládací panel**

- [HP LaserJet](#page-17-0) řady P1000
- [HP LaserJet](#page-18-0) řady P1500

### <span id="page-17-0"></span>**HP LaserJet řady P1000**

Ovládací panel zařízení HP LaserJet řady P1000 obsahuje dva indikátory a jedno tlačítko.

**POZNÁMKA:** Popis významů sekvencí indikátorů naleznete v části [Sekvence indikátor](#page-72-0)ů [na stránce 65.](#page-72-0)

**Obrázek 2-1** Ovládací panel zařízení HP LaserJet řady P1000 (zobrazen model HP LaserJet P1006/ P1009)

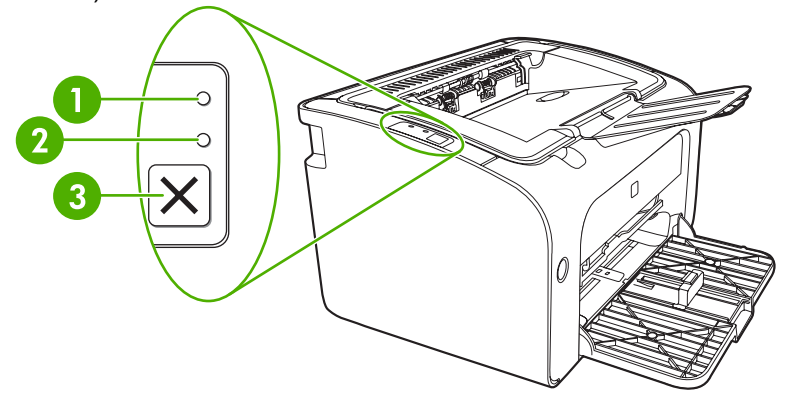

- **1 Indikátor Pozor**: Označuje otevřená dvířka tiskové kazety a jiné chyby.
- **2 Indikátor Připraveno**: Když je zařízení připraveno k tisku, indikátor Připraveno svítí. Když zařízení zpracovává data, indikátor Připraveno bliká.
- **3 Tlačítko** Zrušit: Chcete-li zrušit aktuálně zpracovávanou tiskovou úlohu, stiskněte tlačítko Zrušit (pouze model HP LaserJet P1006/P1009).

### <span id="page-18-0"></span>**HP LaserJet řady P1500**

Ovládací panel zařízení HP LaserJet řady P1500 obsahuje čtyři indikátory a dvě tlačítka.

- **POZNÁMKA:** Popis významů sekvencí indikátorů naleznete v části [Sekvence indikátor](#page-72-0)ů [na stránce 65.](#page-72-0)
	- **Obrázek 2-2** Ovládací panel zařízení HP LaserJet řady P1500 (zobrazen model HP LaserJet P1505n)

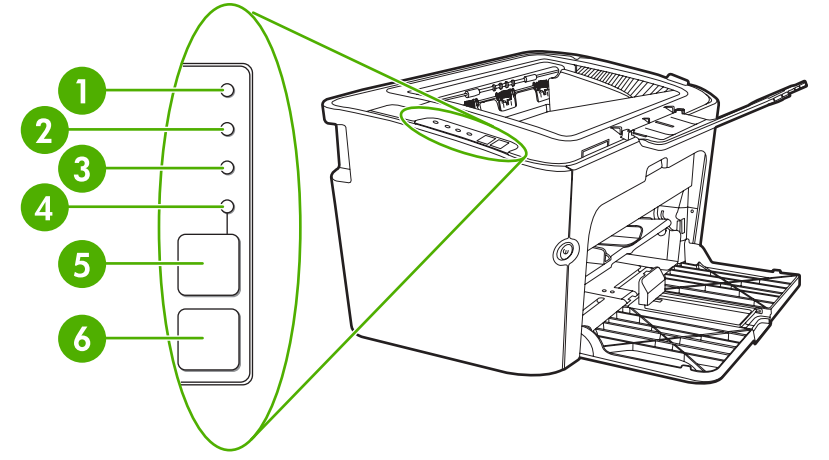

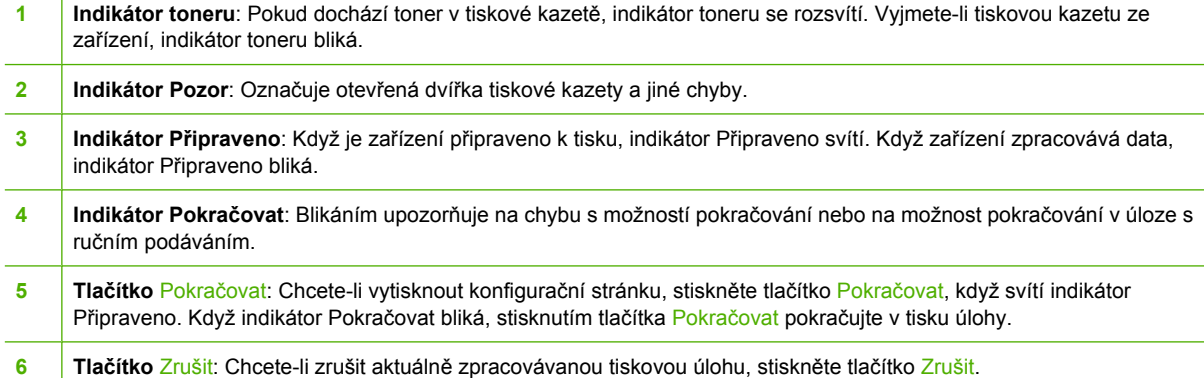

## <span id="page-20-0"></span>**3 Software produktu**

Pro správné nastavení zařízení a přístup k plnému rozsahu jeho funkcí je nutná úplná instalace dodaného softwaru.

V následujících částech je popsán software dodávaný se zařízením.

- [Podporované opera](#page-21-0)ční systémy
- Podporované síťové systémy (pouze síť[ové modely HP LaserJet P1500\)](#page-22-0)
- Př[ipojení za](#page-23-0)řízení
- [Software pro Windows](#page-25-0)
- [Software pro Macintosh](#page-27-0)

### <span id="page-21-0"></span>**Podporované operační systémy**

Součástí zařízení je software pro následující operační systémy:

- Windows 2000
- Windows Server 2003 (32 a 64 bitů)

Další informace o přechodu ze systému Windows 2000 Server na systém Windows Server 2003, použití funkce Ukázat a tisknout systému Windows Server 2003 nebo tisku a službách terminálu systému Windows Server 2003 najdete na adrese [http://www.microsoft.com/.](http://www.microsoft.com/)

- Windows<sup>®</sup>  $XP(32 \text{ bit} \mathring{u})$
- Macintosh OS X V10.2.8, V10.3.9, V10.4.3
- Windows Vista (32 a 64 bitů)

### <span id="page-22-0"></span>**Podporované síťové systémy (pouze síťové modely HP LaserJet P1500)**

● TCP/IP

### <span id="page-23-0"></span>**Připojení zařízení**

#### **Připojení USB**

Zařízení podporuje připojení USB.

- **1.** Vložte instalační disk CD softwaru do jednotky CD-ROM počítače.
- *POZNÁMKA:* Kabel USB připojte až na výzvu.
- **2.** Pokud se instalace softwaru automaticky nespustí, vyhledejte na disku CD soubor SETUP.EXE a spusťte jej.
- **3.** Při nastavování zařízení a instalaci softwaru postupujte podle pokynů na obrazovce.

#### **Připojení k síti (pouze síťové modely HP LaserJet P1500)**

Zařízení síťové modely HP LaserJet P1500 se může připojit k síti prostřednictvím interního síťového portu HP.

#### **Připojení zařízení k síti**

Chcete-li připojit zařízení se síťovými funkcemi k síti, potřebujete následující položky:

- Funkční klasická síť TCP/IP
- Kabel CAT-5 Ethernet

#### **Připojení zařízení k síti**

- **1.** Připojte kabel CAT-5 Ethernet k dostupnému portu routeru nebo rozbočovače sítě Ethernet.
- **2.** Připojte kabel Ethernet k portu Ethernet na zadní straně zařízení.

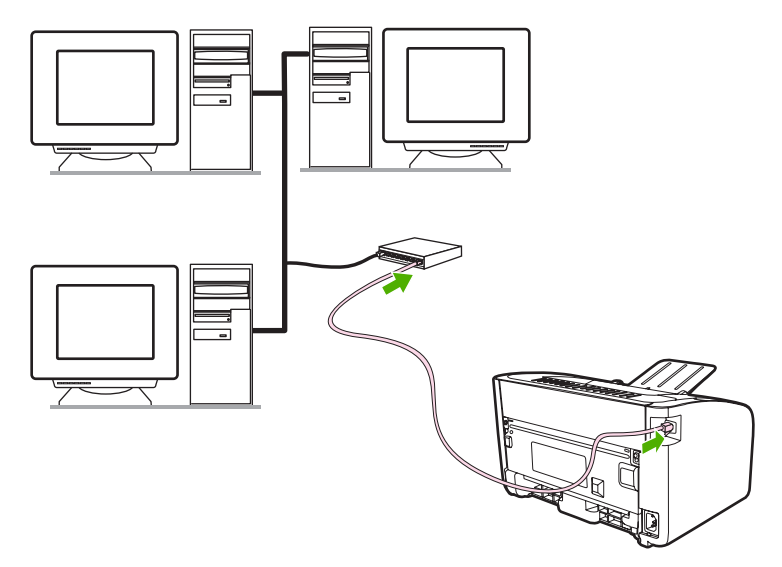

- **3.** Zkontrolujte, zda u síťového konektoru na zadní straně zařízení svítí jeden ze síťových indikátorů (10 nebo 100).
- **4.** Vytiskněte konfigurační stránku: Pokud je zařízení ve stavu Připraveno, podržte stisknuté tlačítko Pokračovat.

<span id="page-24-0"></span>**POZNÁMKA:** Řešení problémů při komunikaci zařízení se sítí viz Řešení problémů [s nastavením sít](#page-90-0)ě [na stránce 83.](#page-90-0)

#### **Instalace softwaru síťového zařízení**

Chcete-li zařízení používat v síti, nainstalujte software do počítače, který je připojen k síti. Informace o instalaci softwaru tiskárny naleznete v části [Software pro Windows na stránce 18](#page-25-0) nebo [Software pro](#page-27-0) [Macintosh na stránce 20.](#page-27-0)

### <span id="page-25-0"></span>**Software pro Windows**

#### **Ovladače tiskárny pro systémy Windows**

Ovladač tiskárny je softwarová součást zajišťující přístup k funkcím tiskárny a umožňující komunikaci mezi počítačem a zařízením.

#### **Předvolby tiskárny (ovladač)**

Předvolby tiskárny řídí zařízení. Výchozí nastavení, například formát a typ média, tisk více stránek na jeden list média (N-up), rozlišení a vodoznaky, lze změnit. Předvolby tiskárny jsou přístupné následujícími způsoby:

- **•** Prostřednictvím softwarové aplikace, kterou používáte pro tisk. V takovém případě budou změněna pouze nastavení aktuální softwarové aplikace.
- Prostřednictvím operačního systému Windows. V takovém případě budou změněna výchozí nastavení pro všechny budoucí tiskové úlohy.
- **POZNÁMKA:** Vzhledem k tomu, že mnoho softwarových aplikací používá různé způsoby přístupu k vlastnostem tiskárny, jsou v následující části popsány nejběžnější postupy používané v operačních systémech Windows 2000 a Windows XP.

#### **Nápověda online pro vlastnosti tiskárny**

Nápověda online pro vlastnosti tiskárny (také označovaná jako nápověda k ovladači) obsahuje konkrétní informace o funkcích vlastností tiskárny. Tato nápověda online vás provede postupem změny výchozích nastavení tiskárny. Pro některé ovladače obsahuje nápověda online kontextové informace o možnostech funkce ovladače, kterou právě používáte.

#### **Přístup k nápovědě online pro vlastnosti tiskárny**

- **1.** V softwarové aplikaci klepněte na nabídku **Soubor** a potom klepněte na položku **Tisk**.
- **2.** Klepněte na položku **Vlastnosti** a poté na tlačítko **Nápověda**.

#### **Priority nastavení tisku**

Nastavení tisku pro toto zařízení lze změnit dvěma způsoby: v softwarové aplikaci nebo v ovladači tiskárny. Změny provedené v softwarové aplikaci potlačí nastavení změněná v ovladači tiskárny. V rámci softwarové aplikace změny provedené v dialogovém okně **Vzhled stránky** potlačí změny provedené v dialogovém okně **Tisk**.

Pokud lze určité nastavení tisku změnit více způsoby, použijte způsob, který má nejvyšší prioritu.

#### **Další typy ovladačů pro systémy Windows (síťové modely HP LaserJet P1500)**

Pro zařízení síťové modely HP LaserJet P1500 je rovněž k dispozici ovladač tiskárny PCL 5e. K instalaci ovladače použijte funkci Přidat tiskárnu operačního systému Microsoft.

#### **Instalace softwaru tiskárny pro systémy Windows**

#### **Instalace softwaru tiskárny v systémech Windows Server 2003 (pouze ovladač tiskárny)**

Pokyny k instalaci ovladače tiskárny najdete v dokumentaci operačního systému.

#### <span id="page-26-0"></span>**Instalace softwaru tiskárny v systémech Windows 2000 a XP**

Do jednotky CD-ROM počítače vložte disk CD dodaný se zařízením. Při instalaci softwaru tiskárny postupujte podle pokynů na obrazovce.

**POZNÁMKA:** Pokud se úvodní obrazovka nezobrazí, klepněte na tlačítko **Start** na hlavním panelu systému Windows, klepněte na položku **Spustit**, zadejte příkaz z: \setup (kde z je písmeno označující jednotku CD-ROM) a klepněte na tlačítko **OK**.

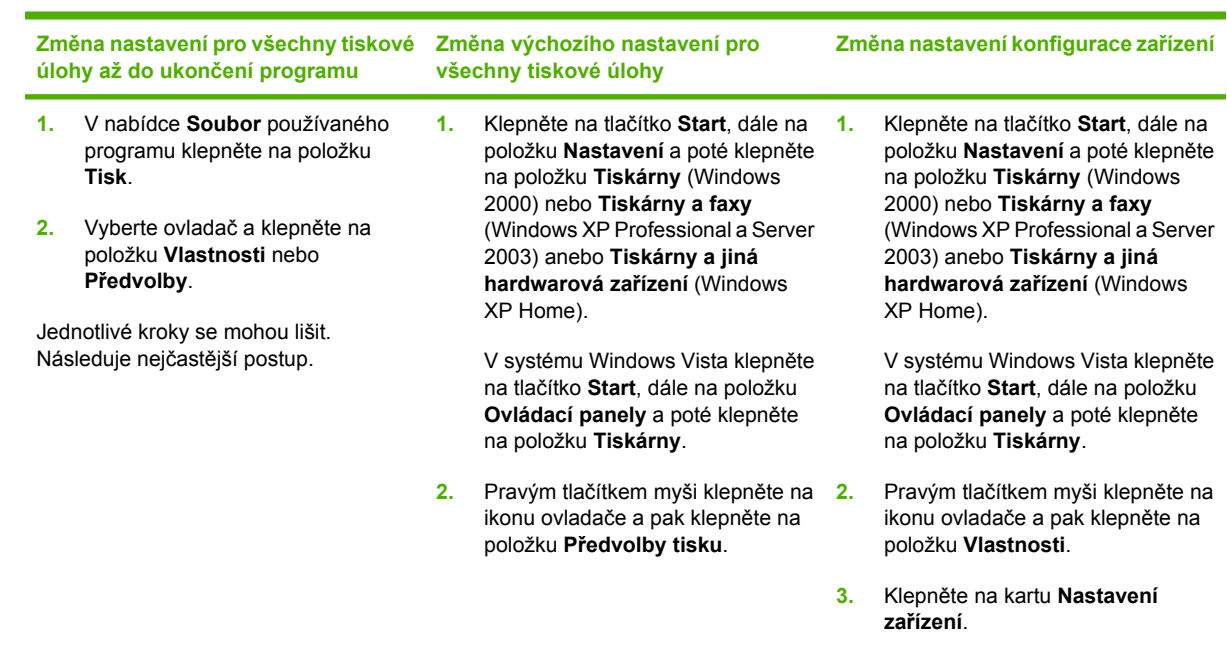

#### **Změna nastavení ovladače tiskárny v systému Windows**

#### **Implementovaný server WWW (pouze síťové modely HP LaserJet P1500)**

Implementovaný server WWW můžete použít ke konfiguraci zařízení, zobrazení stavových informací a získání informací o odstraňování problémů.

Další informace naleznete v části *Implementovaný server WWW (pouze síťové modely HP LaserJet* [P1500\) na stránce 45.](#page-52-0)

### <span id="page-27-0"></span>**Software pro Macintosh**

#### **Ovladače tiskárny pro systém Macintosh**

Ovladač tiskárny je softwarová součást zajišťující přístup k funkcím tiskárny a umožňující komunikaci mezi počítačem a zařízením.

#### **Instalace ovladače tiskárny pro systém Macintosh**

Tato část popisuje postup instalace tiskového softwaru pro systémy Macintosh OS X V10.2.8, V10.3.9 a V10.4.3.

- **1.** Vložte disk CD se softwarem do jednotky CD-ROM a spusťte instalační program.
- **2.** Na ploše systému poklepejte na ikonu CD.
- **3.** Poklepejte na ikonu **Installer**.
- **4.** Postupujte podle pokynů na obrazovce.
- **5.** Vytiskněte zkušební stránku nebo stránku z libovolného programu, abyste zkontrolovali, zda je software správně nainstalován.

Pokud se instalace nezdařila, opakujte ji. Pokud tento postup selže, přečtěte si informace o známých problémech v Poznámkách k instalaci. Poznámky k instalaci najdete na disku CD se softwarem nebo na webových stránkách podpory (adresa viz Podpora zákazníků společ[nosti HP na stránce 92](#page-99-0)).

#### **Konfigurace ovladače tiskárny pro systém Macintosh**

K otevření ovladače tiskárny pro systém Macintosh použijte jednu z následujících metod:

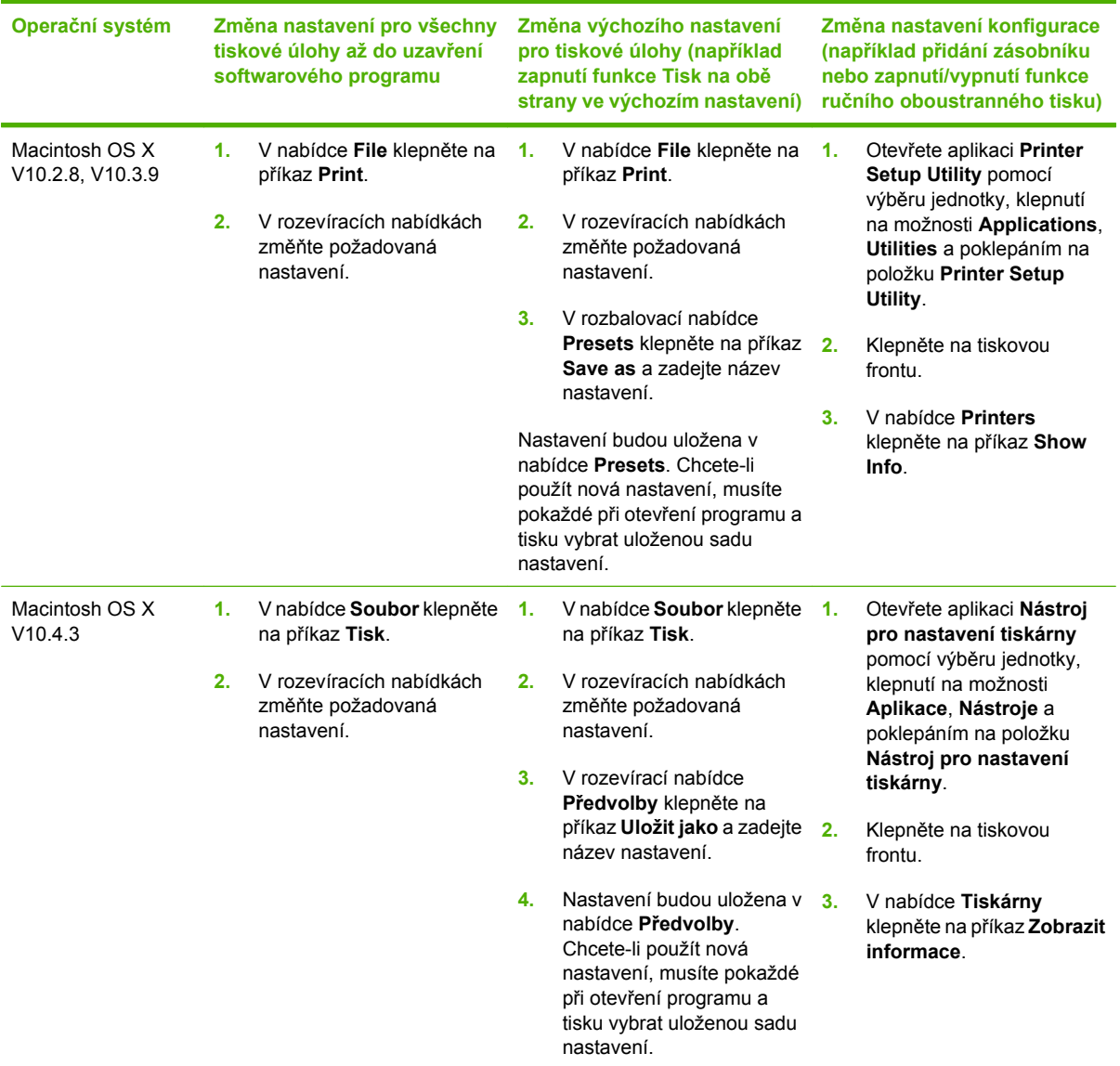

## <span id="page-30-0"></span>**4 Podporované papíry a další média**

- [Používání médií](#page-31-0)
- [Podporované formáty médií](#page-32-0)
- Výbě[r médií pro tisk](#page-33-0)
- **•** [Speciální média pro tisk](#page-34-0)

### <span id="page-31-0"></span>**Používání médií**

Zařízení může používat širokou škálu papíru a dalších tiskových médií podle pokynů obsažených v této uživatelské příručce. Média, která neodpovídají těmto pokynům, mohou způsobit následující problémy:

- nízká kvalita tisku,
- častější uvíznutí papíru,
- předčasné opotřebení zařízení vyžadující opravu.

Nejlepších výsledků dosáhnete výhradním používáním značkového papíru a tiskových médií společnosti HP. Společnost Hewlett-Packard nemůže doporučit používání jiných značek. Jelikož nejde o výrobky společnosti HP, nemůže společnost HP ovlivnit nebo kontrolovat jejich kvalitu.

Může se stát, že média vyhovují všem zásadám uvedeným v této příručce, a přesto nebudou přinášet uspokojivé výsledky. Příčinou může být nesprávná manipulace, nepřijatelná úroveň teploty a vlhkosti nebo jiné proměnné, na něž nemá společnost Hewlett-Packard vliv.

Před nákupem většího množství média jej vyzkoušejte a zkontrolujte, zda vyhovuje všem zásadám uvedeným v této příručce a v příručce *HP LaserJet printer family media guide* (Příručka pro tisková média pro zařízení HP LaserJet). Tyto zásady jsou k dispozici ke stažení na adrese [http://www.hp.com/](http://www.hp.com/support/ljpaperguide/) [support/ljpaperguide/](http://www.hp.com/support/ljpaperguide/). Další informace o objednání zásad najdete v části [Podpora zákazník](#page-99-0)ů společ[nosti HP na stránce 92](#page-99-0).

**UPOZORNĚNÍ:** Budou-li použita média, která nevyhovují technickým požadavkům zařízení Hewlett-Packard, může dojít k problémům zařízení, které budou vyžadovat opravu. Na takovou opravu neposkytuje společnost Hewlett-Packard záruku ani servisní smlouvu.

### <span id="page-32-0"></span>**Podporované formáty médií**

Zařízení podporuje celou řadu formátů papírů a přizpůsobí se různým médiím. Formát papíru lze změnit na kartě **Papír** v ovladači tiskárny nebo z implementovaného serveru WWW (pouze síťové modely HP LaserJet P1500).

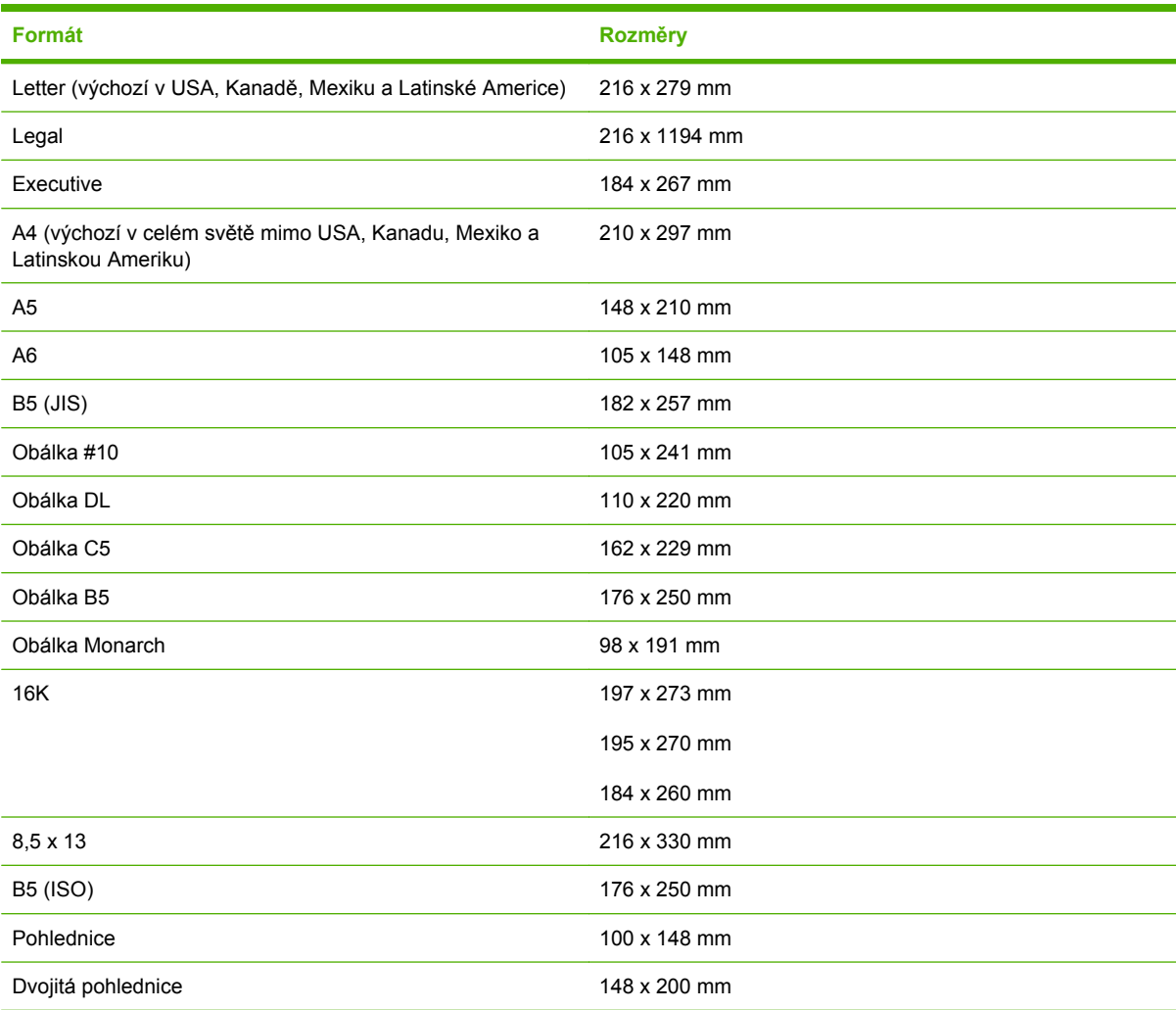

### <span id="page-33-0"></span>**Výběr médií pro tisk**

Při výběru médií pro tisk mějte na paměti následující skutečnosti.

#### **Média, která mohou poškodit zařízení**

Nepoužívejte média, která mohou poškodit zařízení.

- **Nepoužívejte média se svorkami.**
- Nepoužívejte fólie, štítky, fotografický ani lesklý papír určený pro inkoustové nebo jiné nízkoteplotní tiskárny. Používejte pouze média určená pro tiskárny HP LaserJet.
- Nepoužívejte vytlačované nebo potahované papíry, které nejsou určeny pro teploty tiskové pece.
- Nepoužívejte hlavičkový papír vytvořený s použitím nízkoteplotních barev nebo termografie. Předtištěné formuláře a hlavičkové papíry musí být potištěny inkoustem, který je určen pro vysoké teploty tiskové pece.
- Nepoužívejte jakákoli média produkující nebezpečné emise nebo média, která se ve vysokých teplotách tiskové pece spékají, vytahují nebo ztrácejí barvy.

Informace o objednání spotřebního materiálu pro tiskárny HP LaserJet naleznete na adrese <http://www.hp.com/go/ljsupplies/>(pro zákazníky v USA) nebo <http://www.hp.com/ghp/buyonline.html/> (pro zákazníky z celého světa).

#### **Nevhodná média**

Používání médií nevyhovujících specifikacím zařízení způsobuje ztrátu kvality tisku a zvyšuje riziko uvíznutí papíru.

- Nepoužívejte příliš hrubý papír. Použijte papír s jemností menší než 250 Sheffield.
- Nepoužívejte papír obsahující jiné výřezy nebo perforace, než má standardní děrovaný papír se třemi otvory.
- Nepoužívejte vícestránkové formuláře nebo formuláře skládající se z více částí.
- Chcete-li zaručit rovnoměrné pokrytí tonerem, nepoužívejte pro tisk plných vzorů papíry s vodoznakem.

### <span id="page-34-0"></span>**Speciální média pro tisk**

Toto zařízení podporuje tisk na speciální média.

#### **Obálky**

- Ukládejte obálky na rovné ploše.
- Obálky nesmí být zmačkané, slepené nebo jinak poškozené. Nepoužívejte obálky se sponkami, svorkami, okénky, vyměkčené a samolepicí obálky, nebo obálky s dalšími syntetickými materiály.
- Používejte pouze obálky, u kterých se šev táhne po celé délce až do rohu obálky, jak je to patrné na následujícím obrázku.

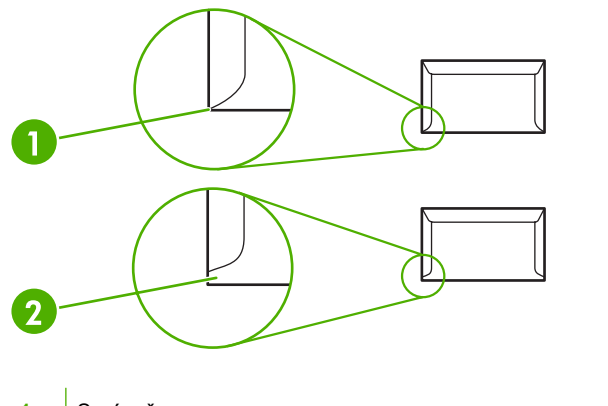

- **1** Správně **2** Špatně
- Obálky se samolepicím proužkem nebo obálky s více než jednou přelepovací chlopní musí používat lepidla, která snesou teplotu a tlak tiskové pece zařízení.
- **UPOZORNĚNÍ:** Nedodržení těchto podmínek může způsobit uvíznutí obálky v zařízení.

### **Štítky**

Při výběru štítků mějte na paměti kvalitu všech součástí:

- Používejte pouze takové štítky, které mezi sebou nemají nechráněný podklad.
- Štítky nesmí odstávat od podložky.
- Nepoužívejte štítky, které jsou zvrásněné, mají bubliny nebo jsou poškozené.
- Používejte pouze plné archy štítků. Zařízení nepodporuje tisk na částečně zaplněné archy.

Pokyny ke vkládání obálek naleznete v části [Typy tisku a kapacita zásobníku na stránce 33.](#page-40-0)

#### **Fólie**

- Další informace o nastavení zásobníků, orientaci médií a nastavení ovladače naleznete v části [Typy tisku a kapacita zásobníku na stránce 33](#page-40-0).
- Po vyjmutí fólií ze zařízení je položte na rovný povrch.

<span id="page-35-0"></span>**UPOZORNĚNÍ:** Používejte pouze fólie určené pro laserové tiskárny, jinak by mohlo dojít k poškození zařízení. Fólie, které nejsou určeny pro tiskárny LaserJet, se mohou v peci tiskárny roztavit a způsobit její poškození.

#### **Hlavičkový papír a předtištěné formuláře**

- Nepoužívejte vystupující nebo vytlačovaný hlavičkový papír.
- Používejte pouze nehořlavý inkoust, který nepoškozuje válce tiskárny.

#### **Silný papír**

● Nepoužívejte papír, který je silnější než média doporučená pro toto zařízení.
# **5 Tiskové úlohy**

- · [Nastavení kvality tisku](#page-37-0)
- [Vložení média](#page-38-0)
- [Tisk na speciální média](#page-40-0)
- **·** [Zrušení tiskové úlohy](#page-46-0)

### <span id="page-37-0"></span>**Nastavení kvality tisku**

Nastavení kvality tisku ovlivňují rozlišení při tisku a spotřebu toneru.

Při změně nastavení kvality tisku postupujte takto:

- **1.** Otevřete okno **Vlastnosti** tiskárny (nebo **Předvolby tisku** v systémech Windows 2000 a XP). Pokyny naleznete v části Př[edvolby tiskárny \(ovlada](#page-25-0)č) na stránce 18.
- **2.** Na kartě **Papír a kvalita** nebo na kartě **Úpravy** (pro některé ovladače Mac na kartě **Paper Type/ Quality** (Typ papíru a kvalita)) vyberte požadované nastavení kvality tisku. Jsou k dispozici tyto možnosti:
	- **FastRes 600 (pouze model HP LaserJet řady P1000)**: Toto nastavení poskytuje efektivní kvalitu výstupu 600 dpi.
	- **600 dpi (pouze model HP LaserJet řady P1500)**: Toto nastavení poskytuje výstup s rozlišením 600x600 dpi využívající technologii REt (Resolution Enhancement) pro vylepšený výstup textu.
	- **FastRes 1200**: Toto nastavení poskytuje efektivní kvalitu výstupu 1200 dpi.
	- **EconoMode**: Text se tiskne s použitím menšího množství toneru. Toto nastavení je vhodné při tisku konceptů. Tuto možnost lze zapnout nezávisle na ostatních nastaveních kvality tisku.
- **E** POZNÁMKA: Ne všechny funkce tiskárny jsou dostupné ve všech ovladačích a operačních systémech. Informace o dostupnosti funkcí pro daný ovladač naleznete v elektronické nápovědě pro vlastnosti tiskárny (ovladač).

# <span id="page-38-0"></span>**Vložení média**

**UPOZORNĚNÍ:** Při pokusu o tisk na médium, které je pokrčené, přeložené nebo nějakým způsobem poškozené, může dojít k jeho uvíznutí. Další informace naleznete v části Odstraně[ní uvíznutého papíru](#page-75-0) [na stránce 68.](#page-75-0)

#### **Zásobník prioritního podávání (pouze model HP LaserJet řady P1006/P1009/ P1500)**

Do zásobníku prioritního podávání lze vložit až deset listů média nebo jednu obálku, fólii, arch štítků či kartu. Vložte médium horní částí napřed a potiskovanou stranou otočenou nahoru. Před vložením média vždy nastavte boční vymezovače média, abyste předešli uvíznutí nebo šikmému podání papíru.

#### **Hlavní vstupní zásobník**

Hlavní vstupní zásobník zařízení HP LaserJet řady P1000 pojme až 150 stránek papíru o hmotnosti 75 g/m2 nebo méně stránek těžšího média (stoh o výšce nejvýše 15 mm).

Hlavní vstupní zásobník zařízení HP LaserJet řady P1500 pojme 250 stránek papíru o hmotnosti 75 g/m2 nebo méně stránek těžšího média (stoh o výšce nejvýše 25 mm).

Vložte médium horní částí napřed a potiskovanou stranou otočenou nahoru. Vždy nastavte boční a přední vymezovače, aby nedošlo k uvíznutí nebo šikmému podání papíru.

**POZNÁMKA:** Při přidávání nových médií nezapomeňte odstranit všechna média ze vstupního zásobníku a vyrovnat celý stoh nových médií. Tím zabráníte zavádění několika listů do zařízení současně a snížíte pravděpodobnost uvíznutí.

#### **Nastavení zásobníku pro krátká média (pouze model HP LaserJet P1002/ P1003/P1004/P1005)**

Pokud tisknete na média kratší než 185 mm, upravte vstupní zásobník pomocí nástavce pro krátká média.

**1.** Vyjměte nástavec pro krátká média z úložného výřezu na levé straně oblasti vstupu médií.

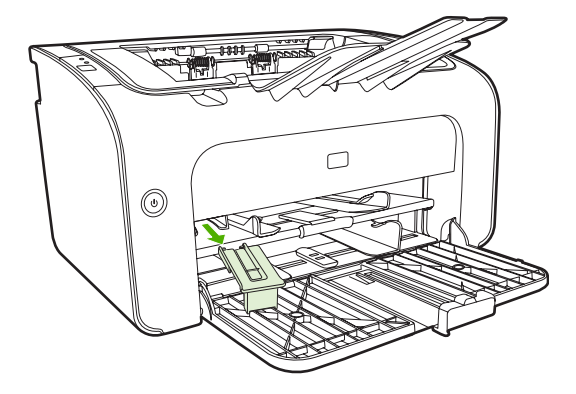

**2.** Připojte nástroj k nastavitelnému vymezovači média.

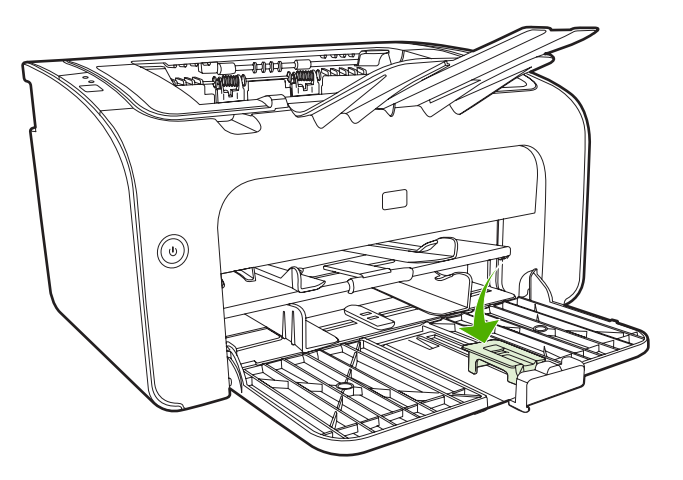

**3.** Vložte médium do zařízení až nadoraz a poté posuňte nastavitelný vymezovač média s připojeným nástrojem podpírajícím médium.

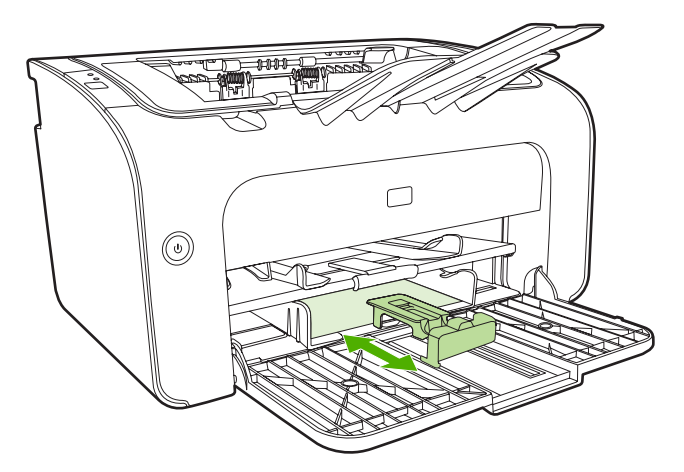

**4.** Po dokončení tisku na krátká média vyjměte nástavec pro krátká média a vraťte jej zpět do úložného výřezu.

## <span id="page-40-0"></span>**Tisk na speciální média**

Používejte pouze média, která jsou doporučená pro laserové tiskárny. Další informace naleznete v části [Podporované formáty médií na stránce 25](#page-32-0).

- **POZNÁMKA:** U zařízení HP LaserJet řady P1006/P1009/P1500 použijte pro tisk jedné obálky nebo jiného speciálního média zásobník prioritního podávání. Při tisku více obálek nebo jiných speciálních médií použijte hlavní vstupní zásobník.
	- **1.** Před vložením média posuňte vymezovače média směrem ven, aby byl vymezený prostor mírně větší než médium.

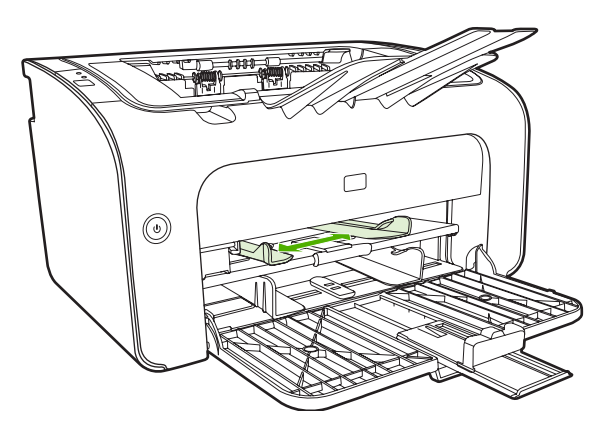

**2.** Umístěte médium do zásobníku a upravte vymezovače média na správnou šířku.

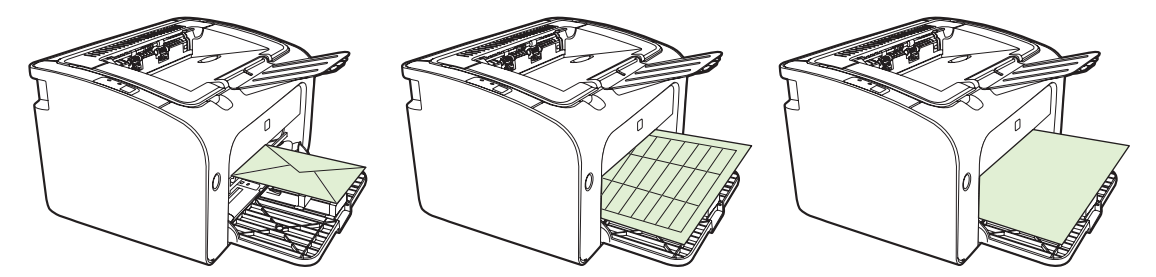

#### **Změna ovladače tiskárny podle formátu a typu média**

Změna nastavení formátu a typu podle média používaného v zařízení zajistí optimální výsledky tisku. Nastavení formátu a typu papíru lze změnit na kartě **Papír a kvalita** v okně **Vlastnosti** nebo **Předvolby** tiskárny. Další informace naleznete v části [Podporované formáty médií na stránce 25.](#page-32-0)

#### **Typy tisku a kapacita zásobníku**

Ovladač tiskárny nabízí několik typů tisku, které umožňují lepší přizpůsobení zařízení různým médiím.

**POZNÁMKA:** V případě použití režimů KARTY, OBÁLKA, ŠTÍTKY, SILNÝ, DOKUMENTOVÝ, ARCHIVNÍ, A5, A6, B5, EXECUTIVE a HRUBÝ zařízení mezi jednotlivými stránkami pozastaví tisk a počet vytištěných stránek za minutu bude nižší.

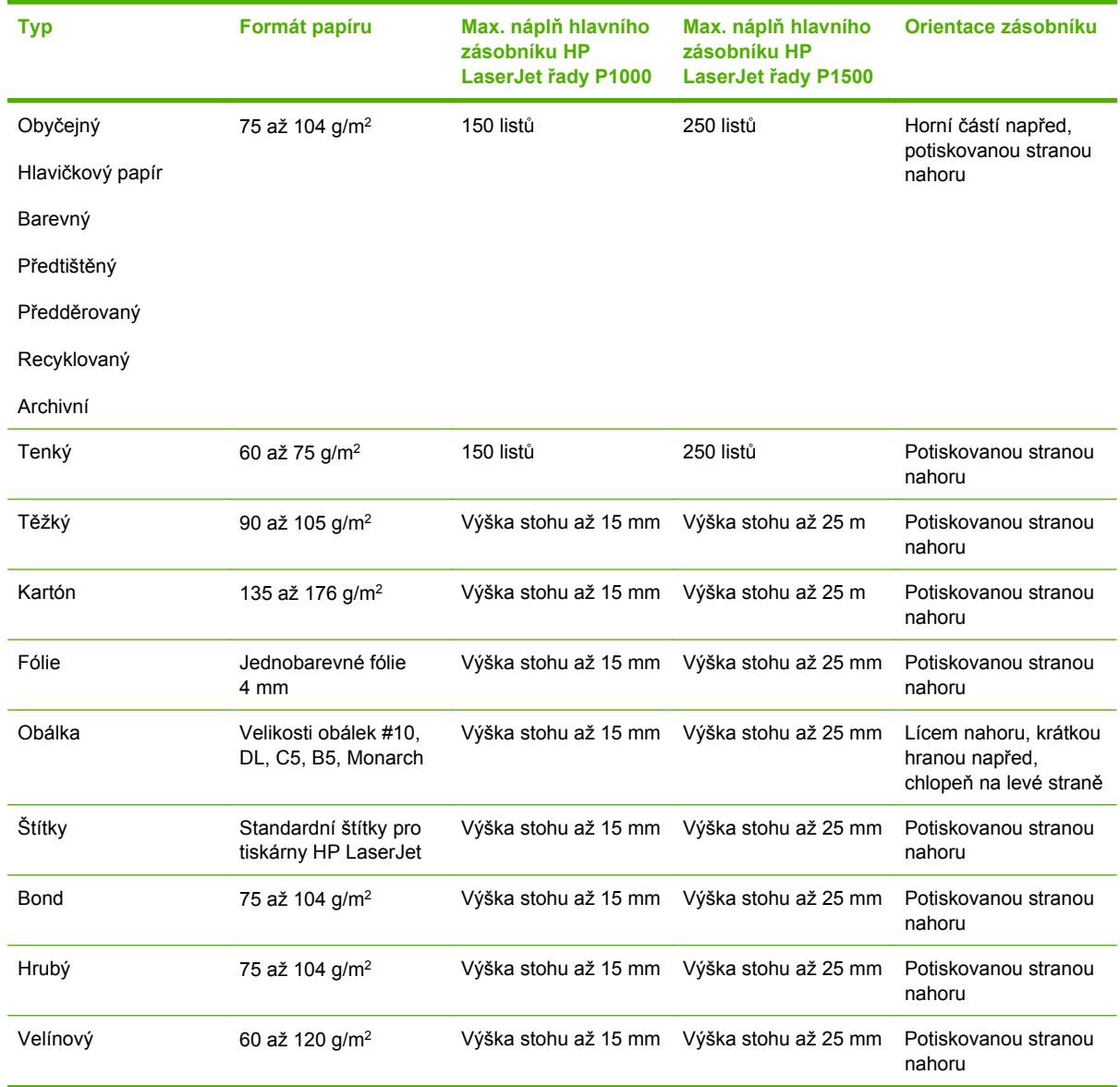

#### **Tabulka 5-1 Typy ovladače tiskárny**

#### **Tisk na obě strany papíru (ruční oboustranný tisk)**

Při tisku na obě strany papíru (ruční oboustranný tisk) je nutné nechat projít papír zařízením dvakrát.

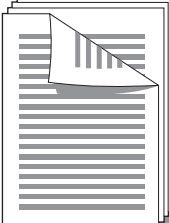

- **POZNÁMKA:** Ruční oboustranný tisk může způsobit znečištění zařízení a snížení kvality tisku. Při znečištění zařízení postupujte podle pokynů z části Čištění zař[ízení na stránce 49](#page-56-0).
	- **1.** Otevřete okno **Vlastnosti** tiskárny (nebo **Předvolby tisku** v systémech Windows 2000 a XP). Pokyny naleznete v části Př[edvolby tiskárny \(ovlada](#page-25-0)č) na stránce 18.
	- **2.** Na kartě **Úpravy** vyberte možnost **Tisk na obě strany (ručně)**. Vyberte vhodnou možnost vazby a klepněte na tlačítko **OK**.
	- **3.** Vytiskněte dokument.
	- **E** POZNÁMKA: Ne všechny funkce tiskárny jsou dostupné ve všech ovladačích a operačních systémech. Informace o dostupnosti funkcí pro daný ovladač naleznete v nápovědě online pro vlastnosti tiskárny (ovladač).

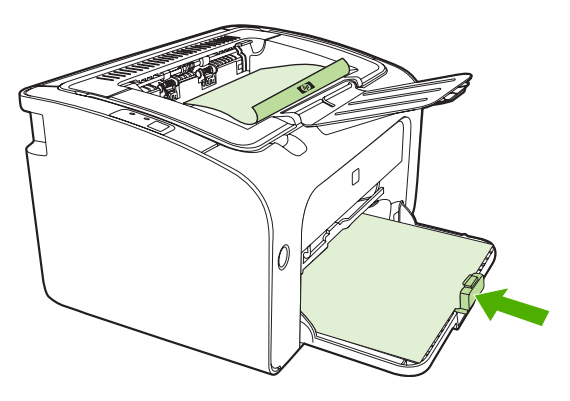

**4.** Po vytištění první strany vyjměte stoh papíru z výstupní přihrádky, aniž byste změnili jeho orientaci. Nezahazujte prázdné listy. Vložte stoh papíru do prioritního vstupního zásobníku nebo do hlavního zásobníku, a to při zachování jeho orientace a potištěnou stranou dolů.

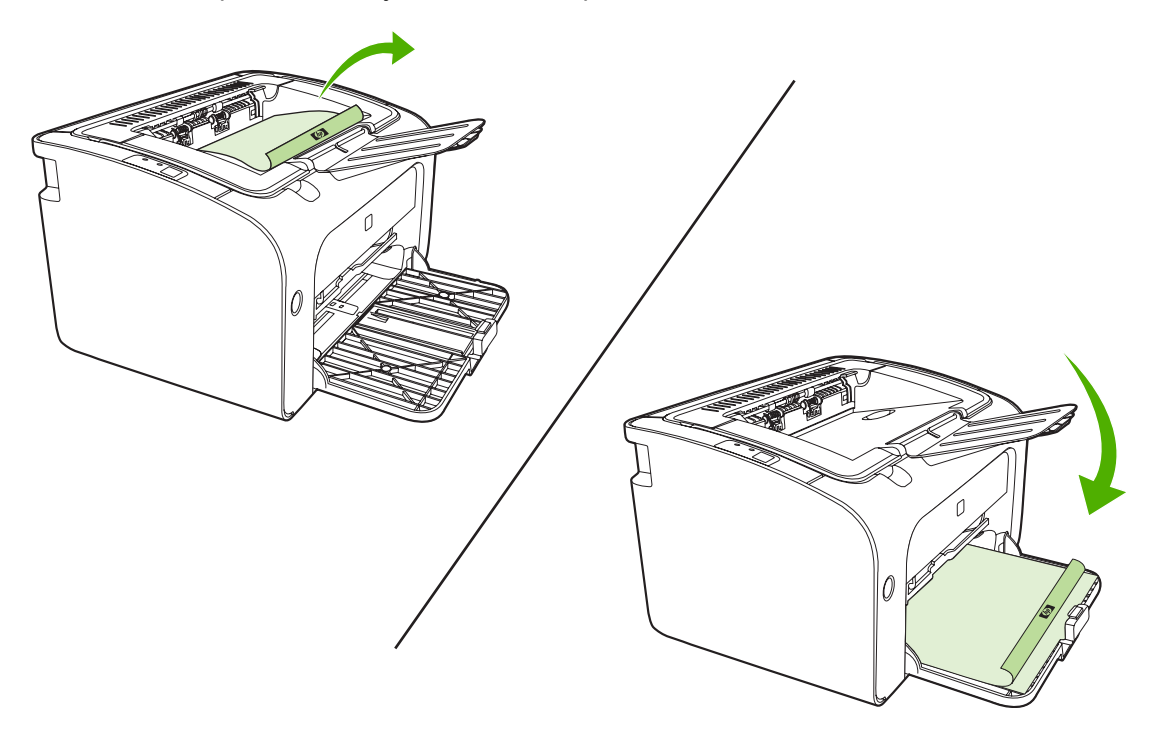

**5.** Tisk druhé strany zahájíte klepnutím na tlačítko **Pokračovat**. U modelu HP LaserJet řady P1500 po klepnutí na tlačítko **Pokračovat** stiskněte tlačítko Pokračovat na ovládacím panelu zařízení.

#### **Tisk více stránek na jeden list papíru (tisk N-up)**

Lze zvolit počet stránek, který se má vytisknout na jeden list papíru. Pokud vytisknete více stránek na jeden list, jednotlivé stránky budou vypadat menší. Stránky jsou na listu uspořádány tak, jak by byly vytištěny při běžném tisku.

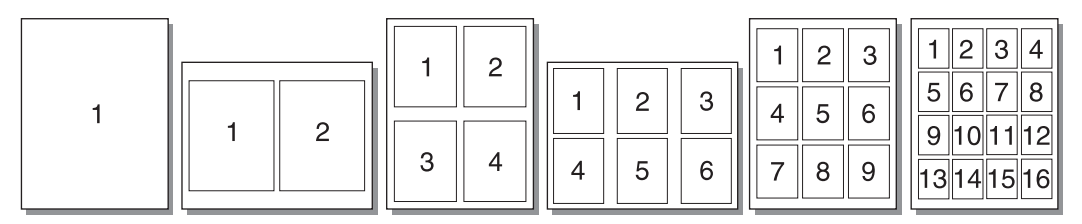

- **1.** V softwarové aplikaci otevřete okno **Vlastnosti** tiskárny (nebo **Předvolby tisku** v systémech Windows 2000 a XP).
- **2.** Na kartě **Úpravy** vyberte správný počet stran na jednu stránku.
- **POZNÁMKA:** Ne všechny funkce tiskárny jsou dostupné ve všech ovladačích a operačních systémech. Informace o dostupnosti funkcí pro daný ovladač naleznete v nápovědě online pro vlastnosti tiskárny (ovladač).
- **3.** (Volitelné kroky) Chcete-li do výtisků zahrnout i okraje stránek, zaškrtněte příslušné políčko. Chcete-li určit řazení stránek, které se vytisknou na stránku, vyberte řazení z rozevíracího seznamu.
- **4.** Vytiskněte dokument.

#### **Tisk brožur**

Brožury lze tisknout na formáty papíru Letter nebo A4.

- **1.** Vložte papír do hlavního vstupního zásobníku.
- **2.** Otevřete okno **Vlastnosti** tiskárny (nebo **Předvolby tisku** v systémech Windows 2000 a XP).
- **3.** Na kartě **Úpravy** vyberte možnost **Tisk na obě strany (ručně)**. Vyberte vhodnou možnost vazby a klepněte na tlačítko **OK**. Vytiskněte dokument.
- **EY POZNÁMKA:** Ne všechny funkce tiskárny jsou dostupné ve všech ovladačích a operačních systémech. Informace o dostupnosti funkcí pro daný ovladač naleznete v nápovědě online pro vlastnosti tiskárny (ovladač).

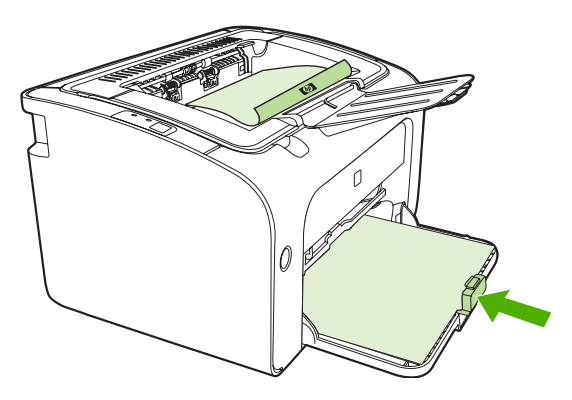

**4.** Po vytištění první strany vyjměte stoh papíru z výstupní přihrádky, aniž byste změnili jeho orientaci. Nezahazujte prázdné listy. Vložte stoh papíru do prioritního vstupního zásobníku nebo do hlavního zásobníku, a to při zachování jeho orientace a potištěnou stranou dolů.

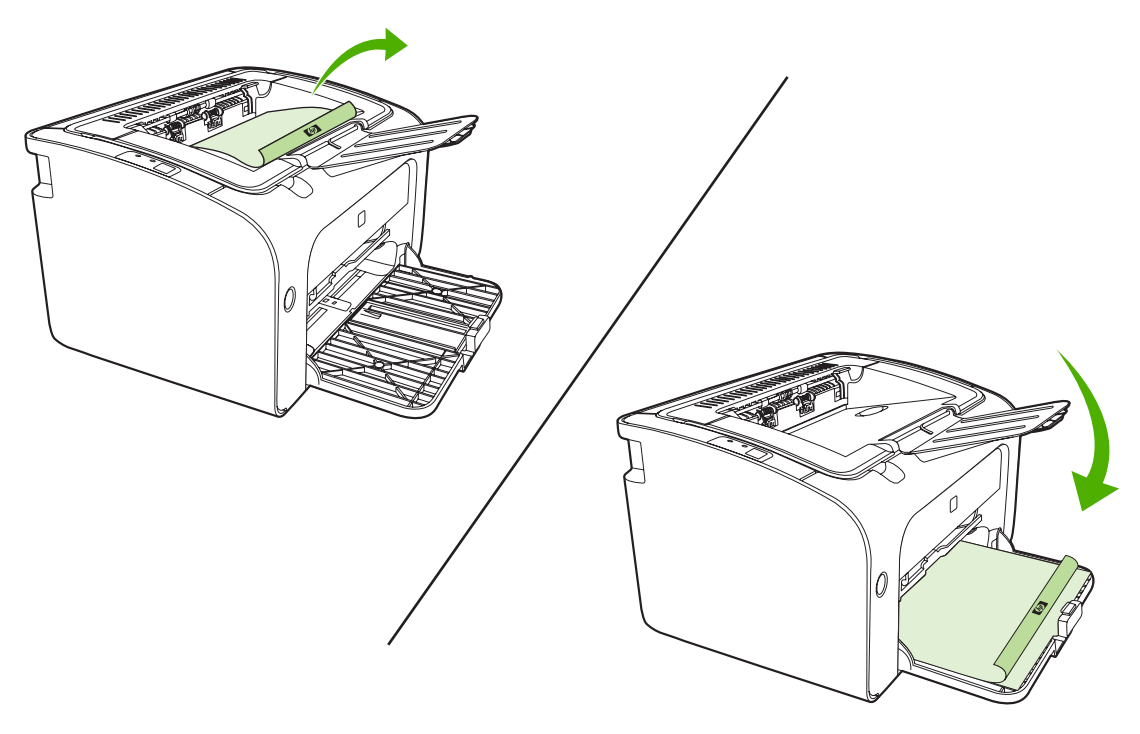

- **5.** Vytiskněte druhou stranu.
- **6.** Stránky složte a sešijte.

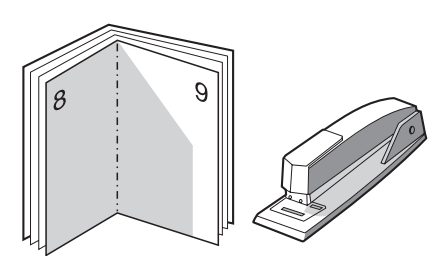

#### **Tisk vodoznaků**

Volbu vodoznaku lze použít k tisku textu "pod" stávající dokument (na pozadí). Přes první stránku nebo všechny stránky dokumentu lze například vytisknout diagonálně velká šedá písmena *Koncept* nebo *Důvěrné*.

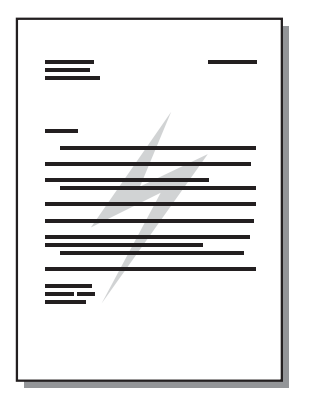

- **1.** V softwarové aplikaci otevřete okno **Vlastnosti** tiskárny (nebo **Předvolby tisku** v systémech Windows 2000 a XP).
- **2.** Na kartě **Effects** (Efekty) vyberte vodoznak, který chcete použít.
- **POZNÁMKA:** Ne všechny funkce tiskárny jsou dostupné ve všech ovladačích a operačních systémech. Informace o dostupnosti funkcí pro daný ovladač naleznete v nápovědě online pro vlastnosti tiskárny (ovladač).
- **3.** Vytiskněte dokument.

#### **Tisk zrcadlových obrazů**

Při tisku zrcadlového obrazu dochází k převrácení textu a obrázků, aby je bylo možno správně číst v zrcadle nebo přenést na tiskovou desku.

- **1.** V softwarové aplikaci otevřete okno **Vlastnosti** tiskárny (nebo **Předvolby tisku** v systémech Windows 2000 a XP).
- **2.** Na kartě **Papír a kvalita** zaškrtněte políčko **Zrcadlový tisk**.
- **POZNÁMKA:** Ne všechny funkce tiskárny jsou dostupné ve všech ovladačích a operačních systémech. Informace o dostupnosti funkcí pro daný ovladač naleznete v nápovědě online pro vlastnosti tiskárny (ovladač).
- **3.** Vytiskněte dokument.

## <span id="page-46-0"></span>**Zrušení tiskové úlohy**

Tiskovou úlohu lze zrušit v softwarové aplikaci nebo v tiskové frontě.

Chcete-li zařízení zastavit ihned, vyjměte z něj zbývající papír. Jakmile se zařízení zastaví, použijte jednu z následujících možností.

- **Ovládací panel zařízení (pouze model HP LaserJet řady P1006/P1009/P1500)**: Stiskněte tlačítko Zrušit.
- **Softwarová aplikace**: Obvykle se na obrazovce krátce objeví dialogové okno, které umožňuje zrušit tiskovou úlohu.
- **Tisková fronta systému Windows**: Pokud tisk čeká v tiskové frontě (v paměti počítače) nebo zařazovací službě pro tisk, odstraňte úlohu z tohoto umístění. Klepněte na tlačítko **Start** a poté na položky **Nastavení** a **Tiskárny** nebo **Tiskárny a faxy**. Poklepáním na ikonu tiskárny otevřete okno, vyberte tiskovou úlohu a klepněte na tlačítko **Odstranit** nebo **Zrušit**.

Pokud indikátor stavu po stornování tisku na ovládacím panelu neustále bliká, počítač stále odesílá tiskovou úlohu do zařízení. Buď odstraňte tiskovou úlohu z tiskové fronty, nebo vyčkejte, až počítač ukončí odesílání dat. Zařízení se vrátí do stavu Připraveno.

# **6 Používání a údržba**

- Výmě[na tiskové kazety](#page-49-0)
- **·** [Stránky s informacemi o tiskárn](#page-51-0)ě
- [Implementovaný server WWW \(pouze sí](#page-52-0)ťové modely HP LaserJet P1500)
- Správa spotř[ebního materiálu](#page-54-0)
- Čiště[ní za](#page-56-0)řízení
- Výmě[na podávacího válce](#page-59-0)
- **·** Čiště[ní podávacího válce](#page-62-0)
- Výměna oddě[lovací podložky tiskárny](#page-63-0)
- [Režim EconoMode](#page-66-0)

# <span id="page-49-0"></span>**Výměna tiskové kazety**

**1.** Otevřete dvířka tiskové kazety a vyjměte starou tiskovou kazetu. Informace o recyklaci naleznete uvnitř balení tiskové kazety. Aby se zabránilo poškození tiskové kazety, chraňte ji před přímým světlem. Zakryjte ji listem papíru.

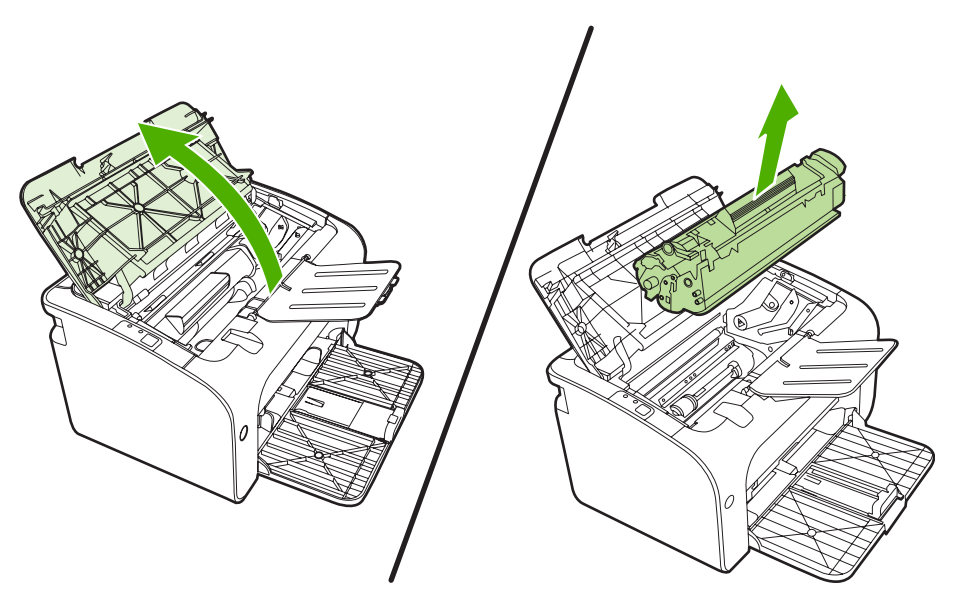

- **2.** Vyjměte novou tiskovou kazetu z obalu.
	- **UPOZORNĚNÍ:** Chcete-li předejít poškození tiskové kazety, držte kazetu na obou koncích.
- **3.** Zatáhněte za úchytku a odstraňte z kazety celou pásku. Úchytku vložte do krabice od tiskové kazety, kterou odešlete k recyklaci.

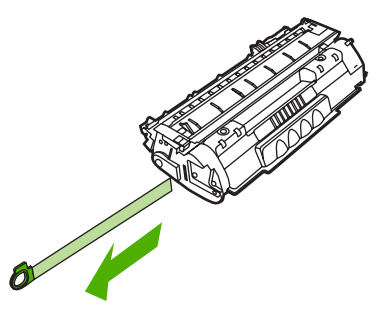

**4.** Jemným protřepáním ze zepředu dozadu rovnoměrně rozptylte toner uvnitř kazety.

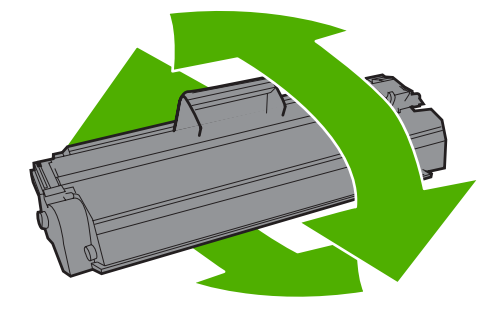

**5.** Vložte tiskovou kazetu do zařízení a zavřete dvířka tiskové kazety.

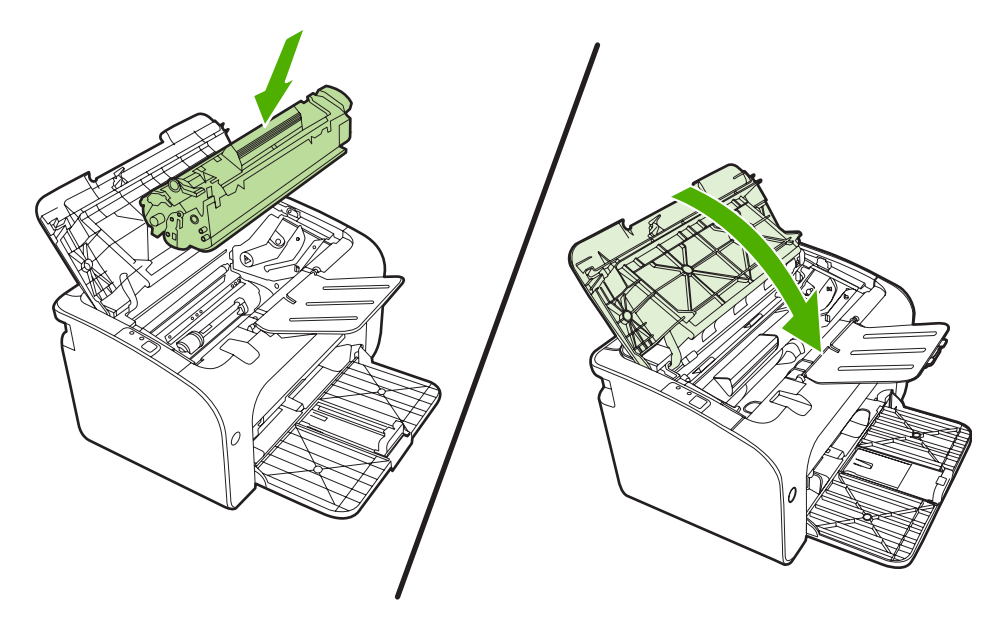

- **UPOZORNĚNÍ:** Pokud se vám toner dostane na oblečení, oprašte jej suchým hadříkem a oblečení vyperte ve studené vodě. *Horká voda zapouští toner do látky.*
- **POZNÁMKA:** Je-li v kazetě málo toneru, objeví se na tištěné stránce světlé plochy. Změnou rozložení toneru v kazetě lze přechodně zvýšit kvalitu tisku. Vyjměte kazetu ze zařízení a jemným protřepáním zepředu dozadu rovnoměrně rozptylte toner uvnitř kazety.

# <span id="page-51-0"></span>**Stránky s informacemi o tiskárně**

#### **Zkušební stránka**

Zkušební stránka obsahuje příklady textu a grafiky. Chcete-li vytisknout zkušební stránku, vyberte ji v rozevíracím seznamu **Tisk stránek s informacemi** na kartě **Služby** v okně **Předvolby tiskárny**.

#### **Konfigurační stránka**

Na konfigurační stránce jsou uvedena aktuální nastavení zařízení a jeho vlastnosti. Obsahuje také zprávu o stavu tiskárny. Chcete-li konfigurační stránku vytisknout, proveďte jednu z následujících akcí:

- Když svítí indikátor tiskárny Připraveno a netisknou se žádné jiné úlohy, stiskněte tlačítko Pokračovat (pouze HP LaserJet řady P1500).
- Vyberte ji v rozevíracím seznamu **Tisk stránek s informacemi** na kartě **Služby** v okně **Předvolby tiskárny**.

#### **Stránka stavu spotřebního materiálu**

Chcete-li vytisknout stránku stavu spotřebního materiálu, vyberte ji v rozevíracím seznamu **Tisk stránek s informacemi** na kartě **Služby** v okně **Předvolby tiskárny**. Stránka stavu spotřebního materiálu obsahuje následující informace:

- kolik procent toneru v tiskové kazetě přibližně zbývá,
- údaje o počtu zpracovaných tiskových úloh a vytištěných stránek,
- **•** informace o objednání a recyklaci.

### <span id="page-52-0"></span>**Implementovaný server WWW (pouze síťové modely HP LaserJet P1500)**

Implementovaný server WWW (EWS) umožňuje zobrazit stav zařízení a sítě a spravovat tiskové funkce z počítače.

- Zobrazení informací o stavu zařízení
- Určení zbývající životnosti veškerého spotřebního materiálu a objednání nového
- Zobrazení a změny výchozího nastavení konfigurace zařízení
- Zobrazení a změny konfigurace sítě

Do počítače není třeba instalovat žádný software. Musíte být pouze vybaveni jedním z těchto podporovaných webových prohlížečů.

- Internet Explorer 6.0 (a novější)
- Netscape Navigator 7.0 (a novější)
- Firefox 1.0 (a novější)
- Mozilla 1.6 (a novější)
- Opera 7.0 (a novější)
- Safari 1.2 (a novější)
- Konqueror 3.2 (a novější)

Implementovaný server WWW funguje, když je zařízení připojeno k síti založené na protokolu TCP/IP. Implementovaný server WWW nepodporuje připojení založené na IPX nebo přímé připojení USB.

**E** POZNÁMKA: Použití implementovaného serveru WWW není podmíněno přístupem na Internet. Pokud však klepnete na nějaký odkaz, přístup na Internet je nutný, jinak se příslušné stránky nezobrazí.

#### **Otevření implementovaného serveru WWW**

Chcete-li otevřít implementovaný server WWW, zadejte adresu IP nebo hostitelské jméno zařízení do řádku adresy podporovaného webového prohlížeče. Chcete-li zjistit adresu IP, vytiskněte na zařízení konfigurační stránku stisknutím a přidržením tlačítka Pokračovat, když indikátor Připraveno svítí a netisknou se žádné jiné tiskové úlohy.

- **POZNÁMKA:** síťové modely HP LaserJet P1500 podporují pouze verzi IPv6. Další informace naleznete na adrese [http://www.hp.com/support/ljp1500.](http://www.hp.com/support/ljp1500)
- **TIP:** Pro otevřenou adresu URL lze vytvořit záložku, která vám usnadní přístup na příslušnou stránku v budoucnosti.

Implementovaný server WWW obsahuje tři karty s nastavením a informacemi o zařízení: kartu **Informace**, kartu **Nastavení** a kartu **Použití sítě**.

#### **Karta Information (Informace)**

Skupina stránek karty Informace obsahuje následující stránky:

- Stránka **Stav zařízení** zobrazuje stav zařízení a spotřebního materiálu HP.
- Stránka **Konfigurace zařízení** zobrazuje informace obsažené na konfigurační stránce.
- Stránka **Stav spotřebního materiálu** zobrazuje stav spotřebního materiálu HP a čísla součástí spotřebního materiálu. Nový spotřební materiál lze objednat klepnutím na tlačítko **Objednat spotřební materiál** v pravé horní části okna.
- Stránka **Souhrnné síťové informace** zobrazuje informace obsažené na stránce se síťovými informacemi.

#### **Karta Nastavení**

Tato karta slouží k nastavení zařízení z počítače. Je-li zařízení připojeno k síti, změny nastavení na této kartě vždy konzultujte se správcem zařízení.

Karta **Nastavení** obsahuje stránku **Tisk**, na které můžete zobrazit a změnit výchozí nastavení pro tiskové úlohy a nastavení PCL 5e.

#### **Karta Použití sítě**

Správci sítí mohou pomocí této karty spravovat síťová nastavení pro zařízení, pokud je připojeno k síti založené na protokolu IP.

#### **Odkazy**

Odkazy jsou umístěny v pravé horní části stránek Stav. Tyto odkazy lze použít pouze v případě, že máte přístup na Internet. Pokud používáte telefonické připojení a při prvním otevření implementovaného serveru WWW nebylo připojení provedeno, před otevřením těchto webových stránek se nejprve připojte. Připojení může vyžadovat ukončení a opětovné spuštění implementovaného serveru WWW.

- **Objednat spotřební materiál**. Klepnutím na tento odkaz přejdete na webové stránky společnosti HP, na kterých lze objednat originální spotřební materiál HP.
- **Podpora produktu**. Odkaz na stránku technické podpory zařízení. Na ní můžete vyhledat nápovědu k obecným tématům.

## <span id="page-54-0"></span>**Správa spotřebního materiálu**

Záruční informace o spotřebním materiálu naleznete v části [Servis a podpora na stránce 87.](#page-94-0)

#### **Životnost spotřebního materiálu**

HP LaserJet řady P1000: Průměrná výtěžnost standardní černé tiskové kazety je 1500 stran (v souladu s ISO/IEC 19752). Skutečná výtěžnost závisí na konkrétním způsobu použití.

HP LaserJet řady P1500: Průměrná výtěžnost standardní černé tiskové kazety je 2000 stran (v souladu s ISO/IEC 19752). Skutečná výtěžnost závisí na konkrétním způsobu použití.

#### **Kontrola a objednávka spotřebního materiálu**

Stav spotřebního materiálu můžete zkontrolovat z ovládacího panelu zařízení vytištěním stránky stavu spotřebního materiálu. Společnost Hewlett-Packard doporučuje v situacích, kdy se poprvé zobrazí upozornění na docházející náplň kazety, objednat novou tiskovou kazetu. Při obvyklém způsobu používání lze kazetu po zobrazení této zprávy používat ještě přibližně dva týdny.

Pokud používáte pravé kazety od společnosti HP, můžete získat následující informace o spotřebním materiálu:

- Zbývající životnost tiskové kazety
- Předpokládaný počet zbývajících stran
- Počet vytištěných stran
- Další informace o spotřebním materiálu

#### **POZNÁMKA:** Když toner dochází, na obrazovce počítače se při tisku zobrazí výstraha.

Pokud spotřební materiál dochází, můžete si objednat další materiál od místního dodavatele produktů HP, telefonicky nebo prostřednictvím Internetu. Čísla dílů naleznete v části [Objednání spot](#page-93-0)řebního materiálu a př[íslušenství na stránce 86.](#page-93-0) Informace o objednávání prostřednictvím Internetu naleznete na adrese<http://www.hp.com/go/ljsupplies>.

#### **Pokyny pro skladování spotřebního materiálu**

Při skladování tiskových kazet se řiďte následujícími pravidly:

- Tiskovou kazetu rozbalujte až před vlastním použitím.
- Nevystavujte tiskové kazety světlu po delší dobu než několik minut, mohlo by dojít k jejich poškození.
- Rozsahy teplot pro provoz a skladování naleznete v části [Tabulka C-5 Požadavky na okolní](#page-105-0) prostř[edí na stránce 98.](#page-105-0)
- Skladujte spotřební materiál ve vodorovné poloze.
- Skladujte spotřební materiál na tmavém, suchém místě mimo působení zdrojů tepla a magnetického pole.

#### **Výměna a recyklace spotřebního materiálu**

Při instalaci nové tiskové kazety HP postupujte podle pokynů přiložených v obalu s kazetou nebo podle pokynů v *Instalační příručce*.

Recyklace spotřebního materiálu:

- Vložte použitý materiál do krabice po novém spotřebním materiálu.
- Vyplňte přiložený zpáteční štítek.
- Zašlete použitý spotřební materiál společnosti HP k recyklaci.

Kompletní informace naleznete v recyklační příručce, která je přiložena ke každému balení nového spotřebního materiálu HP. Další informace o recyklačním programu společnosti HP naleznete v části [Pokyny pro vracení a recyklaci na stránce 107.](#page-114-0)

#### **Zásady společnosti HP týkající se neoriginálního spotřebního materiálu**

Společnost Hewlett-Packard nedoporučuje použití nového nebo recyklovaného spotřebního materiálu od jiných výrobců. Vzhledem k tomu, že nejde o originální výrobky HP, společnost HP nemůže ovlivnit jejich konstrukci nebo kvalitu. Servis nebo nezbytné opravy způsobené používáním neoriginálního spotřebního materiálu *nebudou* zahrnuty do záruky na zařízení.

#### **Nastavení zařízení pro neoriginální spotřební materiál**

Při první instalaci tiskové kazety jiného výrobce se na počítači zobrazí zpráva. Chcete-li tisknout, stiskněte po první instalaci tohoto neoriginálního spotřebního materiálu tlačítko OK.

**UPOZORNĚNÍ:** Protože stavové ukazatele pro neoriginální spotřební materiál neupozorňují na docházející nebo prázdnou kazetu, zařízení nemusí přestat tisknout. Při tisku s prázdnou kazetou může dojít k poškození zařízení.

#### **Webová stránka HP řešící případy falzifikátů**

Navštivte webovou stránku společnosti HP řešící případy falzifikátů na adrese [http://www.hp.com/go/](http://www.hp.com/go/anticounterfeit) [anticounterfeit,](http://www.hp.com/go/anticounterfeit) pokud indikátory stavu spotřebního materiálu upozorňují na to, že nainstalovaná tisková kazeta není od společnosti HP, a vy si přesto myslíte, že je.

# <span id="page-56-0"></span>**Čištění zařízení**

Vnější části zařízení čistěte podle potřeby čistým navlhčeným hadříkem.

**UPOZORNĚNÍ:** Na zařízení ani v jeho blízkosti nepoužívejte čisticí prostředky na bázi čpavku.

Během tisku se uvnitř zařízení mohou hromadit částečky papíru, prachu a toneru. Časem tento nános může způsobit problémy s kvalitou tisku, například skvrny nebo šmouhy od toneru a uvíznutí papíru. Chcete-li tyto problémy odstranit a předcházet jim, můžete vyčistit prostor tiskové kazety a dráhy média v zařízení.

#### **Čištění prostoru tiskové kazety**

Prostor tiskové kazety se nemusí čistit často. Vyčištění tohoto prostoru však může zlepšit kvalitu výtisků.

- **VAROVÁNÍ!** Před čištěním zařízení vypněte odpojením napájecího kabelu a počkejte, až zařízení vychladne.
	- **1.** Odpojte od zařízení napájecí kabel. Otevřete dvířka tiskové kazety a kazetu vyjměte.

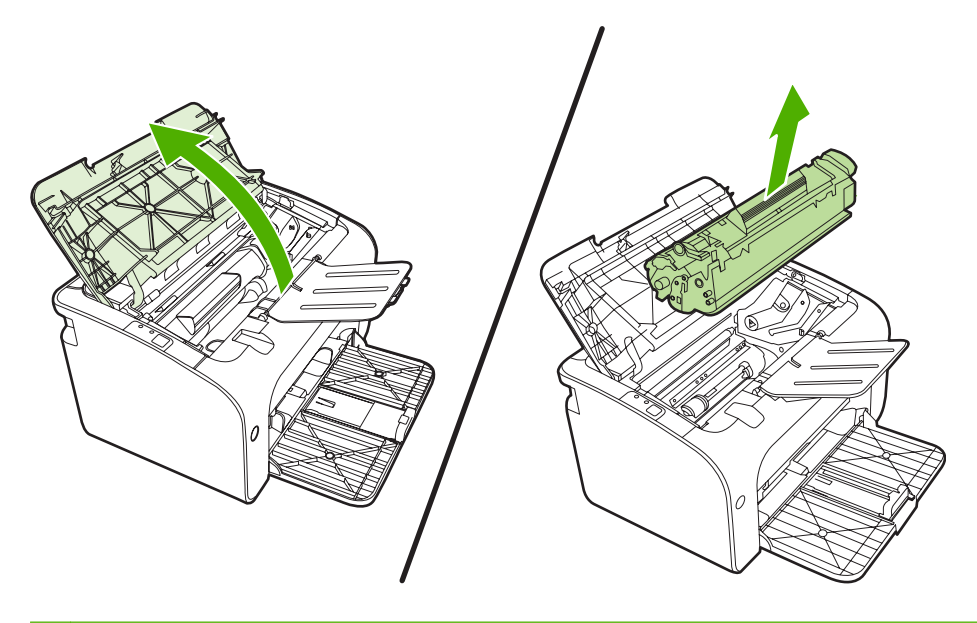

**UPOZORNĚNÍ:** Nedotýkejte se přenosového válce z černé gumy uvnitř zařízení. Mohlo by dojít k poškození zařízení.

**UPOZORNĚNÍ:** Poškození tiskové kazety předejdete tím, že ji nebudete vystavovat světlu. Zakryjte ji listem papíru.

**2.** Suchým hadříkem, který nepouští vlákna, otřete všechny částečky z dráhy papíru a prostoru tiskové kazety.

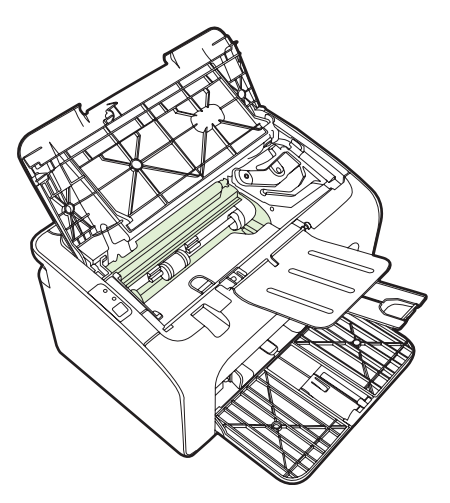

**3.** Vyměňte tiskovou kazetu a uzavřete dvířka tiskové kazety.

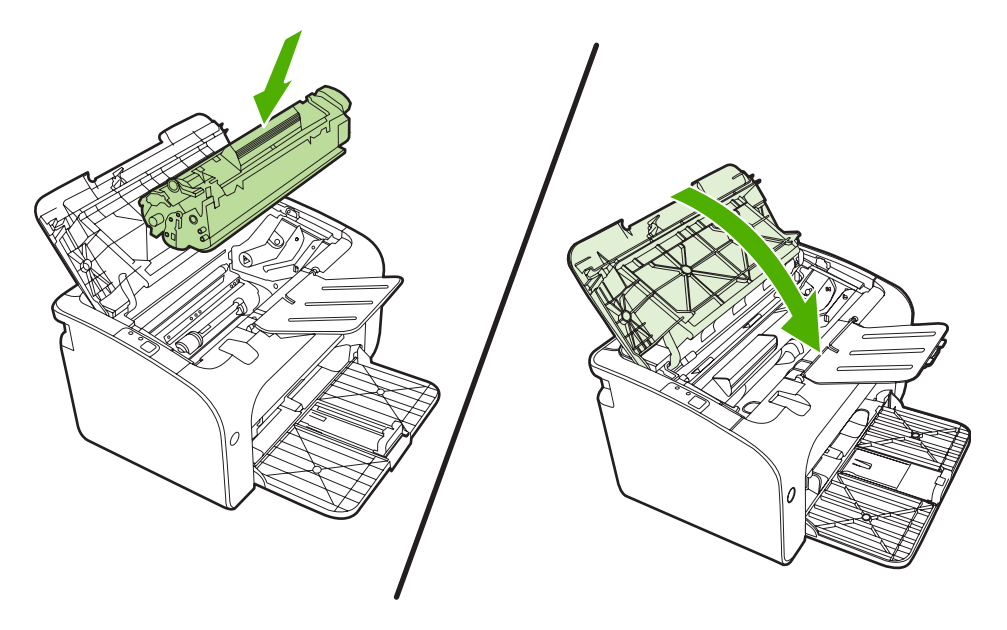

**4.** Připojte k zařízení napájecí kabel.

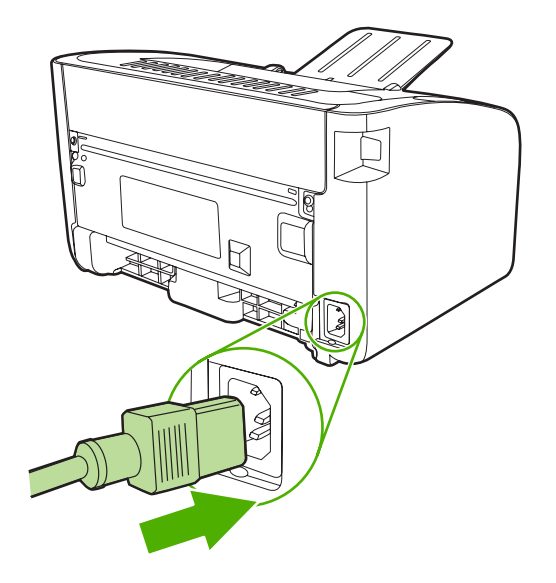

#### **Čištění dráhy papíru**

Nalézáte-li na výtiscích skvrny a tečky od toneru, vyčistěte dráhu papíru. Tento postup využívá k odstranění prachu a toneru z dráhy papíru průhlednou fólii. Nepoužívejte bankovní ani hrubý papír.

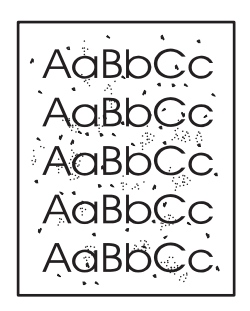

- **POZNÁMKA:** Nejlepších výsledků lze dosáhnout pomocí listu fólie. Pokud nemáte fólii, můžete použít kopírovací médium (70 až 90 g/m2) s hladkým povrchem.
	- **1.** Zkontrolujte, zda je zařízení nečinné a indikátor Připraveno svítí.
	- **2.** Vložte do vstupního zásobníku médium.
	- **3.** Vytiskněte čistící stránku. Otevřete okno **Vlastnosti** tiskárny (nebo **Předvolby tisku** v systémech Windows 2000 a XP).
- **POZNÁMKA:** Proces čištění trvá přibližně 2 minuty. Čisticí stránka se během procesu čištění pravidelně zastavuje. Nevypínejte zařízení, dokud proces čištění neskončí. Chcete-li zařízení vyčistit důkladně, možná bude třeba opakovat proces čištění několikrát.

# <span id="page-59-0"></span>**Výměna podávacího válce**

Běžné používání kvalitních médií způsobuje obvyklé opotřebení. Používání médií nízké kvality může vyžadovat častější výměnu podávacího válce.

Pokud pravidelně dochází k chybnému podání média (médium není podáno), bude nutné vyměnit nebo vyčistit podávací válec. Informace týkající se objednání nového válce naleznete v části Č[išt](#page-62-0)ění [podávacího válce na stránce 55](#page-62-0).

- **UPOZORNĚNÍ:** Pokud tento postup vynecháte, mohlo by dojít k poškození zařízení.
	- **1.** Otevřete dvířka tiskové kazety a vyjměte starou tiskovou kazetu. Informace o recyklaci naleznete uvnitř balení tiskové kazety.
	- **UPOZORNĚNÍ:** Aby se zabránilo poškození tiskové kazety, snažte se co nejméně ji vystavovat přímému světlu. Zakryjte tiskovou kazetu listem papíru.

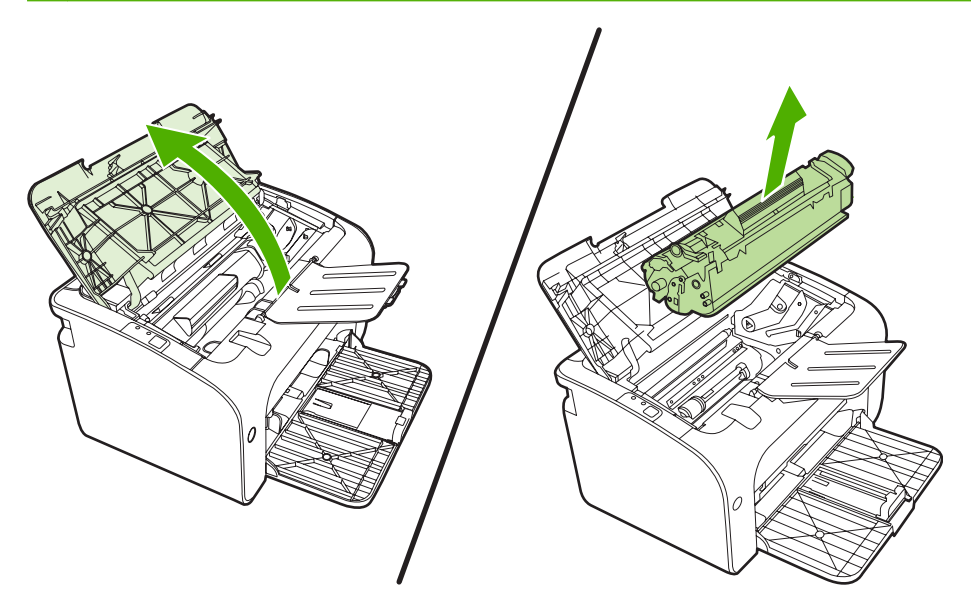

**2.** Najděte podávací válec.

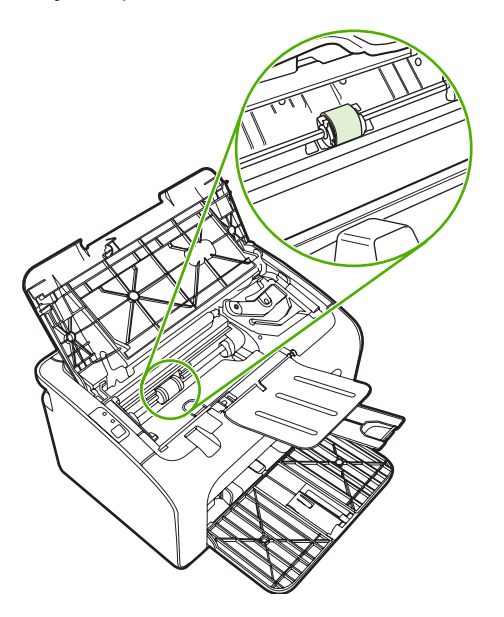

**3.** Uvolněte malé bílé úchytky na obou stranách podávacího válce a otáčejte podávacím válcem dopředu.

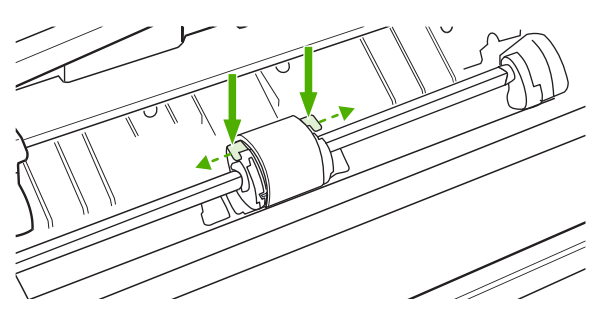

**4.** Jemně podávací válec vytáhněte ven směrem nahoru.

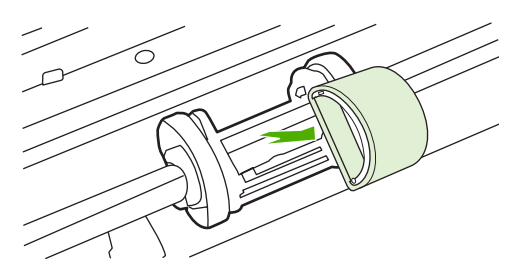

**5.** Umístěte nový podávací válec do výřezu. Kulatý a obdélníkový výřez na obou stranách brání v nesprávné instalaci podávacího válce.

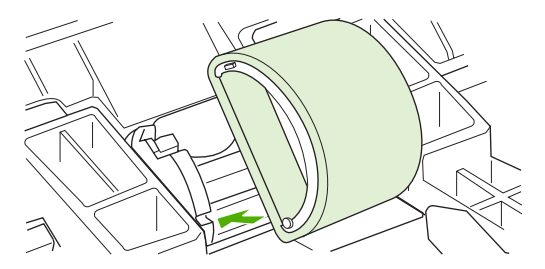

**6.** Otáčejte horní stranou nového podávacího válce směrem od sebe, dokud obě strany nezapadnou na správné místo.

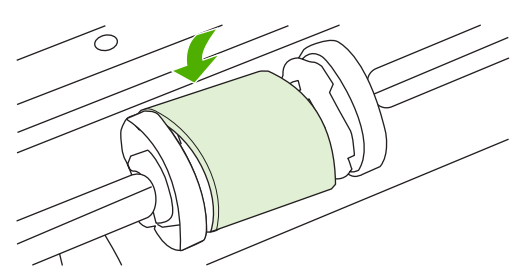

**7.** Vložte tiskovou kazetu do zařízení a zavřete dvířka tiskové kazety.

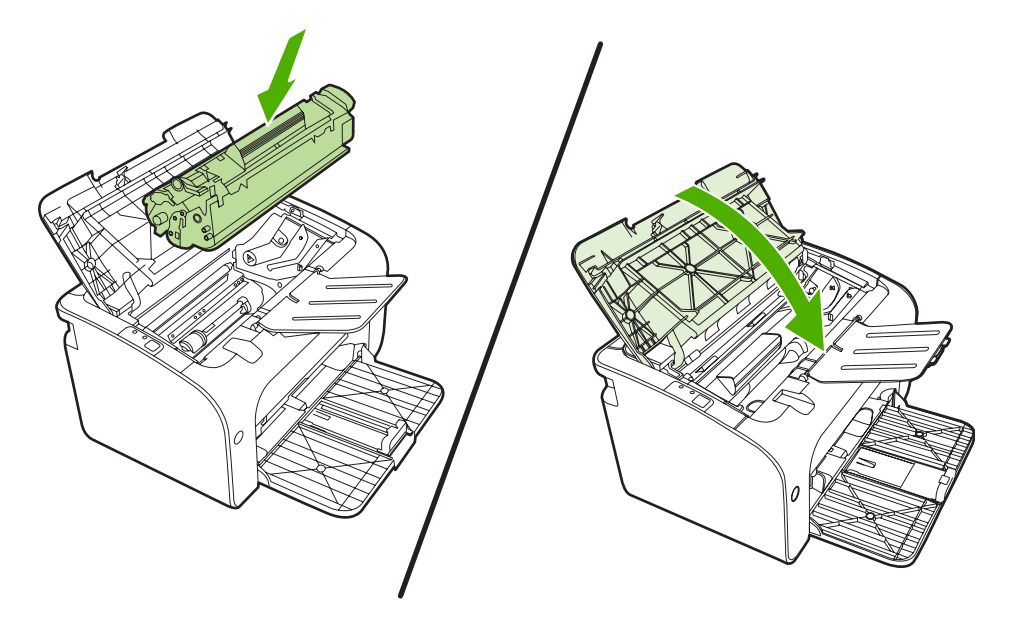

# <span id="page-62-0"></span>**Čištění podávacího válce**

Chcete-li podávací válec zásobníku před rozhodnutím o výměně vyčistit, postupujte podle následujících pokynů:

- **1.** Odpojte od zařízení napájecí kabel a vyjměte podávací válec podle popisu v krocích 1 až 5 v části Výmě[na podávacího válce na stránce 52.](#page-59-0)
- **2.** Slabě namočte hladký hadřík v isopropylalkoholu a otřete válec.

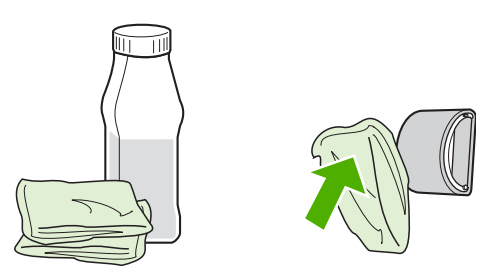

- **VAROVÁNÍ!** Alkohol je hořlavina. Udržujte alkohol a hadřík mimo otevřený oheň. Před zavřením zařízení a připojením napájecího kabelu počkejte, až alkohol zcela vyschne.
- **3.** Suchým a hladkým hadříkem otřete podávací válec a odstraňte z něj uvolněné nečistoty.

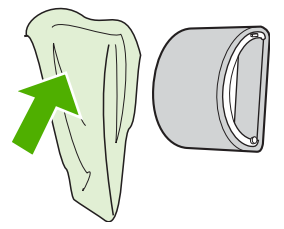

**4.** Před opětovnou instalací podávacího válce do zařízení vyčkejte jeho úplného uschnutí.

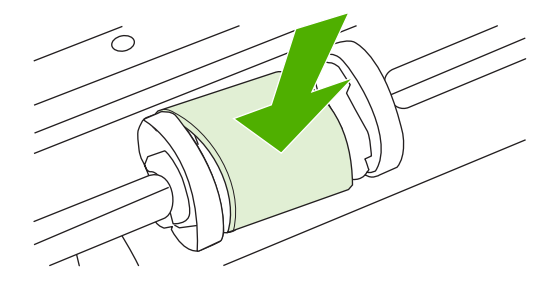

**5.** Připojte k zařízení napájecí kabel.

# <span id="page-63-0"></span>**Výměna oddělovací podložky tiskárny**

Běžné používání kvalitních médií způsobuje obvyklé opotřebení. Používání médií nízké kvality může vyžadovat častější výměnu oddělovací podložky.

Pokud zařízení pravidelně zakládá více listů média najednou, bude nutné vyměnit oddělovací podložku.

- **POZNÁMKA:** Před výměnou oddělovací podložky vyčistěte podávací válec. Další informace naleznete v části Čiště[ní podávacího válce na stránce 55](#page-62-0).
- **VAROVÁNÍ!** Před výměnou oddělovací podložky tiskárny vypněte zařízení odpojením napájecího kabelu a počkejte, až zařízení vychladne.
	- **1.** Odpojte zařízení od elektrické zásuvky.
	- **2.** Vyjměte papír a zavřete hlavní vstupní zásobník. Otočte zařízení přední stranou dolů.
	- **3.** Na spodní straně zařízení vyjměte dva šrouby, kterými je oddělovací podložka připevněna.

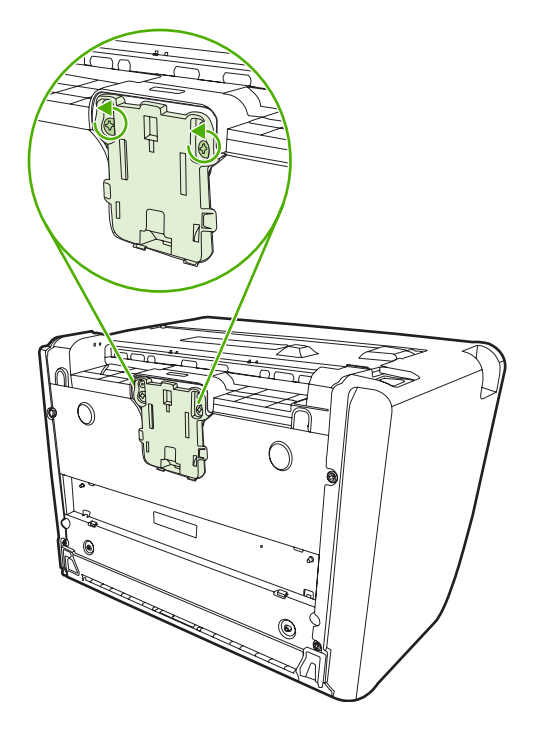

**4.** Odeberte oddělovací podložku.

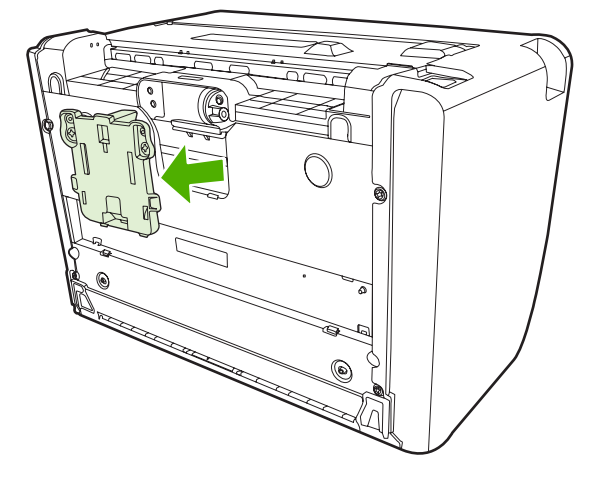

**5.** Zasuňte novou oddělovací podložku a přišroubujte ji.

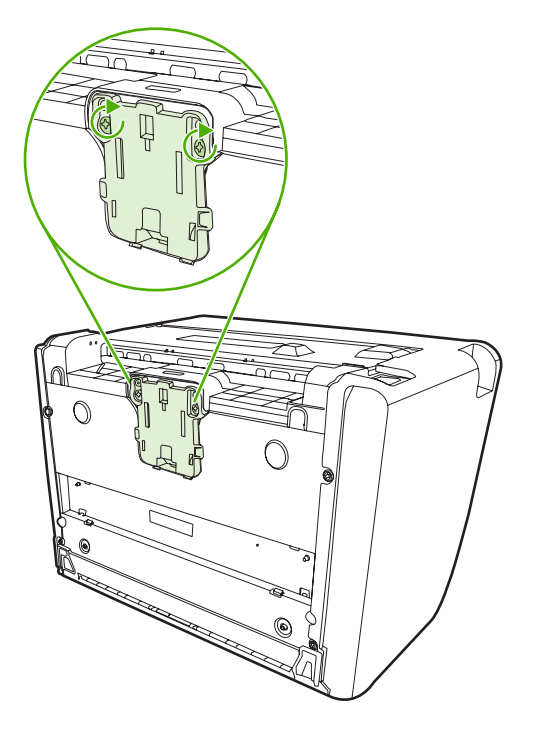

**6.** Připojte zařízení k elektrické zásuvce a poté je zapněte.

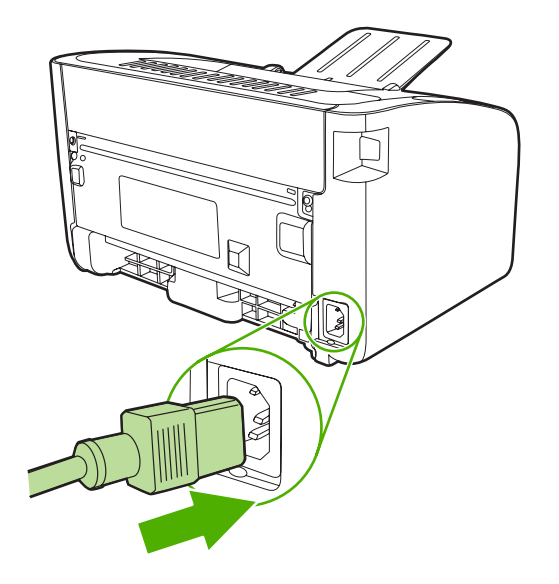

### <span id="page-66-0"></span>**Režim EconoMode**

V režimu EconoMode zařízení používá na každé stránce méně toneru. Tato volba může prodloužit životnost tiskové kazety a snížit tak náklady na stránku. Sníží se však i kvalita tisku. Vytištěné obrazy jsou mnohem světlejší, ale tento způsob tisku je dostatečný pro koncepty nebo korekturní výtisky.

Společnost HP nedoporučuje trvalé používání režimu EconoMode. Je-li režim EconoMode používán trvale, je možné, že toner vydrží déle než mechanické díly v tiskové kazetě. Začne-li se v těchto případech snižovat kvalita tisku, musíte nainstalovat novou tiskovou kazetu, i když toner v kazetě ještě není vyčerpán.

- **1.** Chcete-li použít režim EconoMode, otevřete okno **Vlastnosti** tiskárny (nebo **Předvolby tisku** v systémech Windows 2000 a XP).
- **2.** Na kartě **Papír a kvalita** nebo na kartě **Úpravy** (pro některé ovladače Mac karta **Paper Type/ Quality** (Typ papíru a kvalita)) zaškrtněte políčko **EconoMode**.

**POZNÁMKA:** Ne všechny funkce tiskárny jsou dostupné ve všech ovladačích a operačních systémech. Informace o dostupnosti funkcí pro daný ovladač naleznete v elektronické nápovědě pro vlastnosti tiskárny (ovladač).

# **7 Řešení problémů**

- [Tabulka pro postup p](#page-69-0)ři řešení problémů
- **·** [Sekvence indikátor](#page-72-0)ů
- Odstraně[ní uvíznutého papíru](#page-75-0)
- [Zlepšení kvality tisku](#page-78-0)
- **•** Ř[ešení problém](#page-83-0)ů s médii
- Vytiště[ná stránka se liší od zobrazení na obrazovce](#page-84-0)
- [Potíže se softwarem tiskárny](#page-86-0)
- Bě[žné potíže s po](#page-87-0)čítačem Macintosh
- Řešení problémů [s nastavením sít](#page-90-0)ě

# <span id="page-69-0"></span>**Tabulka pro postup při řešení problémů**

#### **Krok 1: Je zařízení správně nainstalováno?**

- Je zařízení připojeno k funkční zásuvce napájení?
- Je vypínač v poloze On (zapnuto)?
- Je tisková kazeta správně nainstalována? Další informace naleznete v části Výmě[na tiskové kazety](#page-49-0) [na stránce 42.](#page-49-0)
- Je papír v zásobníku papíru správně vložen? Další informace naleznete v části [Vložení média](#page-38-0) [na stránce 31.](#page-38-0)

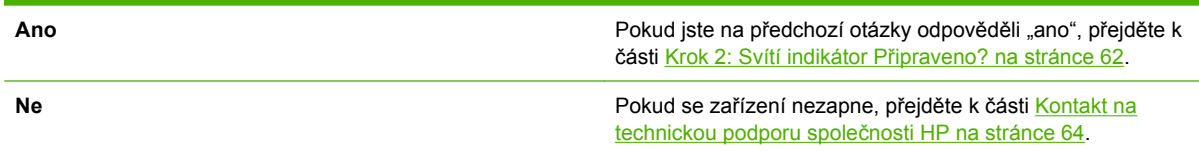

#### **Krok 2: Svítí indikátor Připraveno?**

Ověřte, že na ovládacím panelu svítí indikátor Připraveno (1).

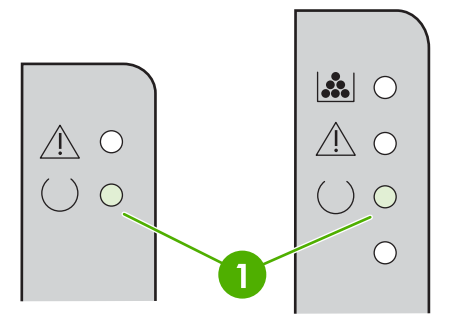

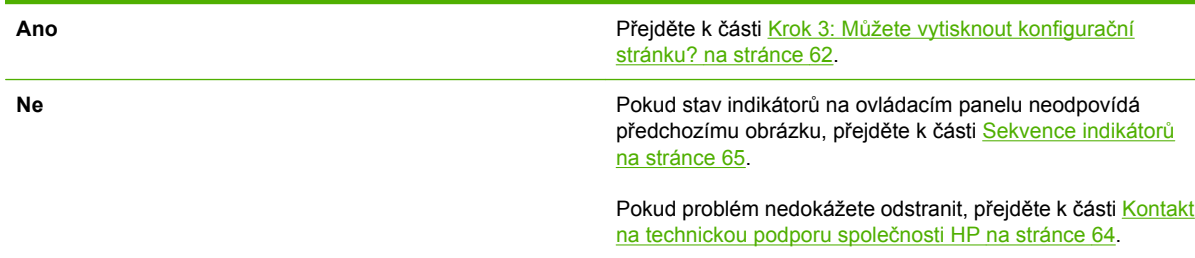

#### **Krok 3: Můžete vytisknout konfigurační stránku?**

Chcete-li konfigurační stránku vytisknout, proveďte jednu z následujících akcí:

- Když svítí indikátor tiskárny Připraveno a netisknou se žádné jiné úlohy, stiskněte tlačítko Pokračovat (pouze u modelu HP LaserJet řady P1500).
- Vyberte ji v rozevíracím seznamu **Tisk stránek s informacemi** na kartě **Služby** v okně **Předvolby tiskárny**.

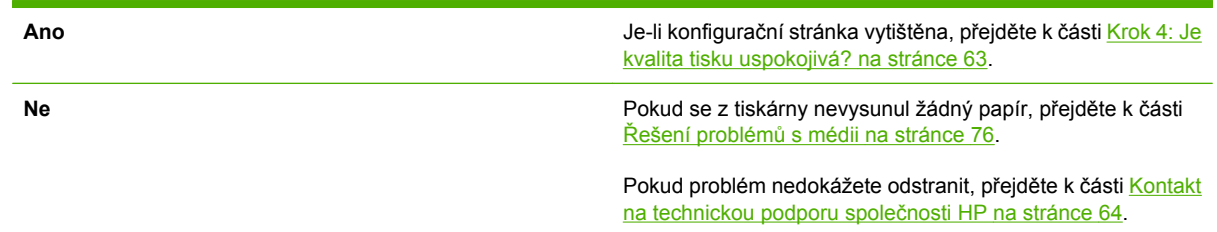

#### **Krok 4: Je kvalita tisku uspokojivá?**

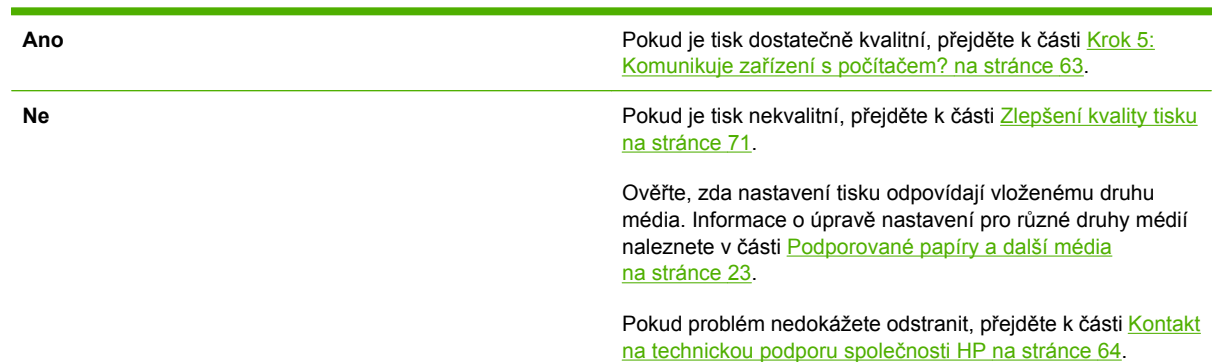

#### **Krok 5: Komunikuje zařízení s počítačem?**

Zkuste vytisknout dokument ze softwarové aplikace.

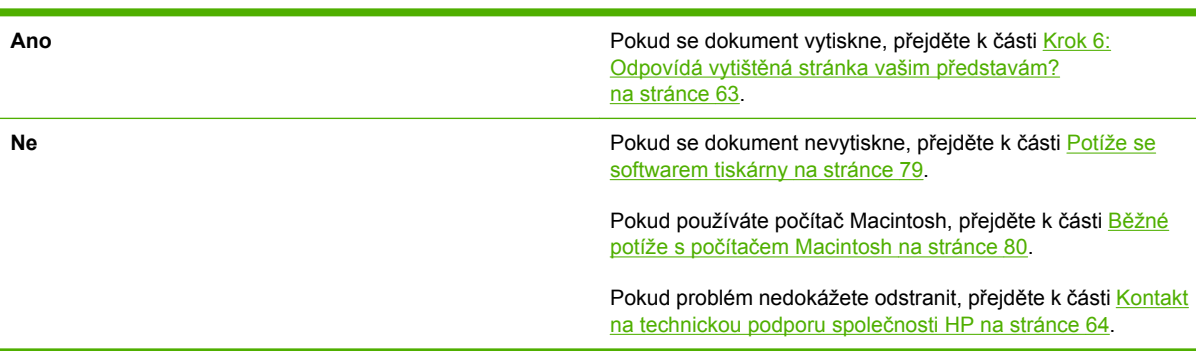

#### **Krok 6: Odpovídá vytištěná stránka vašim představám?**

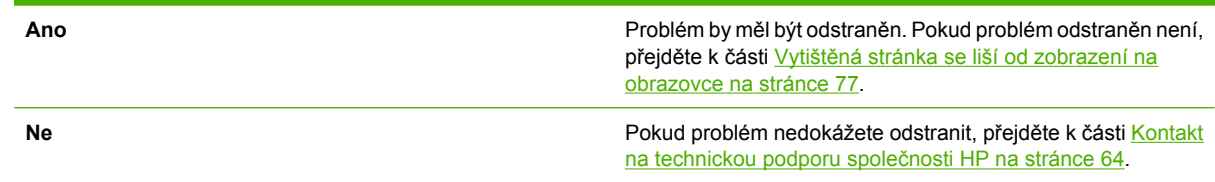

#### <span id="page-71-0"></span>**Kontakt na technickou podporu společnosti HP**

- Jste-li na území USA, přejděte na stránku<http://www.hp.com/support/ljp1000>pro model HP LaserJet řady P1000 nebo na stránku<http://www.hp.com/support/ljp1500>pro model HP LaserJet řady P1500.
- V jiných zemích/oblastech přejděte na stránku [http://www.hp.com/.](http://www.hp.com/)
# **Sekvence indikátorů**

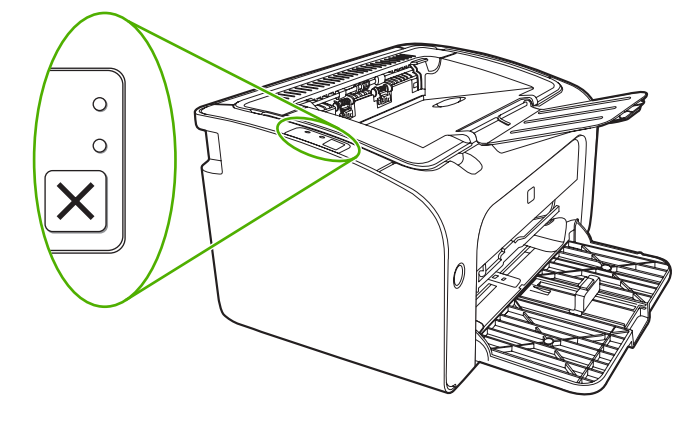

#### **Tabulka 7-1 Legenda indikátorů**

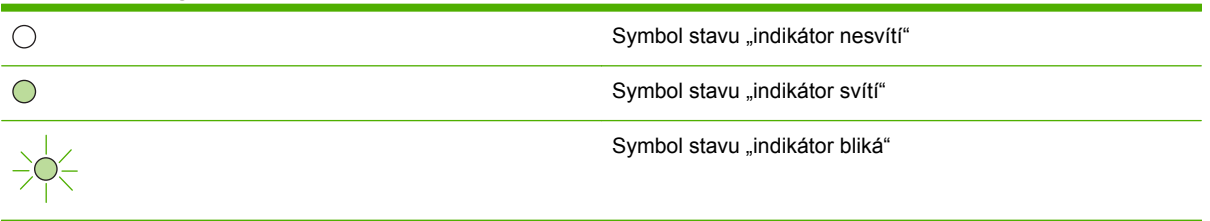

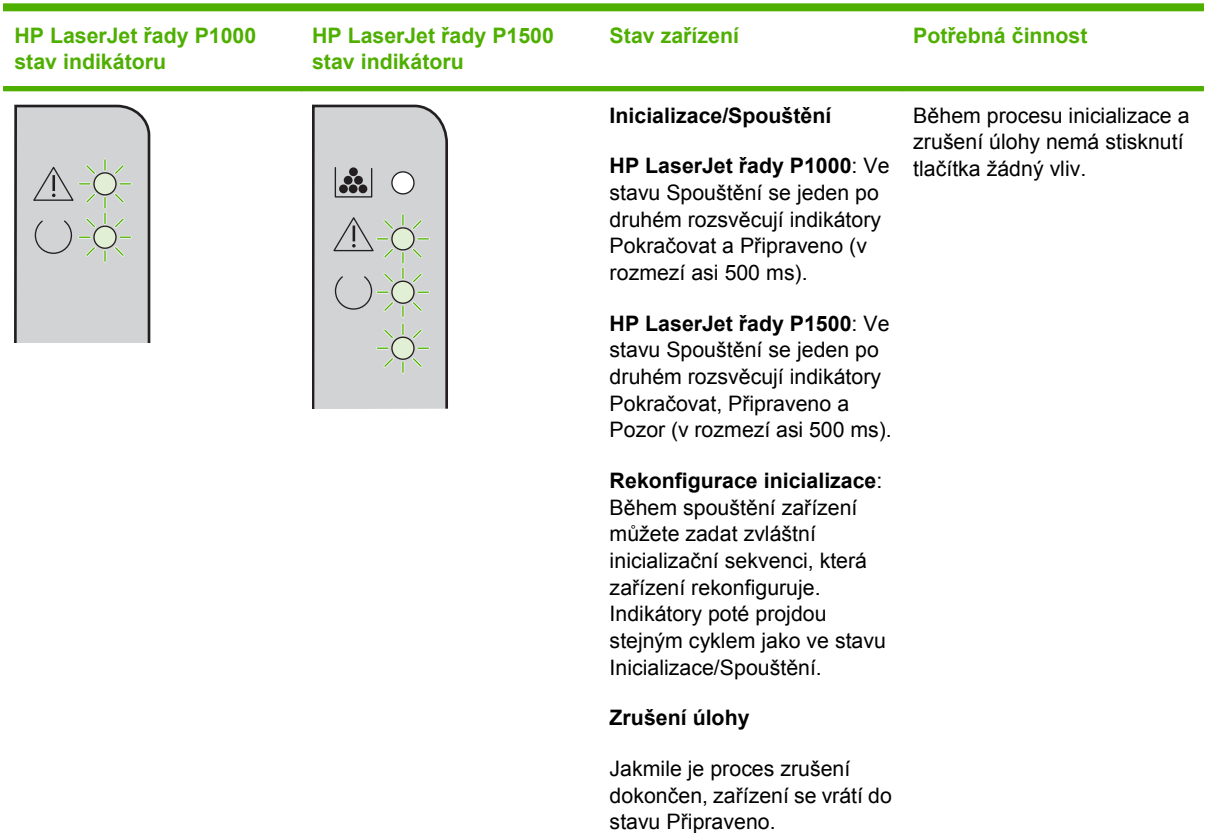

#### **Tabulka 7-2 Světelné zprávy ovládacího panelu**

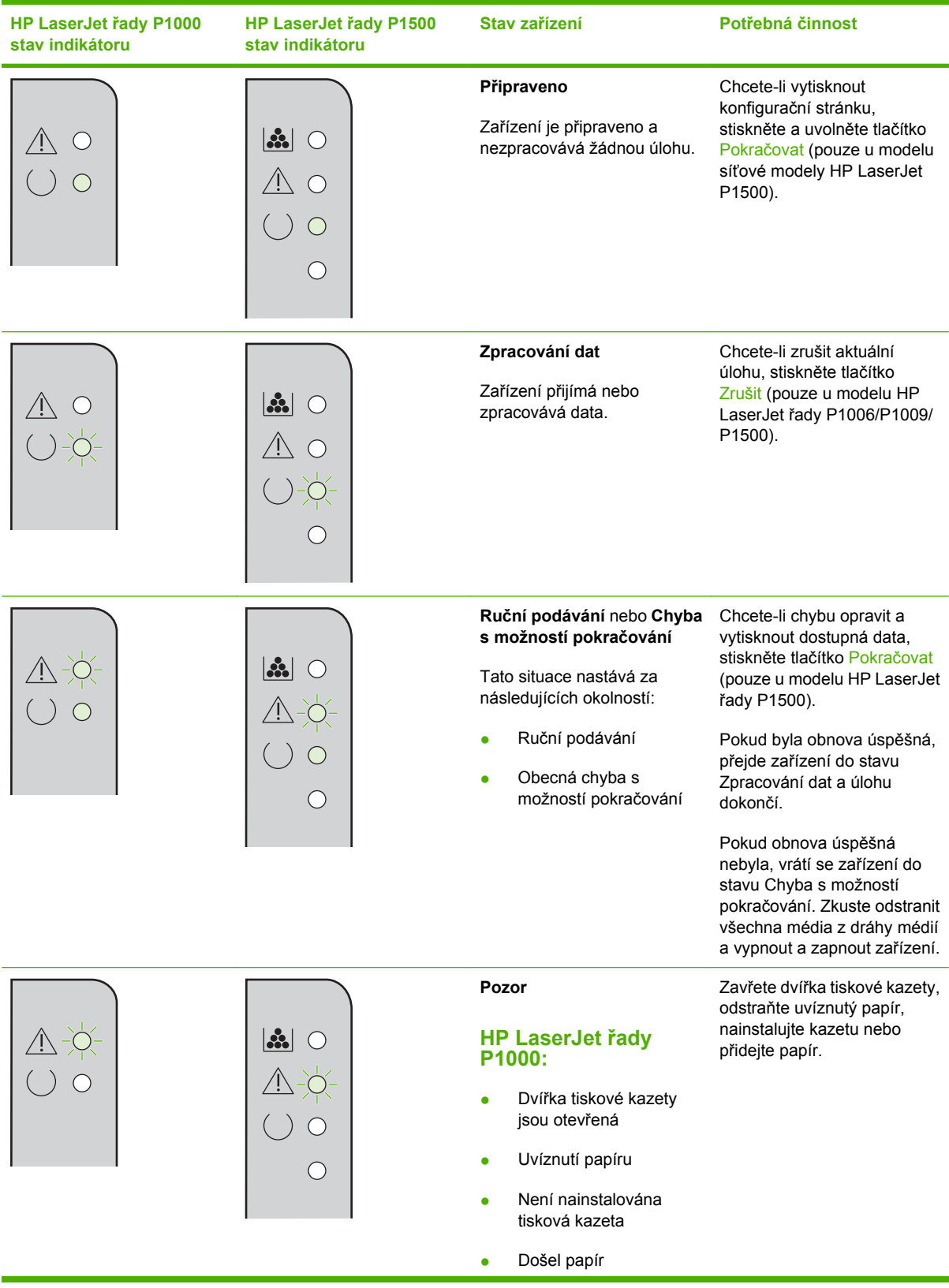

### **Tabulka 7-2 Světelné zprávy ovládacího panelu (pokračování)**

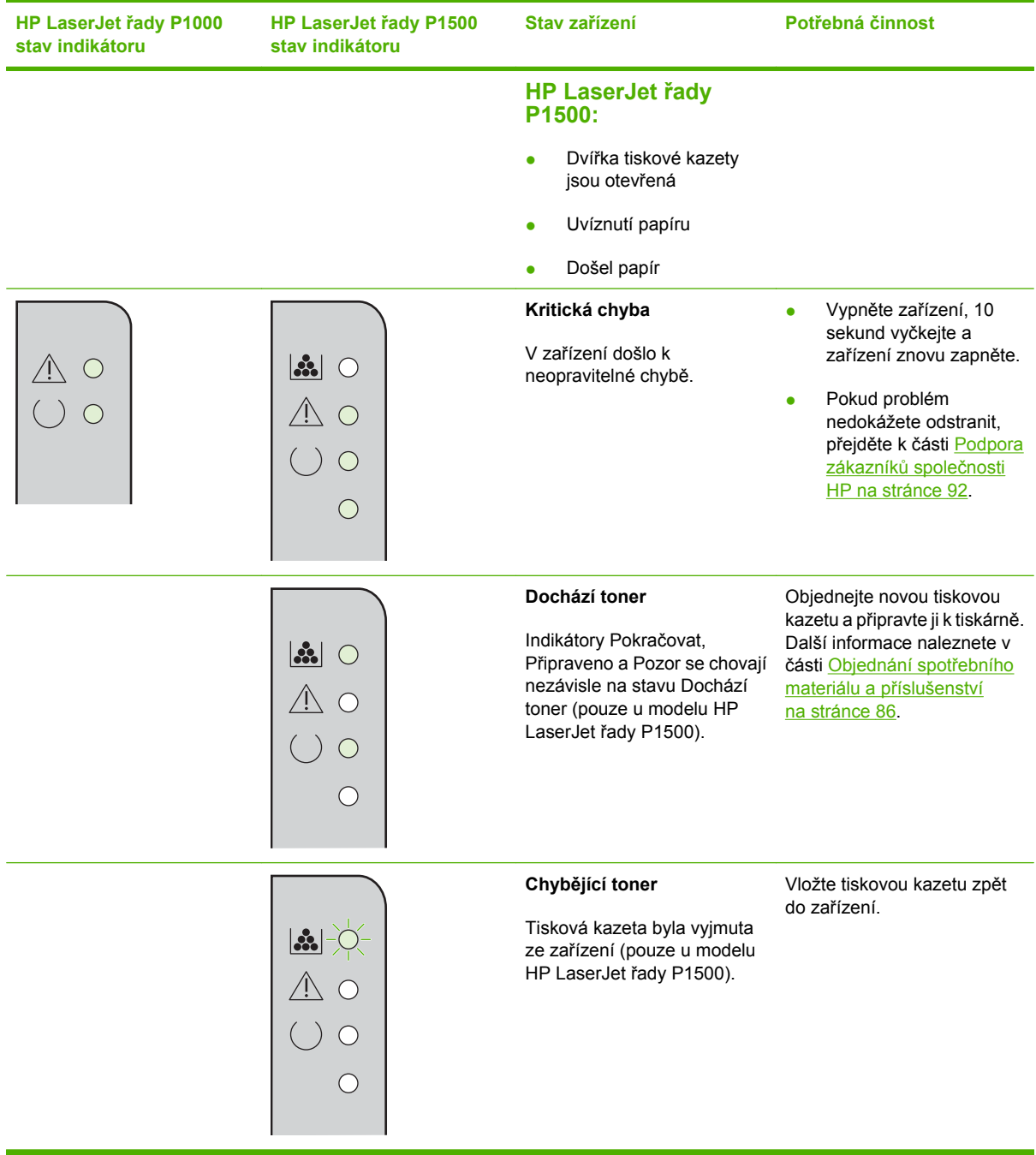

#### **Tabulka 7-2 Světelné zprávy ovládacího panelu (pokračování)**

# **Odstranění uvíznutého papíru**

Během práce může občas dojít k uvíznutí média. Zařízení vás upozorní prostřednictvím indikátorů na ovládacím panelu.

Příčiny uvíznutí média mohou být například následující:

- Ve vstupních zásobnících je nesprávně vloženo médium nebo jsou příliš plné.
- **POZNÁMKA:** Při přidávání nových médií vždy odstraňte všechna média ze vstupního zásobníku a vyrovnejte celý stoh médií. Pomůžete tím zabránit podávání více listů a omezíte výskyt uvíznutí médií.
- Média nesplňují specifikace společnosti HP.
- Možná bude třeba zařízení vyčistit a odstranit papírový prach a další částice z dráhy papíru.

Po odstranění uvíznutého média může v zařízení zůstat nezafixovaný toner. Toner po několika výtiscích zmizí.

**UPOZORNĚNÍ:** Pokud se toner dostane na oděv, vyperte jej ve studené vodě. *Horká voda trvale zapustí toner do látky.*

### **Typické výskyty uvíznutí papíru**

- **Oblast tiskových kazet**: Další informace naleznete v části Odstranění uvíznuté stránky na stránce 68.
- **Oblasti vstupních zásobníků**: Pokud stránka stále vyčnívá z výstupní přihrádky, opatrně se pokuste vyjmout ji z výstupní přihrádky, aniž by došlo k jejímu roztržení. Cítíte-li odpor, postupujte podle pokynů v části Odstranění uvíznuté stránky na stránce 68.
- **Výstupní dráha**: Vyčnívá-li stránka z výstupní přihrádky, postupujte podle pokynů v části Odstranění uvíznuté stránky na stránce 68.
- **POZNÁMKA:** Po odstranění uvíznutého média může v zařízení zůstat nezafixovaný toner. Toner po vytištění několika stránek zmizí.

### **Odstranění uvíznuté stránky**

**UPOZORNĚNÍ:** Uvíznuté médium může způsobit uvolnění toneru na stránce. Pokud se toner dostane na oděv, vyperte jej ve studené vodě. *Horká voda trvale zapustí toner do látky.*

#### **Odstranění papíru uvíznutého v oblasti tiskových kazet**

- **UPOZORNĚNÍ:** K odstranění papíru nepoužívejte ostré předměty, jako například pinzetu či kleště. Na takto způsobené poškození se nevztahuje záruka.
	- **1.** Otevřete dvířka tiskové kazety a vyjměte kazetu ze zařízení.

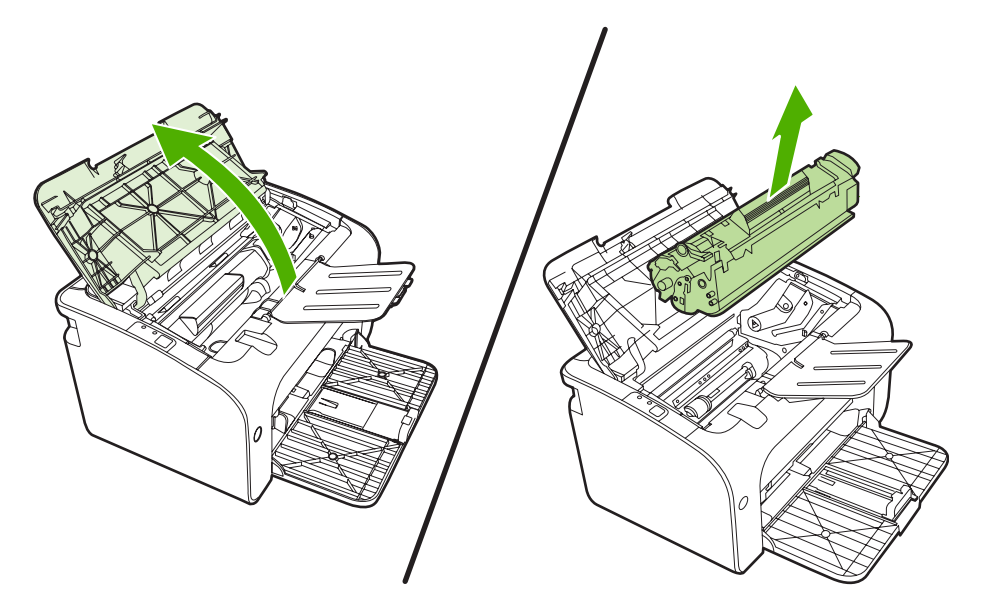

- **UPOZORNĚNÍ:** Aby se zabránilo poškození tiskové kazety, snažte se co nejméně ji vystavovat přímému světlu.
- **2.** Oběma rukama uchopte boční strany nejvíce vysunutého média (včetně středu) a opatrně je vytáhněte ven ze zařízení.

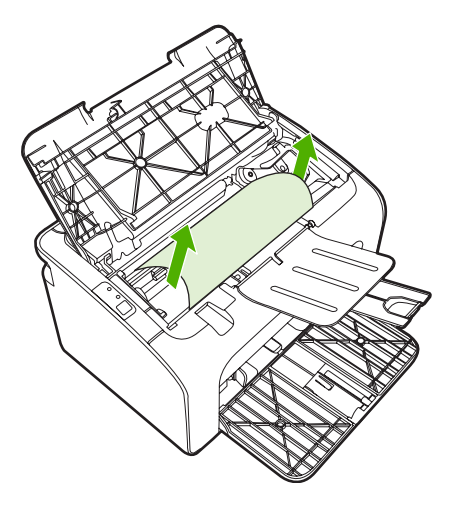

**3.** Vyměňte tiskovou kazetu a uzavřete dvířka tiskové kazety.

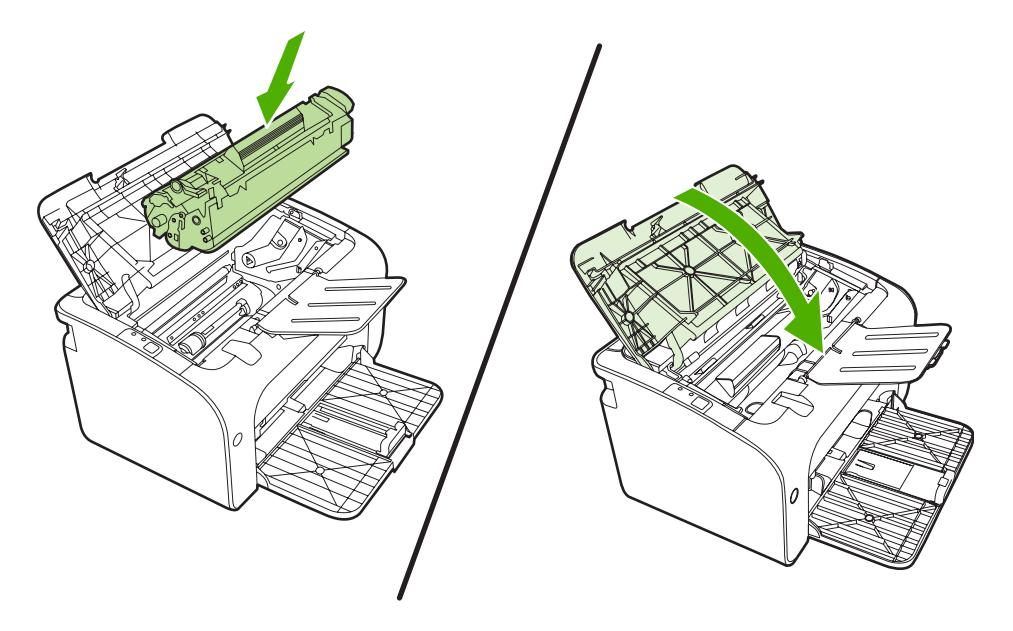

**POZNÁMKA:** Při přidávání nových médií odstraňte všechna média ze vstupního zásobníku a vyrovnejte celý stoh.

# **Zlepšení kvality tisku**

Tato část obsahuje informace o určování a odstraňování vad tisku.

**POZNÁMKA:** Pokud tyto kroky nevedou k odstranění problému, obraťte se autorizovaného prodejce nebo servisního technika společnosti HP.

### **Světlý nebo bledý tisk**

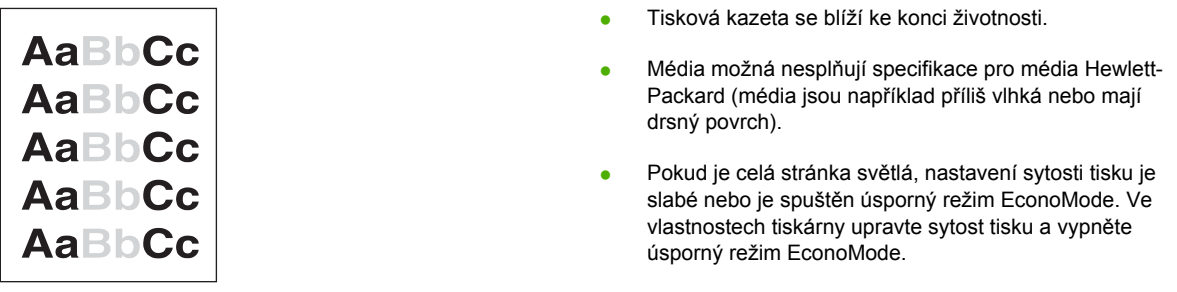

### **Skvrny od toneru**

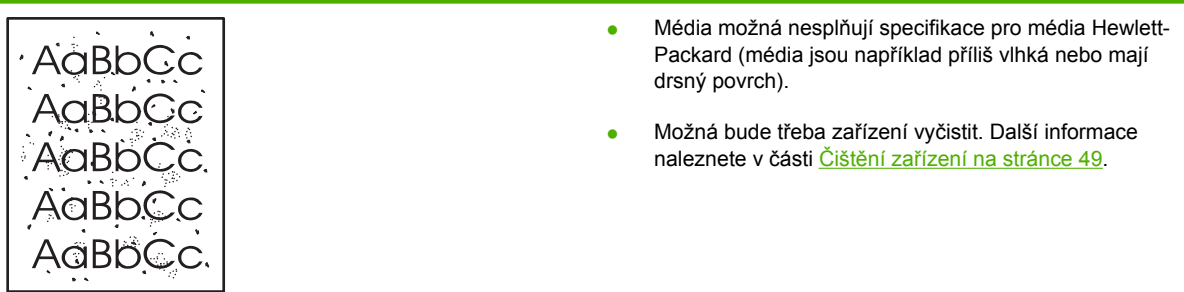

### **Vynechávky**

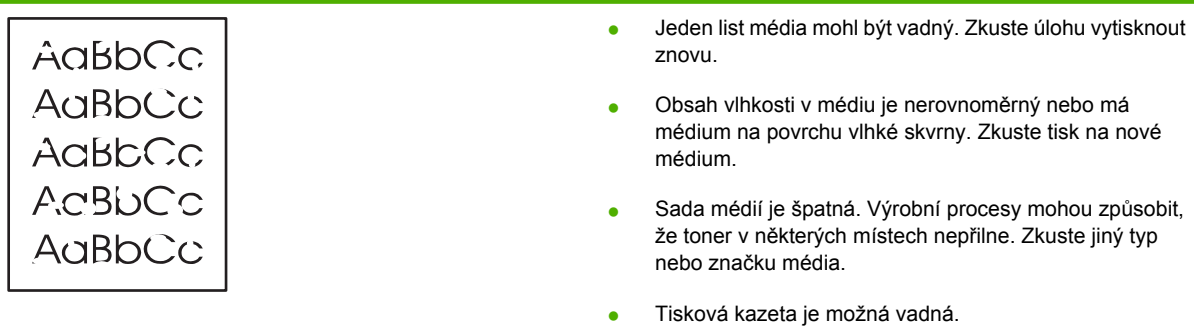

### **Svislé čáry**

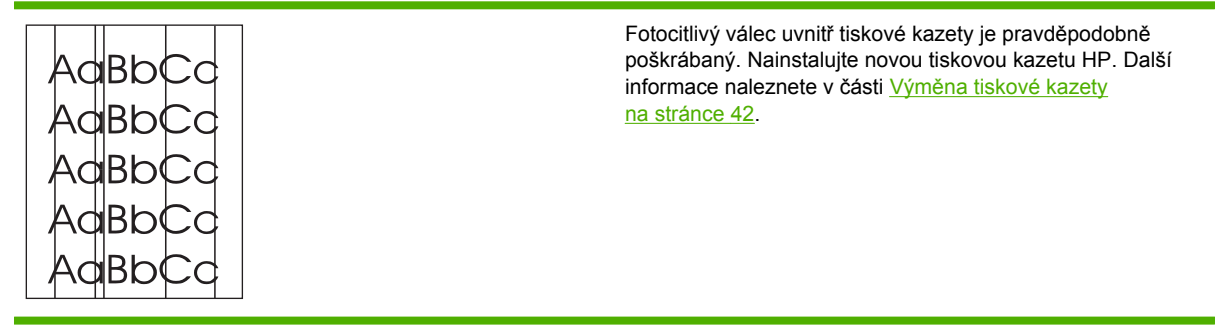

## **Šedé pozadí**

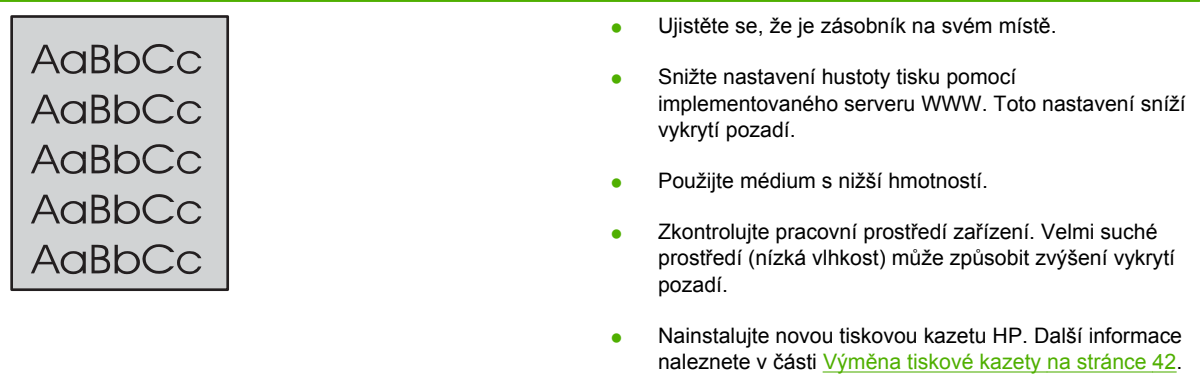

### **Rozmazaný toner**

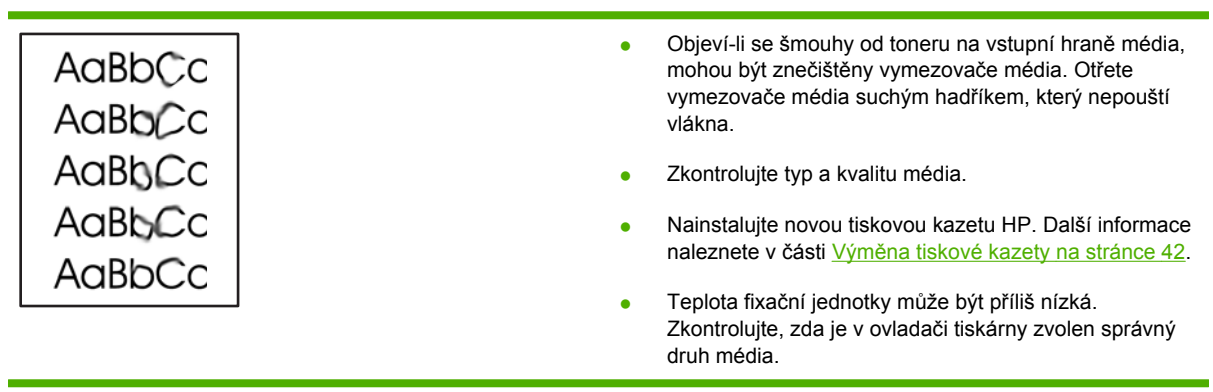

### **Nezafixovaný toner**

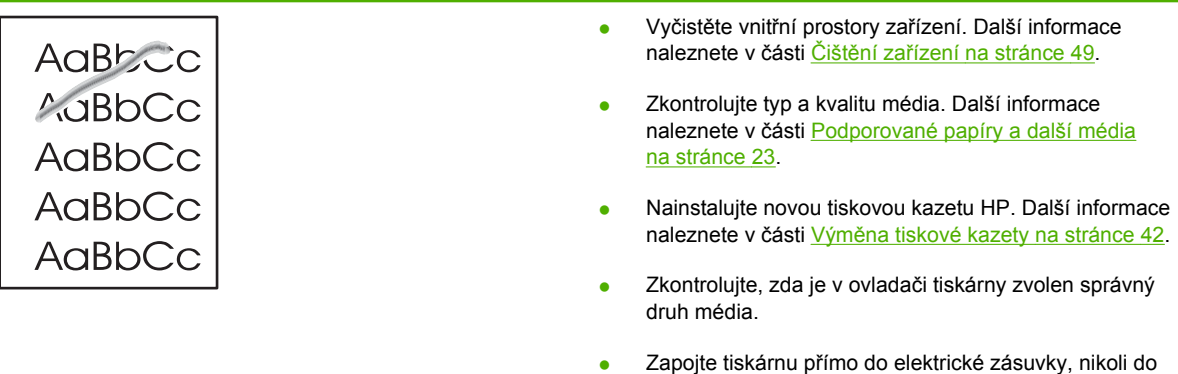

rozdvojky nebo přepěťové ochrany.

### **Opakované svislé vady**

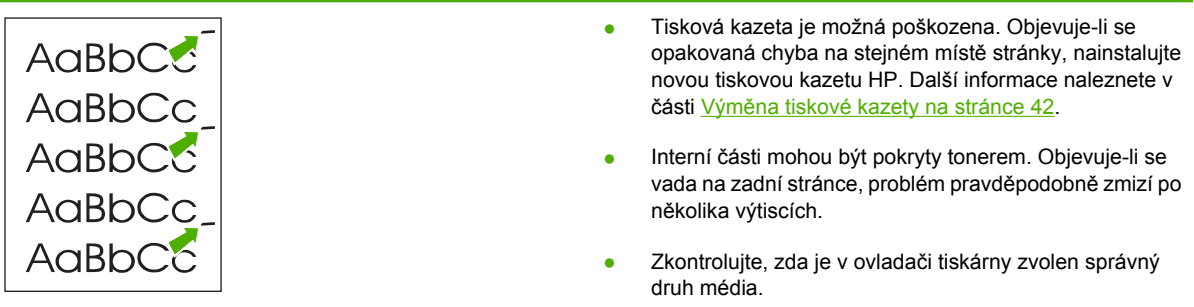

### **Zdeformované znaky**

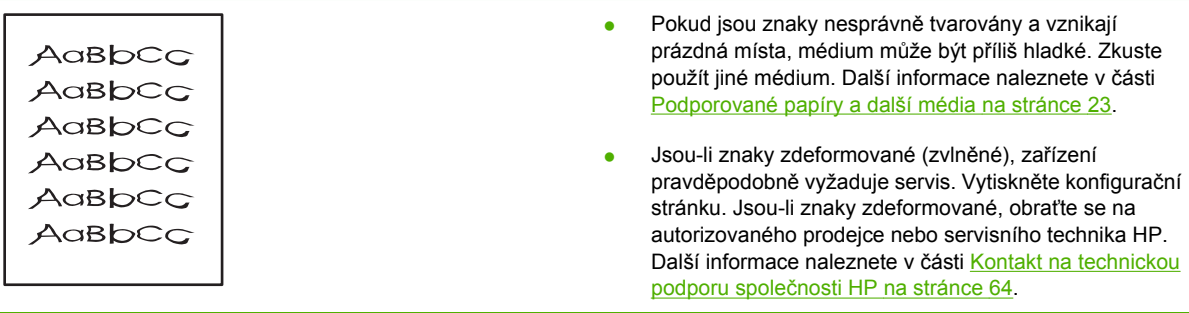

### **Zkosení stránky**

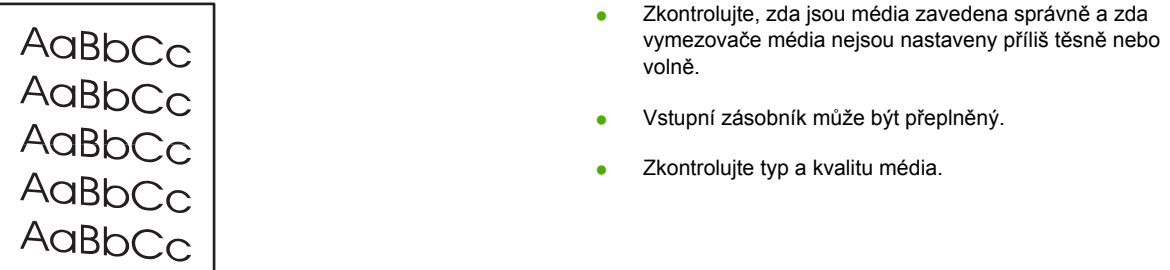

### **Zkroucení a zvlnění**

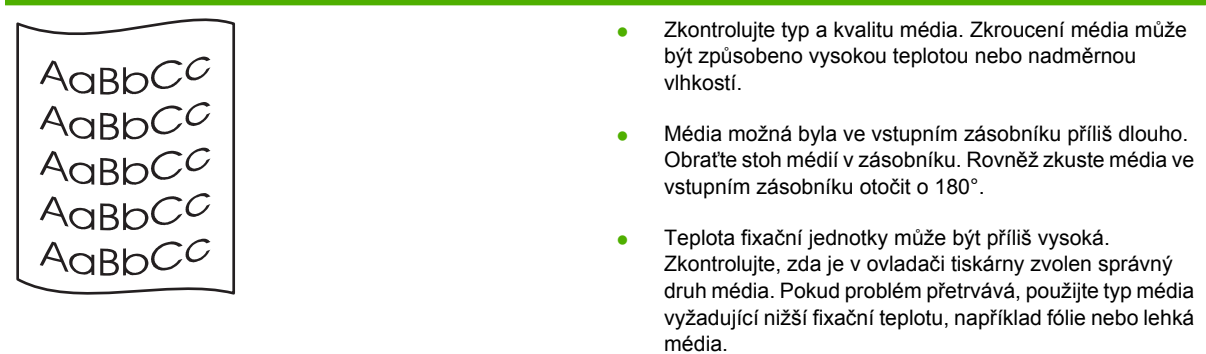

### **Zvrásnění nebo přehyb**

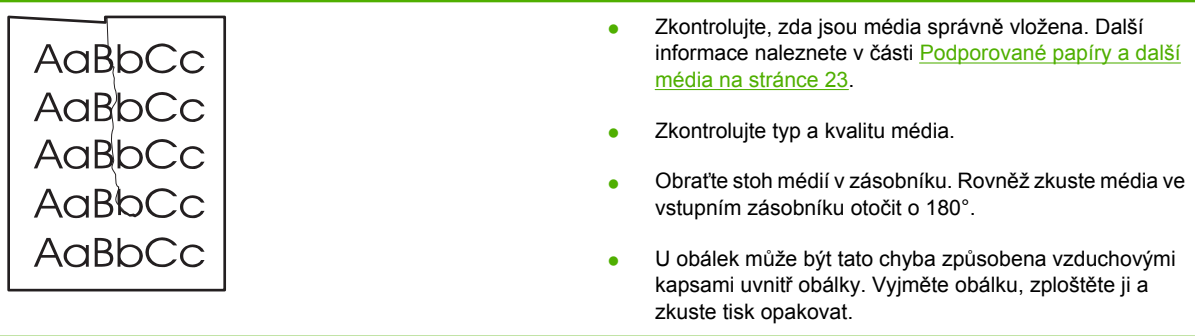

### **Rozptýlený toner na obrysu**

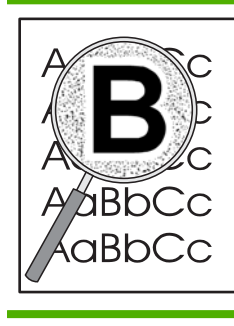

- Pokud se kolem znaků rozptýlilo velké množství toneru, média mohou být vůči toneru rezistentní. (Pro laserový tisk je malé množství rozptýleného toneru normální.) Zkuste použít jiný typ média. Další informace naleznete v části [Podporované papíry a další média na stránce 23.](#page-30-0)
- Obraťte stoh médií v zásobníku.
- Použijte média určená pro laserové tiskárny.

# **Řešení problémů s médii**

Následující problémy s médii mohou způsobit rozdíly v kvalitě, uvíznutí média nebo poškození zařízení.

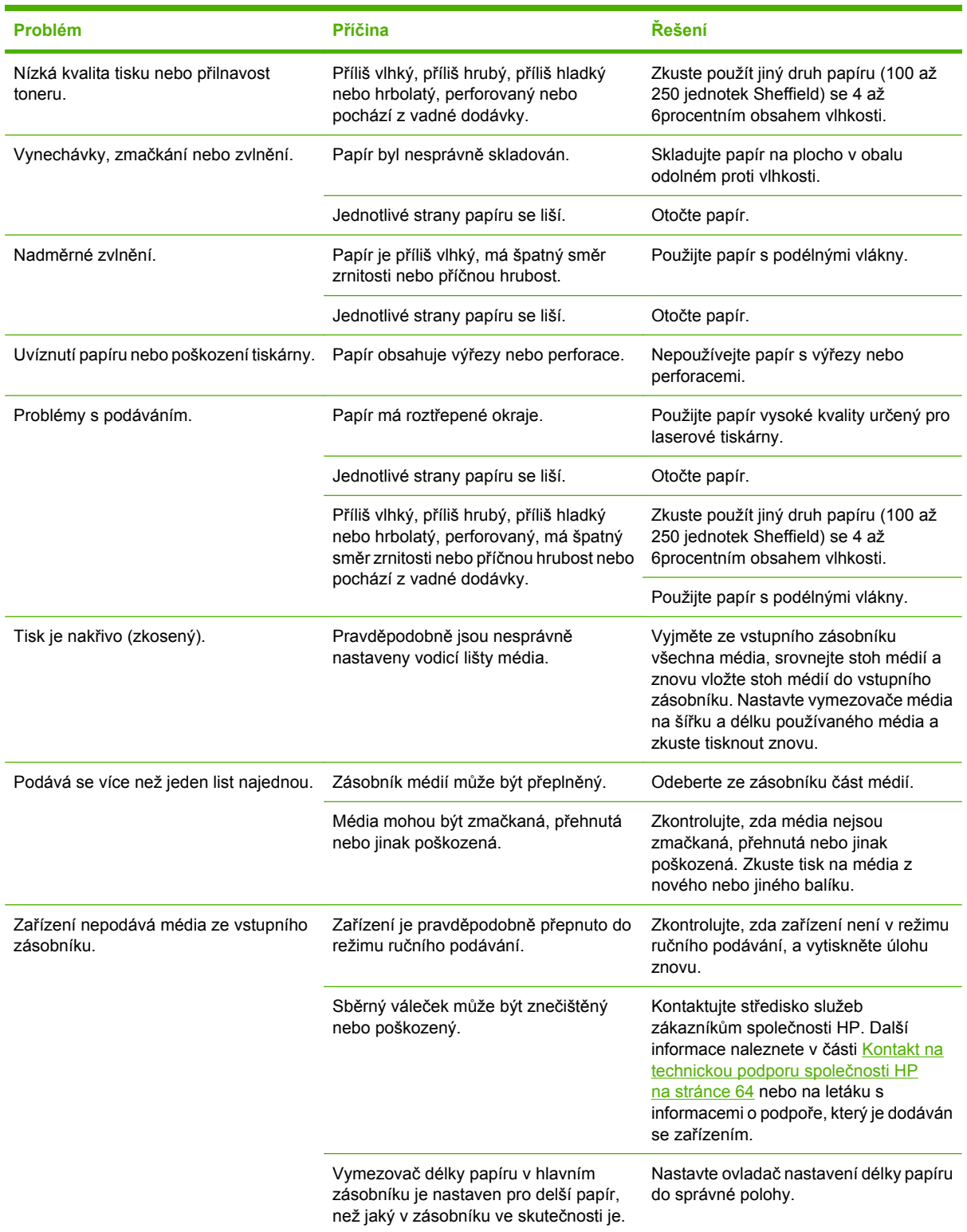

# **Vytištěná stránka se liší od zobrazení na obrazovce**

### **Zkreslený, nesprávný nebo neúplný text**

- Při instalaci softwaru mohl být vybrán nesprávný ovladač tiskárny. Zkontrolujte, zda je v okně **Vlastnosti** tiskárny vybrán správný ovladač tiskárny.
- Pokud se text určitého souboru vytiskne zkreslený, může jít o problém s tímto souborem. Pokud se text z určité aplikace vytiskne zkreslený, může jít o problém s touto aplikací. Zkontrolujte, zda je vybrán odpovídající ovladač tiskárny.
- Problém může být v softwarové aplikaci. Zkuste tisknout z jiné softwarové aplikace.
- Kabel USB může být uvolněný nebo vadný.
	- Odpojte oba konce kabelu a znovu je připojte.
	- Zkuste vytisknout úlohu, o které víte, že je v pořádku.
	- Je-li to možné, připojte kabel a zařízení k jinému počítači a zkuste vytisknout úlohu, o které víte, že je v pořádku.
	- Zkuste použít nový kabel USB 2.0 o délce 3 m nebo kratší.
	- Vypněte zařízení a počítač. Odpojte kabel USB a zkontrolujte oba jeho konce, jestli nejsou poškozené. Připojte kabel zpět a přesvědčte se, že je řádně připojen. Zkontrolujte, zda je zařízení připojeno přímo k počítači. Odstraňte veškeré přepínače, páskové zálohovací jednotky, bezpečnostní klíče a další zařízení, která jsou připojena mezi portem USB počítače a zařízením. Tyto prostředky mohou někdy rušit komunikaci mezi počítačem a zařízením. Znovu spusťte zařízení i počítač.

### **Chybějící grafika nebo text, prázdné stránky**

- Zkontrolujte, zda soubor neobsahuje prázdné stránky.
- V tiskové kazetě mohla zůstat těsnicí páska. Vyjměte tiskovou kazetu a tahem za úchytku na konci kazety odstraňte celou pásku. Vložte tiskovou kazetu zpět. Pokyny naleznete v části [Vým](#page-49-0)ěna [tiskové kazety na stránce 42.](#page-49-0) Zkontrolujte stav zařízení vytištěním konfigurační stránky. Pokyny k tisku konfigurační stránky naleznete v části Konfigurač[ní stránka na stránce 44.](#page-51-0)
- Nastavení grafiky v okně **Vlastnosti** tiskárny pravděpodobně není správné pro daný typ tiskové úlohy. Zkuste jiné nastavení grafiky ve vlastnostech tiskárny.
- Vyčistěte zařízení, zejména kontakty mezi tiskovou kazetou a napájením.

### **Formát stránky se liší od formátu na jiné tiskárně HP LaserJet**

Pokud jste k vytvoření dokumentu použili starší nebo odlišný ovladač tiskárny HP LaserJet (software tiskárny) nebo nastavení v okně **Vlastnosti** tiskárny v softwaru jsou odlišná, formát stránky se může změnit, budete-li tisknout pomocí nového ovladače tiskárny nebo nového nastavení. Zkuste problém odstranit následujícím způsobem:

- Vytvořte dokumenty a vytiskněte je pomocí stejného ovladače tiskárny (softwaru tiskárny) a nastavení v okně **Vlastnosti** tiskárny bez ohledu na to, jakou tiskárnu HP LaserJet k tisku používáte.
- Změňte rozlišení, formát papíru, nastavení písma a další nastavení.

### **Kvalita grafiky**

Pro tiskovou úlohu mohla být použita nevhodná nastavení grafiky. Zkontrolujte nastavení grafiky, například rozlišení, v okně **Vlastnosti** tiskárny a upravte je podle potřeby.

**POZNÁMKA:** Při převodu z jednoho grafického formátu do jiného může dojít k určité ztrátě rozlišení.

# **Potíže se softwarem tiskárny**

**Tabulka 7-3 Potíže se softwarem tiskárny**

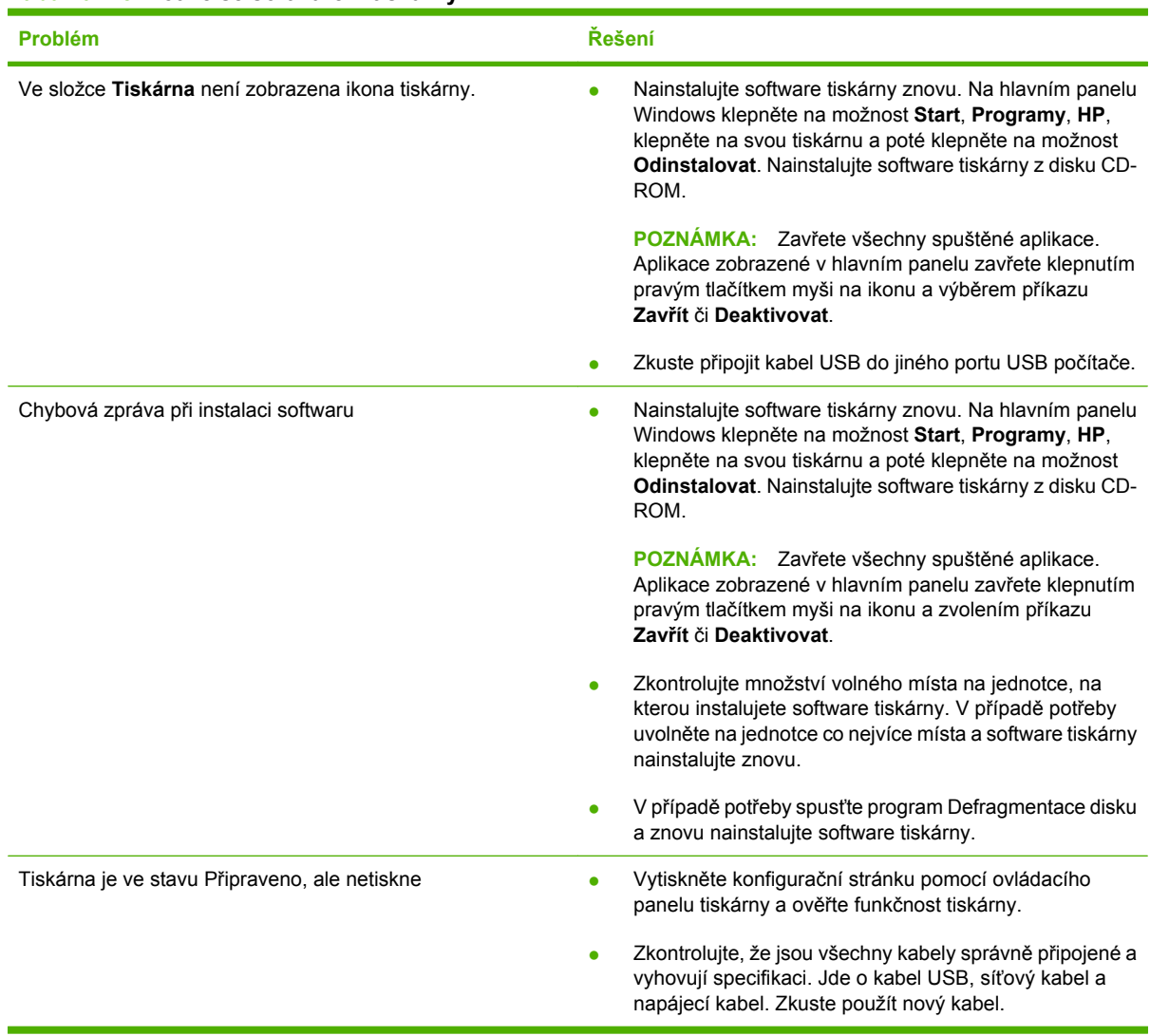

## **Běžné potíže s počítačem Macintosh**

#### **Tabulka 7-4 Problémy v systémech Mac OS X**

#### **Ovladač tiskárny se nezobrazuje ve složce Print Center nebo Printer Setup Utility.**

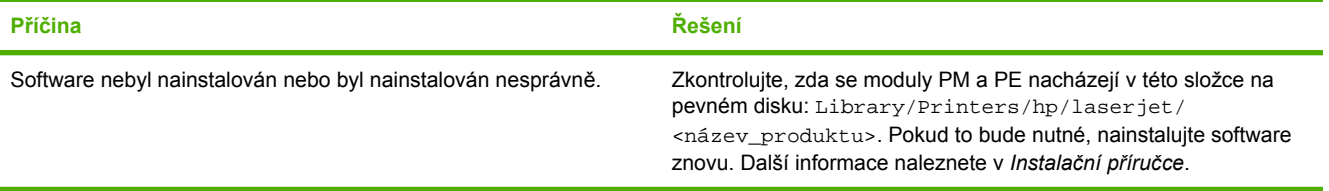

#### Název zařízení, adresa IP nebo název hostitele "rendezvous" nebo "bonjours" se nezobrazuje v seznamu v aplikaci Print Center **nebo Printer Setup Utility.**

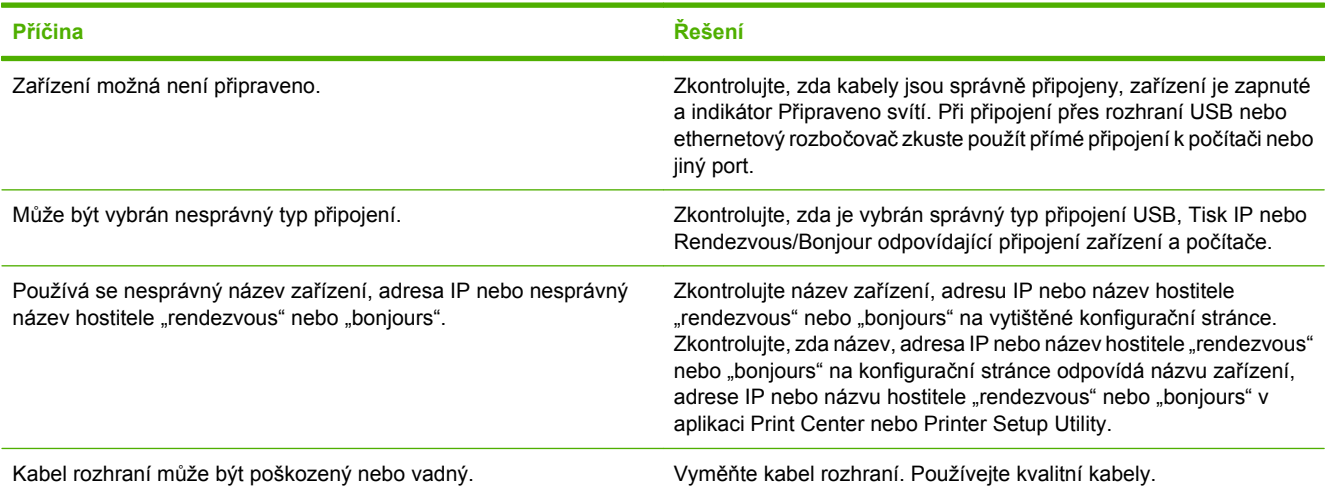

#### **Ovladač automaticky nenastaví zařízení zvolené v oknech Print Center nebo Printer Setup Utility.**

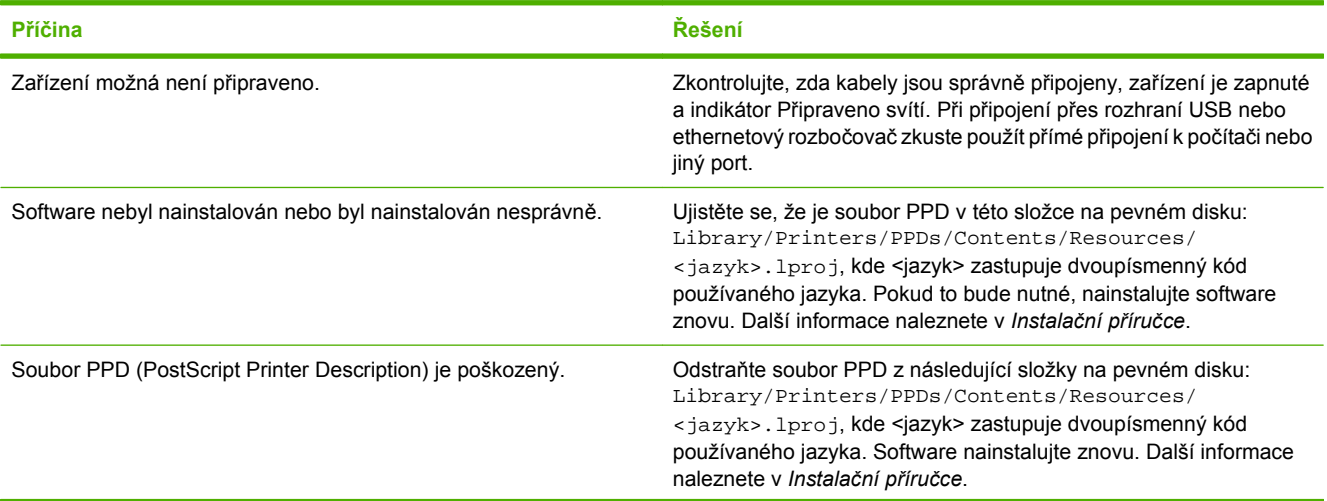

#### **Tabulka 7-4 Problémy v systémech Mac OS X (pokračování)**

**Ovladač automaticky nenastaví zařízení zvolené v oknech Print Center nebo Printer Setup Utility.**

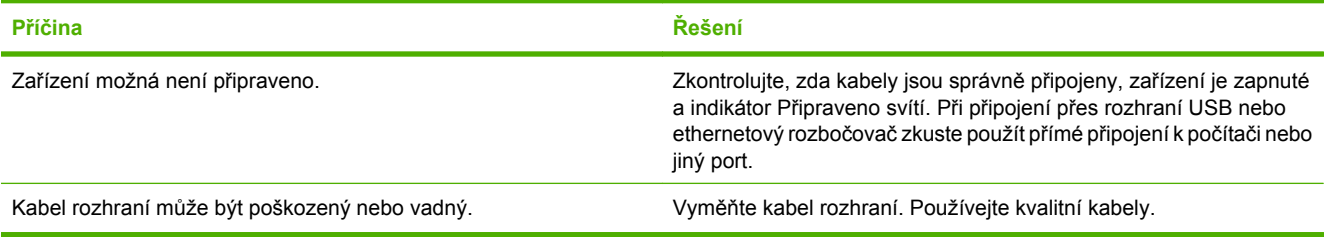

#### **Tisková úloha nebyla zaslána na požadované zařízení.**

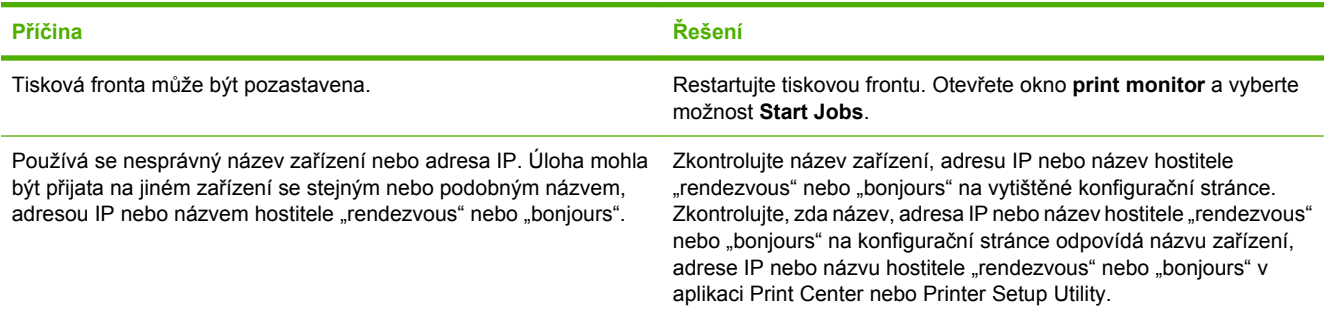

#### **Nelze tisknout z karty USB jiného výrobce.**

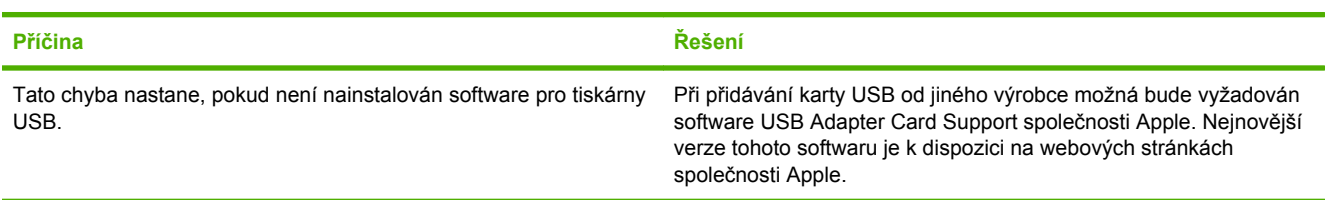

#### **Pokud se připojujete pomocí kabelu USB, zařízení se po zvolení ovladače nezobrazí v aplikaci Print Center nebo Printer Setup Utility.**

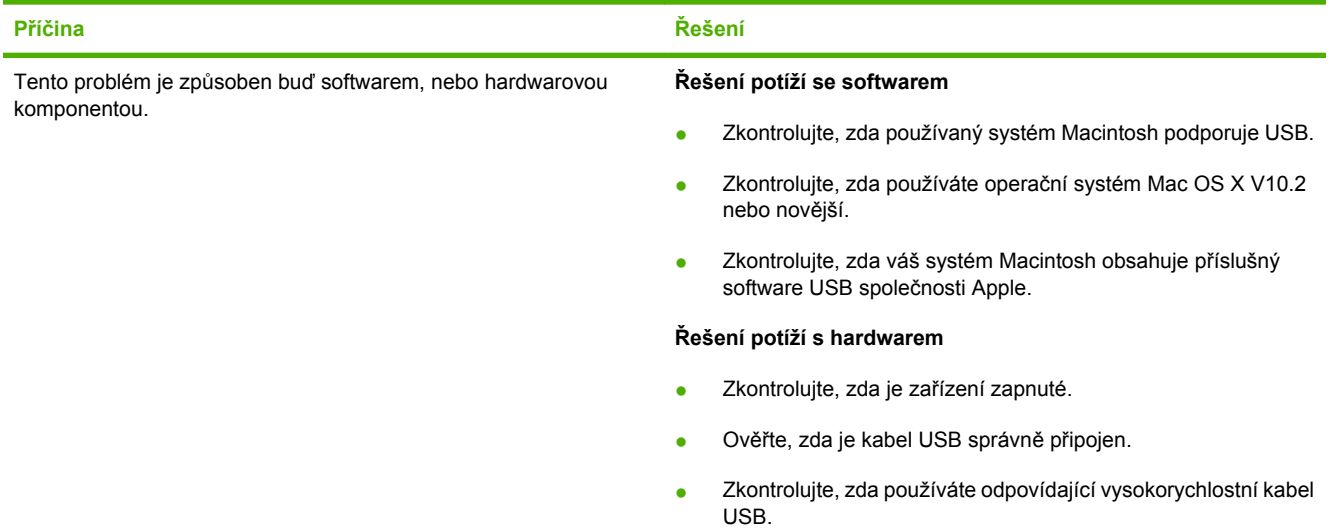

#### **Tabulka 7-4 Problémy v systémech Mac OS X (pokračování)**

**Pokud se připojujete pomocí kabelu USB, zařízení se po zvolení ovladače nezobrazí v aplikaci Print Center nebo Printer Setup Utility.**

![](_page_89_Picture_130.jpeg)

# **Řešení problémů s nastavením sítě**

Nemůže-li počítač odhalit síťové zařízení, proveďte následující kroky:

- **1.** Zkontrolujte kabely a přesvědčte se, že jsou správně připojeny. Zkontrolujte všechna následující připojení:
	- Napájecí kabely
	- Kabely mezi zařízením a rozbočovačem nebo přepínačem
	- Kabely mezi rozbočovačem nebo přepínačem a počítačem
	- Kabely vedoucí do modemu nebo připojení k síti Internet (existují-li)
- **2.** Ověřte, že síťová připojení počítače pracují správně (pouze pro systém Windows):
	- Na ploše systému Windows poklepejte na položku **Místa v síti** nebo **Síť**.
	- Klepněte na odkaz **Celá síť**.
	- Klepněte na odkaz **Celý obsah**.
	- Poklepejte na jednu z ikon sítě a přesvědčte se, že jsou zde uvedena některá zařízení.
- **3.** Ověřte, že síťové připojení je aktivní:
	- Zkontrolujte indikátor sítě na síťovém konektoru (RJ-45) v zadní části zařízení.
	- Pokud jeden z indikátorů trvale svítí, zařízení je připojeno k síti.
	- Pokud nesvítí ani jeden síťový indikátor, zkontrolujte připojení kabelu ze zařízení do brány, přepínače nebo rozbočovače a ujistěte se, že připojení jsou zabezpečena.
	- Jsou-li připojení zabezpečena, vypněte napájení zařízení po dobu 10 sekund a poté zařízení znovu zapněte.
- **4.** Vytiskněte konfigurační stránku sítě. Další informace naleznete v části Konfigurač[ní stránka](#page-51-0) [na stránce 44.](#page-51-0)
	- Na konfigurační stránce sítě zkontrolujte, zda je zařízení přiřazena nenulová adresa IP.
	- Neobsahuje-li konfigurační stránka sítě platnou nenulovou adresu IP, resetujte interní tiskový server současným stisknutím tlačítek Pokračovat a Zrušit.

Jakmile indikátory upozornění, připraveno a pokračovat dokončí cyklování, zařízení se vrátí do stavu Připraveno a opětovné nastavení je dokončeno.

- Dvě minuty poté, co se zařízení dostane do stavu Připraveno, vytiskněte další konfigurační stránku sítě a zkontrolujte, zda je k zařízení přiřazena platná adresa IP.
- Je-li adresa IP představována stále nulami, obraťte se na odbornou pomoc HP. Další informace naleznete v části Podpora zákazníků společ[nosti HP na stránce 92](#page-99-0).

# **A Příslušenství a spotřební materiál**

● Objednání spotř[ebního materiálu a p](#page-93-0)říslušenství

# <span id="page-93-0"></span>**Objednání spotřebního materiálu a příslušenství**

Pomocí doplňkového příslušenství a spotřebního materiálu lze vylepšit možnosti zařízení. HP LaserJet řady P1000 a P1500Používejte příslušenství a spotřební materiál určený speciálně pro zařízení HP LaserJet řady P1000 a P1500. Zajistíte tím jeho optimální funkci.

Zařízení jsou vybavena funkcí Smart Printing Supplies. Stránka stavu spotřebního materiálu obsahuje informace o zbývajícím množství toneru v tiskové kazetě, čísla částí pro objednávání spotřebního materiálu a signalizuje, zda je nainstalovaná tisková kazeta originálním spotřebním materiálem společnosti HP.

![](_page_93_Picture_379.jpeg)

#### **Tabulka A-1 Informace o objednávání**

# **B Servis a podpora**

### **Prohlášení o omezené záruce společnosti Hewlett-Packard**

Tiskárny HP LaserJet řady P1000 a P1500  $\blacksquare$ Jeden rok od data zakoupení.

VÝROBEK HP TRVÁNÍ OMEZENÉ ZÁRUKY

Společnost HP poskytuje koncovému spotřebiteli záruku na to, že hardware a příslušenství HP bude bez vad materiálu a zpracování po výše uvedenou dobu po jeho zakoupení. Pokud Společnost HP obdrží v záruční době reklamaci takové vady, podle svého rozhodnutí výrobky, u kterých se vada prokáže, opraví nebo vymění. Náhradní výrobek může být nový nebo ekvivalentní novému z hlediska výkonu.

Společnost HP poskytuje záruku na to, že software HP, pokud byl správně instalován a užíván, nebude mít závady v provádění programovacích instrukcí z důvodu vady materiálu a zpracování po výše uvedenou dobu po jeho zakoupení. Pokud společnost HP obdrží v záruční době reklamaci takové vady, je povinna vyměnit software, který z důvodu této vady neprovádí programovací instrukce.

Společnost HP neposkytuje záruku na to, že užívání výrobků HP bude nepřerušované nebo bezchybné. V případě, že společnost HP není schopna v přiměřené době opravit nebo vyměnit příslušný výrobek podle podmínek stanovených v záruce, má uživatel právo na základě neprodleného vrácení výrobku na vrácení ceny, za kterou zboží zakoupil.

Výrobky HP mohou obsahovat repasované části ekvivalentní novým z hlediska výkonu nebo náhodně použité součásti.

Záruka se nevztahuje na vady způsobené (a) nesprávnou nebo nedostatečnou údržbou nebo kalibrací, (b) užíváním software, rozhraní, dílů nebo spotřebního materiálu od jiných dodavatelů, (c) neoprávněnými úpravami nebo nesprávným používáním, (d) provozováním mimo stanovené parametry prostředí výrobku nebo (e) nedostatečnou přípravou místa pro instalaci nebo nedostatečnou údržbou.

Omezená záruka společnosti HP platí pro všechny země/oblasti, ve kterých má společnost zajištěnu podporu příslušného produktu a ve kterých je produkt společností HP prodáván. Úroveň záručních služeb se může lišit podle místních standardů. Společnost HP nebude upravovat formu, zpracování nebo funkce produktu za účelem jeho fungování v zemi/oblasti, pro které nikdy nebyl z právních nebo regulačních důvodů určen. AŽ DO ROZSAHU UMOŽŇOVANÉHO PŘÍSLUŠNÝMI MÍSTNÍMI ZÁKONY JSOU UVEDENÉ ZÁRUKY VÝHRADNÍ A NEJSOU POSKYTOVÁNY ŽÁDNÉ DALŠÍ ZÁRUKY JAKÉHOKOLI DRUHU, PSANÉ ANI ÚSTNÍ, AŤ VYJÁDŘENÉ NEBO ODVOZENÉ, A SPOLEČNOST HP VÝSLOVNĚ ODMÍTÁ ODVOZENÉ ZÁRUKY PRODEJNOSTI NEBO VHODNOSTI PRO URČITÉ ÚČELY A USPOKOJIVÉ KVALITY. Zákony některých zemí/oblastí, států nebo provincií nepovolují omezení platnosti odvozené záruky, proto si ověřte, zda se vás výše uvedené omezení týká. Tato záruka vám poskytuje specifická zákonná práva a případná další práva, která se liší podle konkrétní země/ oblasti, státu nebo provincie.

V ROZSAHU PRAVOMOCI MÍSTNÍCH ZÁKONŮ JSOU OPRAVNÉ PROSTŘEDKY UVEDENÉ V TOMTO PROHLÁŠENÍ O ZÁRUCE VAŠIMI VÝHRADNÍMI OPRAVNÝMI PROSTŘEDKY. KROMĚ VÝŠE UVEDENÝCH PŘÍPADŮ SPOLEČNOST HP NEBO JEJÍ DODAVATELÉ V ŽÁDNÉM PŘÍPADĚ NENÍ ODPOVĚDNÁ ZA ZTRÁTU DAT NEBO ZA JAKOUKOLI JINOU PŘÍMOU, ZVLÁŠTNÍ, NÁHODNOU, NÁSLEDNOU NEBO JINOU ŠKODU (VČETNĚ UŠLÉHO ZISKU NEBO ZTRACENÝCH DAT) VYPLÝVAJÍCÍ Z PORUŠENÍ SMLOUVY, Z DELIKTU NEBO JINÉ PRÁVNÍ ÚPRAVY. Zákony některých zemí/oblastí, států nebo provincií nepovolují vyloučení nebo omezení odpovědnosti za náhodné nebo následné škody, proto si ověřte, zda se vás výše uvedené vyloučení nebo omezení odpovědnosti týká.

ZÁRUČNÍ PODMÍNKY UVEDENÉ V TOMTO PROHLÁŠENÍ NEVYLUČUJÍ, NEOMEZUJÍ ANI NEUPRAVUJÍ ZÁVAZNÁ STATUTÁRNÍ PRÁVA VZTAHUJÍCÍ SE K PRODEJI TOHOTO VÝROBKU UŽIVATELI, POKUD TO DOVOLUJE ZÁKON; POUZE JE DOPLŇUJÍ.

## **Oprava provedená zákazníkem – záruční servis**

Pro výrobky společnosti HP je určeno množství dílů s možností oprav prováděných zákazníkem (CSR), které zkracují na minimum dobu nutnou k opravě a umožňují větší flexibilitu při provádění výměny vadných částí. Pokud společnost HP během diagnostického období zjistí, že je možné opravu provést s použitím dílů CSR, dodá vám takový díl, abyste provedli výměnu. Existují dvě kategorie dílů CSR: 1) Díly, u kterých je oprava zákazníkem povinná. Pokud budete vyžadovat, aby vám tyto díly vyměnila společnost HP, budou vám u tohoto servisu účtovány poplatky za cestu a práci. 2) Díly, u kterých je oprava zákazníkem volitelná. Tyto díly jsou také určeny pro servis CSR. Pokud však budete vyžadovat, aby vám tuto výměnu provedla společnost HP, může být tento servis proveden, aniž by byly účtovány další poplatky v závislosti na typu záručního servisu, který se vztahuje na váš výrobek.

V závislosti na dostupnosti a na zeměpisných okolnostech budou díly určené pro servis CSR odeslány tak, aby vám byly doručeny následující pracovní den. Pokud to umožní zeměpisné podmínky, může vám být za zvláštní příplatek nabídnuta služba dodání stejný den nebo do čtyř hodin. Budete-li potřebovat pomoc, můžete volat do střediska technické podpory společnosti HP a technik vám pomůže po telefonu. V materiálech dodaných s dílem CSR vás bude společnost HP informovat, zda je nutné vrátit vadný díl společnosti HP. V případech, kdy společnost HP vyžaduje vrácení vadného dílu, je nutné vadný díl vrátit zpět během stanoveného časového období, obvykle pěti (5) pracovních dní. Vadný díl je nutné vrátit se související dokumentací, kterou najdete v přiloženém materiálu určeném pro odeslání. Pokud vadný díl nevrátíte, může vám společnost HP vyfakturovat příslušnou částku za náhradní díl. U servisu typu CSR uhradí společnost HP náklady na dopravu a část nákladů na vrácení vadného dílu a určí kurýrní službu, kterou máte použít.

## **Licenční smlouva k softwaru Hewlett-Packard**

UPOZORNĚNÍ: UŽÍVÁNÍ SOFTWARU SE ŘÍDÍ NÍŽE UVEDENÝMI PODMÍNKAMI LICENČNÍ SMLOUVY K SOFTWARU HP. UŽÍVÁNÍM SOFTWARU POTVRZUJETE SOUHLAS S TĚMITO LICENČNÍMI PODMÍNKAMI.

#### PODMÍNKY LICENČNÍ SMLOUVY K SOFTWARU HP

V případě, že nemáte uzavřenou samostatnou smlouvu se společností Hewlett-Packard, upravují užívání přiloženého softwaru tyto licenční podmínky.

**Udělení licence**. Společnost Hewlett-Packard Vám uděluje licenci k užívání jedné kopie softwaru. "Užíváním" softwaru se rozumí jeho uložení, načtení, instalace, spuštění nebo zobrazení. Uživatel není oprávněn software jakkoli upravovat nebo zablokovat některé jeho licenční nebo ovládací prvky. V případě, že vlastníte licenci k "souběžnému užívání" softwaru, musíte zajistit, že software nebude souběžně užíván více uživateli, než je maximální počet oprávněných uživatelů.

**Vlastnická práva**. Držitelem vlastnických a autorských práv k softwaru je společnost Hewlett-Packard nebo její smluvní dodavatelé. Tato licence nepropůjčuje ani neprodává žádná vlastnická práva k softwaru. Smluvní dodavatelé společnosti Hewlett-Packard jsou oprávněni v případě porušení těchto licenčních podmínek hájit svá práva.

**Kopie a upravené verze**. Kopie a upravené verze softwaru je uživatel oprávněn vytvářet pouze pro účely archivace nebo v případě, kdy je kopírování nebo úprava softwaru podstatným krokem jeho oprávněného užívání. Povinností uživatele je zachovat všechna označení autorských práv na originální verzi softwaru a všech jeho kopiích nebo upravených verzích. Uživatel není oprávněn kopírovat software do žádné veřejné sítě.

**Zákaz zpětného převodu nebo dekompilace**. Uživatel není oprávněn zpětně převádět nebo dekompilovat software bez předchozího získání písemného souhlasu společnosti HP. V některých právních řádech zákony umožňují omezený zpětný převod nebo dekompilaci bez souhlasu společnosti HP. Společnost HP si může vyžádat přiměřeně podrobné informace týkající se případného zpětného převodu nebo dekompilace. Uživatel není oprávněn provádět dekompilaci softwaru, pokud se nejedná o nezbytnou součást jeho užívání.

**Převod**. Převodem softwaru automaticky končí platnost licence. Při převodu softwaru je uživatel povinen software odeslat nabyvateli včetně všech kopií a příslušné dokumentace. Podmínkou převodu je souhlas nabyvatele s licenčními podmínkami.

**Ukončení platnosti**. Společnost HP je oprávněna ukončit platnost licence na základě zjištění skutečností týkajících se nedodržení některé z licenčních podmínek. Při vypovězení smlouvy je uživatel povinen neprodleně zničit software včetně všech jeho kopií, upravených verzí a sloučených částí ve všech podobách.

**Vývozní předpisy**. Uživatel nesmí při vývozu nebo opětovném vývozu softwaru nebo jeho kopií či upravených verzí porušit příslušné zákony a nařízení.

**Omezená práva vlády USA**. Veškeré náklady na vývoj tohoto softwaru včetně přiložené dokumentace byly hrazeny výhradně ze soukromých prostředků. Je dodáván a je na něj poskytována licence pod označením "počítačový software pro komerční účely", jak ho definuje dokument DFARS 252.227-7013 (říjen 1988), DFARS 252.211-7015 (květen 1991) nebo DFARS 252.227-7014 (červen 1995), jako "komerční zboží", jak ho definuje dokument FAR 2.101(a) (červen 1987), nebo jako "počítačový software s omezenou licencí", jak je definován v dokumentu FAR 52.227-19 (červen 1987) (nebo v ekvivalentním správním předpisu nebo smluvní doložce), podle kontextu. Uživatel vlastní pouze práva, která k tomuto softwaru a přiložené dokumentaci poskytuje příslušná doložka dokumentu DFARS nebo FAR nebo standardní smlouva k příslušnému softwarovému produktu HP.

## **Omezená záruka na tiskové kazety a zobrazovací válce**

U této tiskové kazety HP je zaručeno, že neobsahuje žádné závady materiálu ani zpracování.

Tato záruka se nevztahuje na tiskové kazety, které (a) byly znovu naplněny, obnoveny, repasovány nebo jakkoli upraveny, (b) mají potíže vyplývající z nesprávného užití, z nesprávného uskladnění nebo z provozu mimo specifikace prostředí pro danou tiskárnu nebo (c) vykazují opotřebení z běžného užívání.

Chcete-li využít záruční servis vraťte produkt na místo prodeje (spolu s písemným popisem problému a ukázkami tisku) nebo se obraťte na středisko podpory zákazníků společnosti HP. Společnost HP na základě vlastního uvážení buď vadný produkt nahradí, nebo proplatí jeho kupní cenu.

VÝŠE UVEDENÉ ZÁRUKY JSOU V ROZSAHU DANÉM MÍSTNÍMI ZÁKONY JEDINÝMI A VÝLUČNÝMI ZÁRUKAMI, ŽÁDNÁ DALŠÍ ZÁRUKA ČI PODMÍNKA, ÚSTNÍ ANI PÍSEMNÁ, JIMI NENÍ VYJÁDŘENA ANI Z NICH NEVYPLÝVÁ. SPOLEČNOST HP SE VÝSLOVNĚ ZŘÍKÁ VŠECH IMPLIKOVANÝCH ZÁRUK ČI PODMÍNEK PRODEJNOSTI, USPOKOJIVÉ KVALITY A ZPŮSOBILOSTI K URČITÉMU ÚČELU.

V ROZSAHU DANÉM MÍSTNÍMI ZÁKONY NERUČÍ SPOLEČNOST HP ANI JEJÍ DODAVATELÉ V ŽÁDNÉM PŘÍPADĚ ZA ŽÁDNÉ PŘÍMÉ, ZVLÁŠTNÍ, NAHODILÉ, NÁSLEDNÉ (VČETNĚ UŠLÉHO ZISKU NEBO ZTRÁTY DAT) NEBO JAKÉKOLI JINÉ ŠKODY VYPLÝVAJÍCÍ ZE SMLOUVY, DELIKTU ČI JINÉ SKUTEČNOSTI.

ZÁRUČNÍ PODMÍNKY OBSAŽENÉ V TOMTO PROHLÁŠENÍ, VYJMA ZÁKONEM POVOLENÉHO ROZSAHU, NEVYLUČUJÍ, NEOMEZUJÍ ANI NEUPRAVUJÍ, ALE DOPLŇUJÍ ZÁVAZNÁ STATUTÁRNÍ PRÁVA PLATNÁ PRO PRODEJ TOHOTO PRODUKTU.

# <span id="page-99-0"></span>**Podpora zákazníků společnosti HP**

#### **Online služby**

*Pro 24hodinový přístup k informacím prostřednictvím modemu nebo připojení k Internetu*

WWW: Aktualizovaný software k produktům společnosti HP, informace o produktech, odbornou pomoc a ovladače k tiskárně v několika jazycích lze získat na adrese <http://www.hp.com/support/ljp1000>nebo <http://www.hp.com/support/ljp1500> (webové stránky jsou v angličtině).

#### **Nástroje pro řešení potíží online**

HP ISPE (Instant Support Professional Edition) je sada webových nástrojů pro řešení problémů s počítači a tiskovými produkty. Nástroje ISPE vám pomohou rychle rozpoznat, diagnostikovat a vyřešit potíže s počítačem a tiskem. Nástroje ISPE jsou k dispozici na adrese [http://instantsupport.hp.com.](http://instantsupport.hp.com)

#### **Telefonická podpora**

V záruční době poskytuje společnost HP telefonickou podporu zdarma. Na těchto telefonních číslech se s vámi spojí příslušný tým, který je připraven vám pomoci. Telefonní čísla pro vaši zemi/oblast naleznete na letáku, který je přiložen v balení produktu. Můžete také navštívit webové stránky <http://www.hp.com> a klepnout na odkaz **Contact HP**. Než zavoláte do společnosti HP, připravte si následující údaje: název produktu a sériové číslo, datum nákupu a popis problému.

Podporu můžete získat rovněž na Internetu na adrese<http://www.hp.com/support/ljp1000>nebo <http://www.hp.com/support/ljp1500>. Klepněte na blok **support & drivers**.

#### **Softwarové nástroje, ovladače a elektronické informace**

Přejděte na adresu<http://www.hp.com/support/ljp1000>nebo [http://www.hp.com/support/ljp1500.](http://www.hp.com/support/ljp1500) (Webové stránky jsou v angličtině, nicméně ovladače k tiskárně lze stáhnout v několika jazycích.)

Informace o telefonické podpoře získáte v letáku, který je přibalen k zařízení.

#### **Přímé objednávání doplňků a spotřebního materiálu u společnosti HP**

Spotřební materiál objednávejte na následujících webových stránkách:

Severní Amerika:<https://www.hp.com/post-embed/ordersupplies-na>

Latinská Amerika:<https://www.hp.com/post-embed/ordersupplies-la>

Evropa a Střední Východ: <https://www.hp.com/post-embed/ordersupplies-emea>

Země/oblasti Východní Asie: <https://www.hp.com/post-embed/ordersupplies-ap>

Příslušenství objednávejte na adrese<http://www.hp.com>a klepněte na **Supplies & Accessories**. Další informace naleznete na stránce Objednání spotřebního materiálu a př[íslušenství na stránce 86.](#page-93-0)

Spotřební materiál a doplňky můžete objednávat také na těchto telefonních číslech:

Spojené státy: 1-800-538-8787

Kanada: 1-800-387-3154

Telefonní čísla pro jiné země/oblasti najdete v letáku, který je přiložen v balení se zařízením.

#### **Informace o servisu společnosti HP**

Pro informace o servisu produktu HP v jiných zemích/oblastech volejte telefonní číslo podpory zákazníků společnosti HP pro vaši zemi/oblast. Další informace naleznete na letáku, který je přibalen k zařízení.

#### **Servisní smlouvy HP**

Volejte na číslo: 1-800-HPINVENT [1-800-474-6836 (USA)] nebo 1-800-268-1221 (Kanada).

Pozáruční servis: 1-800-633-3600.

Rozšířený servis: Volejte na číslo 1-800-HPINVENT 1-800-474-6836 (USA) nebo 1-800-268-1221 (Kanada). Můžete také přejít na webové stránky HP Supportpack and Carepaq™ Services na adrese <http://www.hpexpress-services.com/10467a>.

## **Dostupnost podpory a servisu**

Po celém světě nabízí společnost HP různé varianty servisu a podpory prodeje. Dostupnost těchto programů je závislá na jednotlivých zemích/oblastech.

### **Služby HP Care Pack™ Services a smlouvy na poskytování služeb**

Společnost HP nabízí různé možnosti služeb a podpory, které splňují široký rozsah potřeb. Tyto možnosti nejsou součástí standardní záruky. Služby podpory jsou v jednotlivých místech odlišné. Pro většinu produktů nabízí společnost HP záruční i pozáruční služby HP Care Pack Services a smlouvy na poskytování služeb.

Možnosti servisních a podpůrných služeb k tomuto zařízení zjistíte na webové stránce <http://www.hpexpress-services.com/10467a> po vložení čísla modelu zařízení. V Severní Americe lze informace o smlouvě na služby získat prostřednictvím podpory zákazníků HP. Volejte na číslo 1-800- HPINVENT 1-800-474-6836 (USA) nebo 1-800-268-1221 (Kanada). V ostatních zemích/oblastech se obraťte na centrum péče o zákazníky HP v dané zemi/oblasti. Viz dodaný leták nebo přejděte na adresu <http://www.hp.com>, kde najdete telefonní číslo péče o zákazníky HP pro vaši zemi/oblast.

# **Pokyny pro opětovné zabalení zařízení**

- Odeberte a uschovejte všechny kabely, zásobníky a volitelné příslušenství instalované v zařízení.
- Vyjměte tiskovou kazetu a uschovejte ji.
- **UPOZORNĚNÍ:** Z důvodu nebezpečí poškození uložte tiskovou kazetu do původního obalu nebo ji uložte tak, aby nebyla vystavena světlu.
- Je-li to možné, použijte původní přepravní obal a balicí materiál. *Poškození během přepravy vyplývající z nedostatečného zabalení je vaší zodpovědností.* Pokud původní balicí materiály pro zařízení již nemáte, obraťte se na místní poštu, kde získáte informace o opětovném zabalení tiskárny.
- Společnost Hewlett-Packard doporučuje, abyste pro dopravu zařízení pojistili.

# **C Technické údaje zařízení**

#### **Tabulka C-1 Rozměry1**

![](_page_104_Picture_222.jpeg)

<sup>1</sup> Hodnoty jsou založeny na předběžných údajích. Aktuální informace získáte na adrese <http://www.hp.com/support/ljp1000> nebo [http://www.hp.com/support/ljp1500.](http://www.hp.com/support/ljp1500)

#### **VAROVÁNÍ!** Požadavky na napájení závisí na podmínkách země/oblasti, ve které se zařízení prodává. Provozní napětí neměňte. Mohli byste způsobit poškození zařízení a zrušení platnosti záruky na produkt.

![](_page_104_Picture_223.jpeg)

1 Hodnoty jsou založeny na předběžných údajích. Aktuální informace získáte na adrese <http://www.hp.com/support/ljp1000> nebo [http://www.hp.com/support/ljp1500.](http://www.hp.com/support/ljp1500)

#### **Tabulka C-3 Spotřeba energie (průměrná hodnota, ve wattech)1**

![](_page_105_Picture_316.jpeg)

1 Hodnoty jsou založeny na předběžných údajích. Aktuální informace získáte na adrese <http://www.hp.com/support/ljp1000> nebo [http://www.hp.com/support/ljp1500.](http://www.hp.com/support/ljp1500)

<sup>2</sup> Uvedené hodnoty jsou nejvyšší naměřené údaje při jednobarevném tisku s použitím všech standardních napětí.

<sup>3</sup> Doba oživení z úsporného režimu do zahájení tisku: < 8 s

<sup>4</sup> Maximální odvod tepla pro všechny modely v režimu Připraveno = 62 BTU/hod

#### **Tabulka C-4 Akustické emise1**

![](_page_105_Picture_317.jpeg)

<sup>1</sup> Hodnoty jsou založeny na předběžných údajích. Aktuální informace získáte na adrese <http://www.hp.com/support/ljp1000> nebo [http://www.hp.com/support/ljp1500.](http://www.hp.com/support/ljp1500)

<sup>2</sup> Testovaná konfigurace: HP LaserJet řady P1000, souvislý jednobarevný tisk na papír formátu A4 při rychlosti 14 str./min.

<sup>3</sup> Testovaná konfigurace: HP LaserJet řady P1500, souvislý jednobarevný tisk na papír formátu A4 při rychlosti 22 str./min.

#### **Tabulka C-5 Požadavky na okolní prostředí**

![](_page_105_Picture_318.jpeg)

<sup>1</sup> Hodnoty jsou založeny na předběžných údajích. Aktuální informace získáte na adrese <http://www.hp.com/support/ljp1000> nebo [http://www.hp.com/support/ljp1500.](http://www.hp.com/support/ljp1500)

# **D Informace o směrnicích a předpisech**

- Soulad s př[edpisy FCC](#page-107-0)
- Prohlášení o shodě [pro model HP LaserJet](#page-108-0) řady P1000
- Prohlášení o shodě [pro model HP LaserJet](#page-109-0) řady P1500
- **•** Smě[rnice](#page-110-0)
- [Program kontroly produktu ve vztahu k životnímu prost](#page-113-0)ředí

# <span id="page-107-0"></span>**Soulad s předpisy FCC**

This equipment has been tested and found to comply with the limits for a Class B digital device, pursuant to Part 15 of the FCC rules. These limits are designed to provide reasonable protection against harmful interference in a residential installation. This equipment generates, uses, and can radiate radio frequency energy. If it is not installed and used in accordance with the instructions, it may cause harmful interference to radio communications. However, there is no guarantee that interference will not occur in a particular installation. If this equipment does cause harmful interference to radio or television reception, which can be determined by turning the equipment off and on, the user is encouraged to try to correct the interference by one or more of the following measures:

- Reorient or relocate the receiving antenna.
- **•** Increase separation between equipment and receiver.
- Connect equipment to an outlet on a circuit different from that to which the receiver is located.
- Consult your dealer or an experienced radio/TV technician.
- **POZNÁMKA:** Any changes or modifications to the printer that are not expressly approved by Hewlett-Packard could void the user's authority to operate this equipment.

Use of a shielded interface cable is required to comply with the Class B limits of Part 15 of FCC rules.
# <span id="page-108-0"></span>**Prohlášení o shodě pro model HP LaserJet řady P1000**

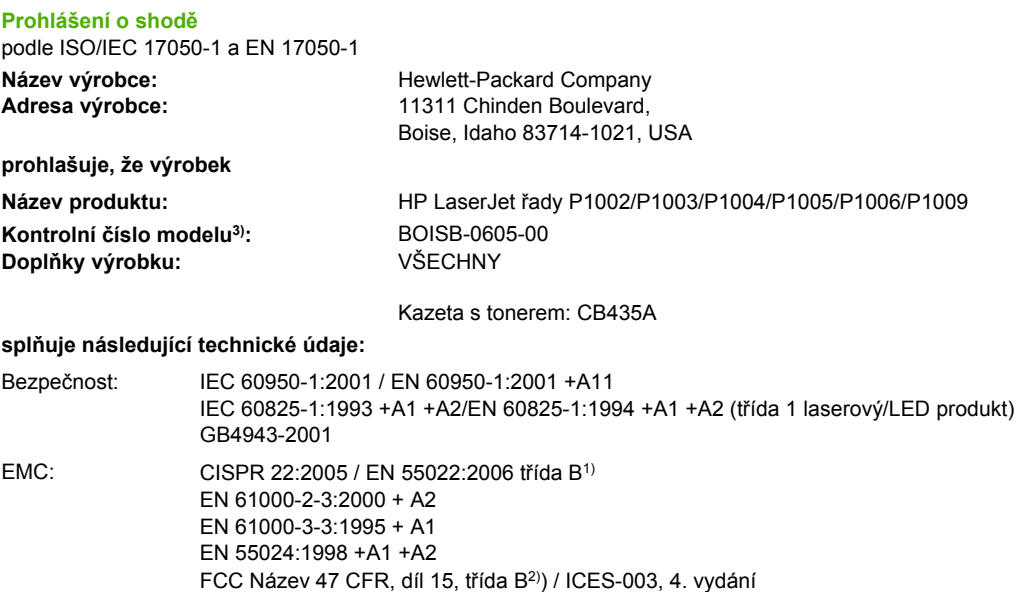

#### **Doplňující informace:**

Produkt tímto vyhovuje požadavkům směrnice EMC 2004/108/EC a směrnice o nízké spotřebě 2006/95/EC, a proto nese označení CE.

1) Výrobek byl testován s osobními počítači Hewlett-Packard s typickou systémovou konfigurací.

GB9254-1998, GB17625.1-2003

2) Toto zařízení splňuje ustanovení části 15 předpisů FCC. Výrobek může být provozován na základě následujících dvou podmínek: (1) zařízení nesmí vyvářet škodlivé rušení a (2) musí být schopno přijímat jakékoliv rušení, včetně takového, které by mohlo ovlivnit jeho funkci.

3) Z důvodů zákonných nařízení bylo tomuto výrobku přiřazeno Předpisové modelové číslo. Toto číslo by nemělo být zaměňováno s názvem produktu ani číslem výrobku.

Boise, Idaho 83714, USA

#### **14. června 2006**

#### **Potřebujete-li získat informace POUZE o směrnicích, obra te se na následující adresy:**

Kontakt v Austrálii: Product Regulations Manager, Hewlett-Packard Australia Ltd., 31-41 Joseph Street, Blackburn, Victoria 3130, Australia

- Kontakt v Evropě: Vaše místní kancelář prodeje a služeb Hewlett-Packard nebo Hewlett-Packard GmbH, Department HQTRE / Standards Europe, Herrenberger Straße 140, D-71034 Böblingen, Germany, (FAX: +49-7031-14-3143)
- Kontakt v USA: Product Regulations Manager, Hewlett-Packard Company, PO Box 15, Mail Stop 160, Boise, Idaho 83707-0015, USA, (Tel: 208-396-6000)

# <span id="page-109-0"></span>**Prohlášení o shodě pro model HP LaserJet řady P1500**

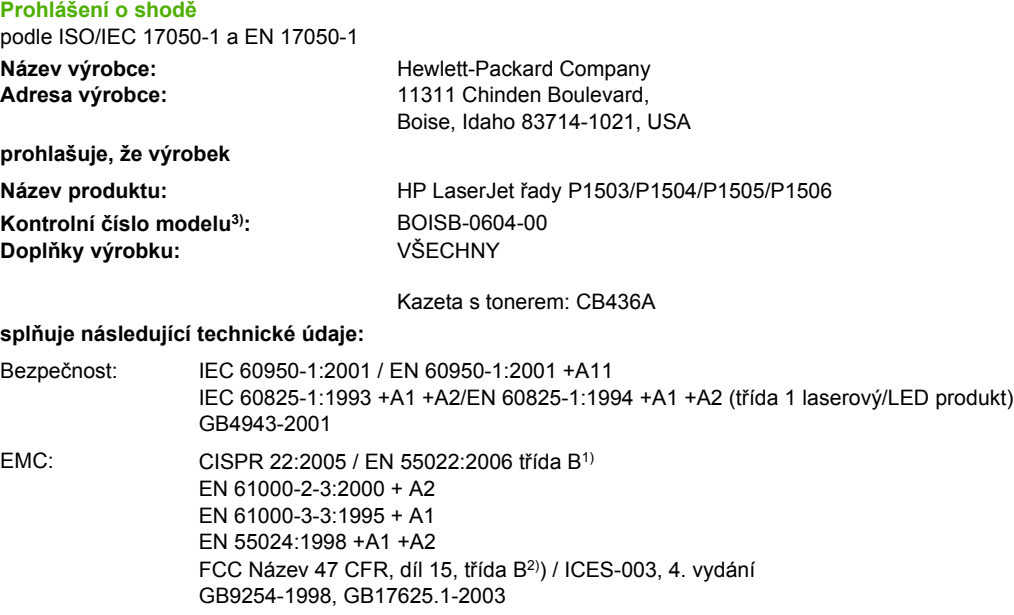

#### **Doplňující informace:**

Produkt tímto vyhovuje požadavkům směrnice EMC 2004/108/EC a směrnice o nízké spotřebě 2006/95/EC, a proto nese označení CE.

1) Výrobek byl testován s osobními počítači Hewlett-Packard s typickou systémovou konfigurací.

2) Toto zařízení splňuje ustanovení části 15 předpisů FCC. Výrobek může být provozován na základě následujících dvou podmínek: (1) zařízení nesmí vyvářet škodlivé rušení a (2) musí být schopno přijímat jakékoliv rušení, včetně takového, které by mohlo ovlivnit jeho funkci.

3) Z důvodů zákonných nařízení bylo tomuto výrobku přiřazeno Předpisové modelové číslo. Toto číslo by nemělo být zaměňováno s názvem produktu ani číslem výrobku.

Boise, Idaho 83714, USA

#### **14. června 2006**

#### **Potřebujete-li získat informace POUZE o směrnicích, obraťte se na následující adresy:**

Kontakt v Austrálii: Product Regulations Manager, Hewlett-Packard Australia Ltd., 31-41 Joseph Street, Blackburn, Victoria 3130, Australia

- Kontakt v Evropě: Vaše místní kancelář prodeje a služeb Hewlett-Packard nebo Hewlett-Packard GmbH, Department HQTRE / Standards Europe, Herrenberger Straße 140, D-71034 Böblingen, Germany, (FAX: +49-7031-14-3143)
- Kontakt v USA: Product Regulations Manager, Hewlett-Packard Company, PO Box 15, Mail Stop 160, Boise, Idaho 83707-0015, USA, (Tel: 208-396-6000)

# <span id="page-110-0"></span>**Směrnice**

### **Prohlášení o bezpečnosti laserového zařízení**

Centrum pro zařízení a radiologické zdraví (CDRH) amerického úřadu pro potraviny a léky stanovilo požadavky pro zařízení produkující laserové paprsky vyrobené po 1. srpnu 1976. U zařízení prodávaných ve Spojených státech je dodržení vyžadováno. Podle zákona o kontrole zdraví a bezpečnosti v případě radiace z roku 1968 je tiskárna v rámci normy pro intenzitu záření amerického ministerstva zdravotnictví (DHHS) klasifikována jako zařízení produkující laserové záření třídy 1.

Jelikož je radiace vyzařovaná uvnitř tiskárny zcela odstíněna ochrannými kryty a vnějším krytem, není možné, aby laserový paprsek unikl v jakémkoli okamžiku při běžném uživatelském provozu.

**VAROVÁNÍ!** Použití ovládacích prvků, přizpůsobení nebo provádění postupů, které jsou odlišné od postupů v této uživatelské příručce, může vést k vystavení se vlivu nebezpečného záření.

### **Kanadské směrnice DOC**

Complies with Canadian EMC Class B requirements.

« Conforme à la classe B des normes canadiennes de compatibilité électromagnétiques (CEM). »

### **Prohlášení o elektromagnetickém vyzařování (Korea)**

B급 기기 (가정용 정보통신기기)

이 기기는 가정용으로 전자파적합등록을 한 기기로서 주거지역에서는 물론 모든지역에서 사용할 수 있습니다.

### <span id="page-111-0"></span>**Laserové osvědčení pro Finsko**

#### **LASERTURVALLISUUS**

#### **LUOKAN 1 LASERLAITE**

#### **KLASS 1 LASER APPARAT**

HP LaserJet P1000- ja P1500-sarjat -laserkirjoitin on käyttäjän kannalta turvallinen luokan 1 laserlaite. Normaalissa käytössä kirjoittimen suojakotelointi estää lasersäteen pääsyn laitteen ulkopuolelle.

Laitteen turvallisuusluokka on määritetty standardin EN 60825-1 (1994) mukaisesti.

#### **VAROITUS**!

Laitteen käyttäminen muulla kuin käyttöohjeessa mainitulla tavalla saattaa altistaa käyttäjän turvallisuusluokan 1 ylittävälle näkymättömälle lasersäteilylle.

#### **VARNING**!

Om apparaten används på annat sätt än i bruksanvisning specificerats, kan användaren utsättas för osynlig laserstrålning, som överskrider gränsen för laserklass 1.

#### **HUOLTO**

HP LaserJet P1000- ja P1500-sarjat -kirjoittimen sisällä ei ole käyttäjän huollettavissa olevia kohteita. Laitteen saa avata ja huoltaa ainoastaan sen huoltamiseen koulutettu henkilö. Tällaiseksi huoltotoimenpiteeksi ei katsota väriainekasetin vaihtamista, paperiradan puhdistusta tai muita käyttäjän käsikirjassa lueteltuja, käyttäjän tehtäväksi tarkoitettuja ylläpitotoimia, jotka voidaan suorittaa ilman erikoistyökaluja.

#### **VARO**!

Mikäli kirjoittimen suojakotelo avataan, olet alttiina näkymättömälle lasersäteilylle laitteen ollessa toiminnassa. Älä katso säteeseen.

#### **VARNING**!

Om laserprinterns skyddshölje öppnas då apparaten är i funktion, utsättas användaren för osynlig laserstrålning. Betrakta ej strålen.

Tiedot laitteessa käytettävän laserdiodin säteilyominaisuuksista:

Aallonpituus 785-800 nm

Teho 5 mW

Luokan 3B laser

# **Tabulka materiálu (Čína)**

根据中国电子信息产品污染控制管理办法的要求而出台

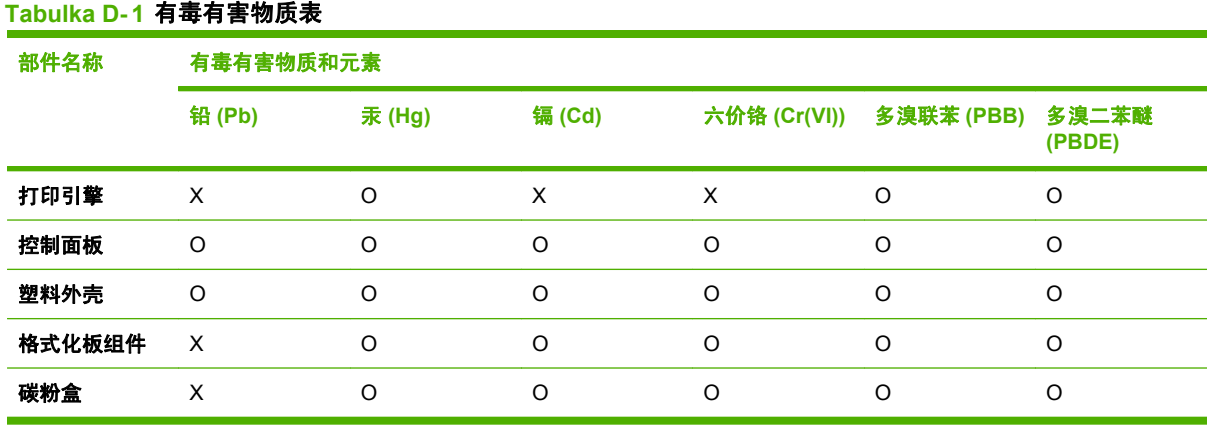

**O:**表示在此部件所用的所有同类材料中,所含的此有毒或有害物质均低于 SJ/T11363-2006 的限制要 求。

**X:**表示在此部件所用的所有同类材料中,至少一种所含的此有毒或有害物质高于 SJ/T11363-2006 的限 制要求。

**POZNÁMKA:** 引用的"环保使用期限"是根据在正常温度和湿度条件下操作使用产品而确定的。

## <span id="page-113-0"></span>**Program kontroly produktu ve vztahu k životnímu prostředí**

### **Ochrana životního prostředí**

Společnost Hewlett-Packard se zavázala vyrábět produkty vykazující vysokou kvalitu také ve vztahu k životnímu prostředí. Tento produkt byl navržen s několika atributy, které minimalizují jeho negativní dopad na životní prostředí.

### **Vytváření ozonu**

Tento produkt nevytváří žádné podstatnější množství ozonu  $(O_3)$ .

### **Spotřeba energie**

V režimu Připraveno/Sleep podstatně klesá spotřeba energie. Šetří se tím přírodní zdroje a náklady, aniž by se snížil vysoký výkon tohoto produktu. Informace o souladu tohoto produktu s programem ENERGY STAR® naleznete v technických údajích nebo specifikacích produktu. Seznam produktů splňujících požadavky je uveden také na adrese:

<http://www.hp.com/hpinfo/globalcitizenship/environment/productdesign/ecolabels.html>

### **Spotřeba toneru**

V ekonomickém režimu se používá podstatně méně toneru, což může vést k prodloužení životnosti tiskových kazet.

### **Spotřeba papíru**

Funkce ručního oboustranného tisku nebo volitelná funkce automatického oboustranného tisku (oboustranný tisk) a tisk několika stránek na jeden list může snížit spotřebu papíru, a tím také nároky na přírodní zdroje.

### **Plasty**

Plastové díly s hmotností vyšší než 25 gramů jsou označeny podle mezinárodních norem, což usnadňuje identifikaci plastů pro účely recyklace po uplynutí životnosti produktu.

### **Spotřební materiál HP LaserJet**

Vrácení a recyklace prázdných tiskových kazet HP LaserJet je v rámci programu HP Planet Partners snadná a bezplatná. V každém balení tiskových kazet HP LaserJet i dalšího spotřebního materiálu jsou uvedeny vícejazyčné informace o tomto programu a příslušné pokyny. Dopad na životní prostředí pomůžete také snížit vracením více tiskových kazet najednou.

Společnost HP se zavázala poskytovat invenční, vysoce kvalitní produkty a služby i vzhledem k životnímu prostředí, a to od návrhu produktu přes jeho výrobu, distribuci, použití u zákazníka až po recyklaci. Díky vaší účasti v programu HP Planet Partners program zajistíme, že budou vaše tiskové kazety HP LaserJet řádně recyklovány a miliony tun plastu a kovů, které by jinak skončily na skládce, budou přepracovány pro nové produkty. Vzhledem k tomu, že je kazeta recyklována a použita pro nový materiál, nevrátí se zpět k vám. Děkujeme vám za odpovědný přístup k životnímu prostředí.

<span id="page-114-0"></span>**POZNÁMKA:** Zpáteční štítek používejte pouze pro vracení originálních tiskových kazet HP LaserJet. Nepoužívejte tento štítek pro kazety inkoustových tiskáren HP, kazet jiných výrobců, opakovaně plněných kazet nebo kazet, u nichž uplatňujete záruku. Informace o recyklaci kazet pro inkoustové tiskárny HP naleznete na adrese<http://www.hp.com/recycle>.

### **Pokyny pro vracení a recyklaci**

#### **Spojené státy americké a Portoriko**

Štítek přiložený v obalu kazety s tonerem pro tiskárny HP LaserJet slouží k vracení a recyklaci jedné nebo více použitých tiskových kazet HP LaserJet. Postupujte podle příslušných níže uvedených instrukcí.

#### **Vracení více kazet (dvě kazety a osm kazet)**

- **1.** Zabalte každou tiskovou kazetu HP LaserJet do její původní krabice a plastového obalu.
- **2.** Až osm jednotlivých krabic svažte vázací páskou (až 32 kg).
- **3.** Použijte jeden předplacený zasílací štítek.

#### **NEBO**

- **1.** Použijte vlastní box nebo požádejte o zdarma poskytovaný sběrný box na adrese <http://www.hp.com/recycle>nebo na čísle 1-800-340-2445 (pojme až osm tiskových kazet HP LaserJet).
- **2.** Použijte jeden předplacený zasílací štítek.

#### **Vracení jednoho kusu**

- **1.** Zabalte tiskovou kazetu HP LaserJet do jejího původního plastového obalu a krabice.
- **2.** Na přední stranu krabice nalepte štítek pro odeslání.

#### **Odeslání**

Všechny tiskové kazety HP LaserJet vracené k recyklaci předávejte jako balík při nejbližší příležitosti (při doručování nebo vyzvedávání) společnosti UPS nebo je odevzdejte v autorizovaném sběrném středisku společnosti UPS. Sídlo vašeho místního sběrného centra společnosti UPS zjistíte na telefonním čísle 1-800-PICKUPS nebo na adrese [http://www.ups.com.](http://www.ups.com) Při vracení za použití štítku služby USPS předejte balík službě U.S. Postal Service nebo jej odevzdejte na jejím poštovním úřadě. Chcete-li získat další informace nebo objednat další štítky nebo krabice pro hromadné vracení, navštivte webovou stránku na adrese <http://www.hp.com/recycle> nebo volejte telefonní číslo 1-800-340-2445. Vyzvedávání balíků zpoplatňuje služba UPS běžnými sazbami. Informace se mohou měnit bez předchozího upozornění.

#### **Vracení mimo USA**

Chcete-li se účastnit programu HP Planet Partners pro vracení a recyklaci výrobků po uplynutí doby životnosti, stačí postupovat podle jednoduchých pokynů uvedených v příručce pro recyklaci (je přiložena v balení vašeho nového spotřebního dílu) nebo na adrese <http://www.hp.com/recycle>. Vyberte příslušnou zemi/oblast a přečtěte si pokyny k vracení použitého spotřebního materiálu tiskáren HP LaserJet.

### <span id="page-115-0"></span>**Papír**

V tomto produktu můžete používat recyklovaný papír, pokud tento papír splňuje podmínky uvedené v příručce *HP LaserJet Printer Family Print Media Guide.* Tento produkt je vhodný pro použití recyklovaného papíru podle normy EN12281:2002.

### **Omezení materiálu**

Tento produkt společnosti HP neobsahuje rtuť.

Tento produkt společnosti HP neobsahuje baterii.

### **Likvidace odpadů původci odpadů v domácnostech Evropské unie**

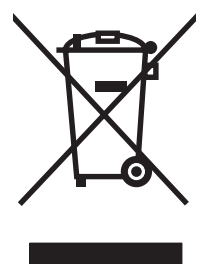

Tento symbol na produktu nebo na jeho obalu označuje výrobek, který nesmí být ukládán spolu s ostatním komunálním odpadem. Jako původci odpadního zařízení jste odpovědní za jeho likvidaci, tzn. předání tohoto odpadu k recyklaci na k tomu určené sběrné místo pro elektrická a elektronická zařízení. Tříděný sběr a recyklace odpadu po skončení životnosti zařízení pomáhá šetřit přírodní zdroje a zajistí recyklaci odpadu způsobem šetrným k lidskému zdraví a životnímu prostředí. Další informace o sběrných místech odpadních zařízení určených k recyklaci získáte na příslušném městském nebo obecním úřadě, u společnosti zajišťující sběr komunálního odpadu nebo v obchodě, kde jste zařízení zakoupili.

### **Bezpečnostní list MSDS (Material Safety Data Sheet)**

Bezpečnostní listy MSDS (Material Safety Data Sheet) pro spotřební materiál obsahující chemické látky (například toner) můžete získat na webových stránkách společnosti HP na adrese [www.hp.com/go/](http://www.hp.com/go/msds) [msds](http://www.hp.com/go/msds) nebo [www.hp.com/hpinfo/community/environment/productinfo/safety.](http://www.hp.com/hpinfo/community/environment/productinfo/safety)

### **Další informace**

Informace o otázkách ochrany životního prostředí naleznete v těchto dokumentech:

- dokumentu o ekologickém profilu tohoto produktu a mnoha dalších příbuzných produktů společnosti HP,
- závazku společnosti HP chránit životní prostředí,
- **·** systému ekologické správy společnosti HP,
- programu společnosti Hewlett-Packard pro navracení a recyklaci výrobků po uplynutí doby životnosti,
- bezpečnostním listu MSDS (Material Safety Data Sheet).

Navštivte webovou stránku [www.hp.com/go/environment](http://www.hp.com/go/environment) nebo [www.hp.com/hpinfo/globalcitizenship/](http://www.hp.com/hpinfo/globalcitizenship/environment) [environment](http://www.hp.com/hpinfo/globalcitizenship/environment).

# **Rejstřík**

#### **A**

Adresa IP [80](#page-87-0)

#### **B**

baterie obsažené [108](#page-115-0) Bezpečnostní list MSDS (Material Safety Data Sheet) [108](#page-115-0) body na palec (dpi) specifikace [3](#page-10-0) brožury, tisk [36](#page-43-0)

### **Č**

čištění dráha média [51](#page-58-0) podávací válec [55](#page-62-0) tiskárna [49](#page-56-0)

### **D**

doplňované tiskové kazety [48](#page-55-0) dpi (bodů na palec) specifikace [3](#page-10-0) dráha média, čištění [51](#page-58-0)

### **E**

Evropská unie, likvidace odpadů [108](#page-115-0) EWS. *Viz* implementovaný server **WWW** 

### **F**

fólie technické údaje [27](#page-34-0) fólie pro zpětné projektory technické údaje [27](#page-34-0)

#### **G**

grafika chybějící [77](#page-84-0) nízká kvalita [78](#page-85-0)

#### **H**

hlavičkový papír tisk [28](#page-35-0) hlavní vstupní zásobník vložení [31](#page-38-0) horká linka HP pro nahlášení podvodu [48](#page-55-0) horní výstupní přihrádka funkce [3](#page-10-0) HP SupportPack [94](#page-101-0)

### **CH**

chybějící grafika [77](#page-84-0) text [77](#page-84-0) chyby software [79](#page-86-0)

#### **I**

implementovaný server WWW karta Information (Informace) [46](#page-53-0) karta Nastavení [46](#page-53-0) karta Použití sítě [46](#page-53-0) konfigurační stránka [46](#page-53-0) objednání spotřebního materiálu [46](#page-53-0) podpora produktu [46](#page-53-0) použití [45](#page-52-0) přehled [19](#page-26-0) stav spotřebního materiálu [46](#page-53-0) stav zařízení [46](#page-53-0) internetový server, implementovaný [45](#page-52-0)

#### **K**

karta Informace (implementovaný server WWW) [46](#page-53-0) karta Nastavení (implementovaný server WWW) [46](#page-53-0)

karta Použití sítě (implementovaný server WWW) [46](#page-53-0) kazety horká linka HP pro nahlášení podvodu [48](#page-55-0) předpokládaná životnost [47](#page-54-0) recyklace [106](#page-113-0) výměna [48](#page-55-0) kazety, tisk záruka [91](#page-98-0) konfigurační stránka [44](#page-51-0) kvalita specifikace [3](#page-10-0) kvalita tisku nastavení [30](#page-37-0) nezafixovaný toner [73](#page-80-0) opakované svislé vady [73](#page-80-0) přehyb [74](#page-81-0) režim EconoMode [59](#page-66-0) rozmazaný toner [72](#page-79-0) rozptýlený toner na obrysu [75](#page-82-0) skvrny od toneru [71](#page-78-0) specifikace [3](#page-10-0) světlý nebo bledý tisk [71](#page-78-0) svislé čáry [72](#page-79-0) šedé pozadí [72](#page-79-0) vynechávky [71](#page-78-0) zdeformované znaky [73](#page-80-0) zkosení stránky [74](#page-81-0) zkroucení [74](#page-81-0) zvlnění [74](#page-81-0) zvrásnění [74](#page-81-0)

### **L**

lepicí štítky technické údaje [27](#page-34-0) licence, software [90](#page-97-0) likvidace, konec životnosti [108](#page-115-0) likvidace na konci životnosti [108](#page-115-0)

#### **M**

Macintosh karta USB, odstraňování problémů [81](#page-88-0) ovladač, instalace [20](#page-27-0) ovladač, přístup [20](#page-27-0) ovladač, řešení problémů [80](#page-87-0) problémy, řešení [80](#page-87-0) software [20](#page-27-0) materiál, spotřební předpokládaná životnost [47](#page-54-0) média fólie [27](#page-34-0) hlavičkový papír [28](#page-35-0) nevhodné typy [26](#page-33-0) obálky [27](#page-34-0) odstranění uvíznutého papíru [68](#page-75-0) štítky [27](#page-34-0) typy, které mohou poškodit zařízení [26](#page-33-0) vložení [31](#page-38-0)

#### **N**

náhradní díly [86](#page-93-0) nápověda online, vlastnosti tiskárny [18](#page-25-0) nastavení kvalita tisku [30](#page-37-0) ovladače [19](#page-26-0) nastavení tisku, změny [18](#page-25-0) neoriginální tiskové kazety [48](#page-55-0)

#### **O**

obálky technické údaje [27](#page-34-0) objednání spotřebního materiálu a příslušenství [86](#page-93-0) oboustranný tisk, ruční [34](#page-41-0) odborná pomoc údržba smlouvy [94](#page-101-0) oddělovací podložka výměna [56](#page-63-0) odstranění uvíznutého papíru [68](#page-75-0) odstranění uvíznuté stránky [68](#page-75-0) omezení materiálu [108](#page-115-0) operační systémy, podporované [14](#page-21-0) opětovné zabalení zařízení [95](#page-102-0)

ovládací panel sekvence indikátorů [65](#page-72-0) ovladač Macintosh, instalace [20](#page-27-0) Macintosh, přístup [20](#page-27-0) Macintosh, řešení problémů [80](#page-87-0) Windows, instalace [18](#page-25-0) ovladače nastavení [19](#page-26-0) ovladač tiskárny Macintosh [20](#page-27-0) Windows [18](#page-25-0)

### **P**

papír hlavičkový papír [28](#page-35-0) papír HP LaserJet Tough [28](#page-35-0) papír, výstupní přihrádka funkce [3](#page-10-0) papír HP LaserJet Tough [28](#page-35-0) podávací válec čištění [55](#page-62-0) výměna [52](#page-59-0) podpora údržba smlouvy [94](#page-101-0) podpora zákazníků údržba smlouvy [94](#page-101-0) podpora zákazníků online [92](#page-99-0) podvody, horká linka [48](#page-55-0) pokřivené stránky [76](#page-83-0) Port USB odstraňování problémů v systému Macintosh [81](#page-88-0) porty typy ve vybavení [3](#page-10-0) porty, odstraňování problémů v systému Macintosh [81](#page-88-0) poštovní štítky technické údaje [27](#page-34-0) prázdné stránky [77](#page-84-0) problémy s podáváním, řešení [76](#page-83-0) produkt software [13](#page-20-0) Program kontroly produktu ve vztahu k životnímu prostředí [106](#page-113-0) předpokládaná životnost spotřebního materiálu [47](#page-54-0)

předtištěné formuláře tisk na [28](#page-35-0) předvolby tiskárny přístup [18](#page-25-0) přehled, tiskárna [5](#page-12-0) přihrádky, výstupní funkce [3](#page-10-0) připojení k síti [16](#page-23-0) příslušenství, objednání [86](#page-93-0)

### **R**

recyklace Ekologický program společnosti HP a program vracení spotřebního materiálu [107](#page-114-0) režim EconoMode [59](#page-66-0) rozhraní, porty typy ve vybavení [3](#page-10-0) rozlišení specifikace [3](#page-10-0) rozšířená záruka [94](#page-101-0) ruční oboustranný tisk [34](#page-41-0)

### **Ř**

řešení chybějící grafika nebo text [77](#page-84-0) neúplný text [77](#page-84-0) nezafixovaný toner [73](#page-80-0) nízká kvalita grafiky [78](#page-85-0) opakované svislé vady [73](#page-80-0) potíže se softwarem tiskárny [79](#page-86-0) potíže s počítačem Macintosh [80](#page-87-0) prázdné stránky [77](#page-84-0) problémy s podáváním [76](#page-83-0) přehyb [74](#page-81-0) rozmazaný toner [72](#page-79-0) rozptýlený toner na obrysu [75](#page-82-0) skvrny od toneru [71](#page-78-0) světlý nebo bledý tisk [71](#page-78-0) svislé čáry [72](#page-79-0) šedé pozadí [72](#page-79-0) vynechávky [71](#page-78-0) vytištěná stránka se liší od zobrazení na obrazovce [77](#page-84-0) zdeformované znaky [73](#page-80-0) zkosené stránky [76](#page-83-0) zkosení stránky [74](#page-81-0) zkreslený text [77](#page-84-0)

zkroucení [74](#page-81-0) zvlnění [74](#page-81-0) zvrásnění [74](#page-81-0) řešení problémů indikátor Připraveno [62](#page-69-0) instalace zařízení [62](#page-69-0) komunikace mezi zařízením a počítačem [63](#page-70-0) kontakt na technickou podporu společnosti HP [64](#page-71-0) kvalita tisku [63](#page-70-0) výměna tiskových kazet [47](#page-54-0) vytištěná stránka a očekávané výsledky [63](#page-70-0) zkušební stránka [62](#page-69-0)

#### **S**

sekvence indikátorů [65](#page-72-0) servis smlouvy [94](#page-101-0) směrnice finské prohlášení o laseru [104](#page-111-0) kanadské směrnice DOC [103](#page-110-0) program kontroly produktu ve vztahu k životnímu prostředí [106](#page-113-0) Prohlášení o elektromagnetickém vyzařování (Korea) [103](#page-110-0) prohlášení o shodě [101,](#page-108-0) [102](#page-109-0) soulad s předpisy FCC [100](#page-107-0) smlouvy, údržba [94](#page-101-0) software licenční smlouva k softwaru [90](#page-97-0) Macintosh [20](#page-27-0) ovladače tiskárny, Windows [18](#page-25-0) podporované operační systémy [14](#page-21-0) potíže [79](#page-86-0) Windows [18](#page-25-0) soulad s předpisy FCC [100](#page-107-0) speciální média fólie [27](#page-34-0) hlavičkový papír [28](#page-35-0) obálky [27](#page-34-0) štítky [27](#page-34-0)

spotřební materiál předpokládaná životnost [47](#page-54-0) recyklace [106](#page-113-0) spotřební materiál, objednání [86](#page-93-0) Stránka stavu spotřebního materiálu [44](#page-51-0) stránky, zkosené [76](#page-83-0) stránky s informacemi konfigurační stránka [44](#page-51-0) Stránka stavu spotřebního materiálu [44](#page-51-0) zkušební stránka [44](#page-51-0) stránky s informacemi o tiskárně konfigurační stránka [44](#page-51-0) Stránka stavu spotřebního materiálu [44](#page-51-0) zkušební stránka [44](#page-51-0) SupportPack, HP [94](#page-101-0)

#### **Š**

štítky technické údaje [27](#page-34-0)

#### **T**

technické údaje fólie [27](#page-34-0) funkce zařízení [3](#page-10-0) média [23](#page-30-0) obálky [27](#page-34-0) štítky [27](#page-34-0) telefonní čísla horká linka HP pro nahlášení podvodu [48](#page-55-0) podpora [92](#page-99-0) text chybějící [77](#page-84-0) zkreslený [77](#page-84-0) tisk brožury [36](#page-43-0) konfigurační stránka [44](#page-51-0) na speciální média [33](#page-40-0) N-up [36](#page-43-0) obě strany papíru (ručně) [34](#page-41-0) Stránka stavu spotřebního materiálu [44](#page-51-0) více stránek na jeden list papíru [36](#page-43-0) vodoznaky [37](#page-44-0) zkušební stránka [44](#page-51-0) zrušení [39](#page-46-0)

tiskárna čištění [49](#page-56-0) ovládací panel [9](#page-16-0) potíže se softwarem [79](#page-86-0) přehled [5](#page-12-0) tisk N-up [36](#page-43-0) tisková kazeta objednání [86](#page-93-0) tiskové kazety horká linka HP pro nahlášení podvodu [48](#page-55-0) předpokládaná životnost [47](#page-54-0) recyklace [106](#page-113-0) výměna [48](#page-55-0) záruka [91](#page-98-0) tiskové úlohy [29](#page-36-0) toner docházející [71](#page-78-0) nezafixovaný toner [73](#page-80-0) rozmazaný [72](#page-79-0) rozptýlení na obrysu [75](#page-82-0) skvrny [71](#page-78-0)

### **U**

údržba smlouvy [94](#page-101-0) výměna tiskových kazet [47](#page-54-0) USB port typ ve vybavení [3](#page-10-0) uskladnění tiskové kazety [47](#page-54-0) uvíznutý papír, odstranění [68](#page-75-0)

### **V**

více stránek, tisk na jeden list papíru [36](#page-43-0) vlastnosti tiskárny nápověda online [18](#page-25-0) vložení média vstupní zásobník na 150 listů [31](#page-38-0) zásobník prioritního podávání [31](#page-38-0) vodoznaky, tisk [37](#page-44-0) vstupní zásobník vložení do zásobníku prioritního podávání [31](#page-38-0) vložení média [31](#page-38-0)

vstupní zásobníky funkce [3](#page-10-0) problémy s podáváním, řešení [76](#page-83-0) vstupní zásobníky papíru funkce [3](#page-10-0) vým ěna odd ělovací podložka [56](#page-63-0) podávací válec [52](#page-59-0) vým ěna tiskových kazet [48](#page-55-0) výrobek neobsahující rtu ť [108](#page-115-0) výstupní p řihrádka funkce [3](#page-10-0)

#### **W**

webové stránky Bezpe čnostní list MSDS (Material Safety Data Sheet) [108](#page-115-0) Webové stránky podpora zákazník ů [92](#page-99-0) **Windows** nastavení ovlada če [19](#page-26-0) ovlada č, instalace [18](#page-25-0)

#### **Z**

zadní výstupní dví řka funkce [3](#page-10-0) zákaznické služby HP [92](#page-99-0) záruka licence [90](#page-97-0) oprava provedená zákazníkem [89](#page-96-0) produkt [88](#page-95-0) rozší řená [94](#page-101-0) tisková kazeta [91](#page-98-0) za řízení op ětovné zabalení [95](#page-102-0) p řipojení [16](#page-23-0) technické údaje [97](#page-104-0) zásobník prioritního podávání vložení [31](#page-38-0) zásobníky funkce [3](#page-10-0) zkosené stránky [76](#page-83-0) zkreslený text [77](#page-84-0) zkušební stránka [44](#page-51-0) zlepšení kvality tisku [71](#page-78-0) zrušení tiskové úlohy [39](#page-46-0)

© 2007 Hewlett-Packard Development Company, L.P.

www.hp.com

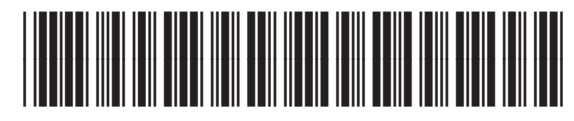

CB410-90949

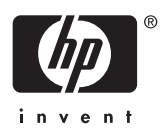